# **KENWOOD**

# **KDC-BT73DAB KDC-BT53U KDC-5057SD**

CD-RECEIVER **ΕΓΧΕΙΡΙΔΙΟ ΟΔΗΓΙΩΝ ΧΡΗΣΗΣ**

JVC KENWOOD Corporation

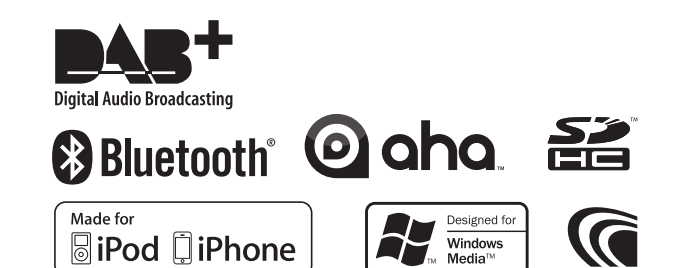

© 2013 JVC KENWOOD Corporation **IM362** Ref E El 00 (Greek)

## **Περιεχόμενα**

#### **[1. Πριν τη χρήση](#page-3-0) 4** [1-1. Προληπτικά μέτρα ασφαλείας](#page-3-0) [1-2. Σημαντικές πληροφορίες](#page-3-0) [1-3. Κανονιστική συμμόρφωση](#page-5-0) **[2. Παράρτημα](#page-7-0) 8** [2-1. Προδιαγραφές](#page-7-0) [2-2. Εμπορικά σήματα](#page-9-0) **[3. Βασικές λειτουργίες](#page-11-0) 12** [3-1. Ονόματα επιμέρους στοιχείων](#page-11-0) [3-2. Προετοιμασία](#page-12-0) [3-3. Επιλογή ενός στοιχείου](#page-12-0) [3-4. Γενικές λειτουργίες](#page-13-0) **[4. Ρυθμίσεις ήχου \(KDC-5057SD\)](#page-15-0) 16** [4-1. Έλεγχος ήχου](#page-15-0) [4-2. Προεπιλογή ήχου](#page-16-0) [4-3. Επαναφορά προεπιλογής ήχου](#page-16-0) **[5. Ρυθμίσεις DSP](#page-17-0)  [\(KDC-BT73DAB, KDC-BT53U\)](#page-17-0) 18** [5-1. Έλεγχος ήχου](#page-17-0) [5-2. Μη αυτόματος έλεγχος ισοσταθμιστή](#page-18-0) [5-3. Επιλογή τύπου οχήματος](#page-19-0) [5-4. Ρύθμιση ηχείων](#page-19-0) [5-5. Επιλογή τύπου οχήματος](#page-20-0) [5-6. Ρύθμιση θέσης ακρόασης](#page-21-0) [5-7. Έλεγχος χρόνου καθυστέρησης](#page-21-0) [5-8. Λεπτομερείς ρυθμίσεις επιπέδου καναλιού](#page-22-0) [5-9. Επαναφορά ρυθμίσεων DTA](#page-23-0) [5-10. Προεπιλογή DSP](#page-23-0) [5-11. Επαναφορά προεπιλογής DSP](#page-24-0) **[6. Ακρόαση iPod](#page-25-0) 26** [6-1. Μοντέλα iPod/iPhone, που μπορούν να](#page-25-0)  [συνδεθούν σε αυτή τη μονάδα](#page-25-0) [6-2. Αναπαραγωγή μουσικής](#page-25-0) [6-3. Αναζήτηση μουσικής](#page-26-0) [6-4. Αλφαβητική αναζήτηση](#page-26-0) [6-5. Απευθείας αναζήτηση](#page-27-0) [6-6. Παράλειψη αναζήτησης](#page-27-0) [6-7. Ρύθμιση αναλογίας παράλειψης αναζήτησης](#page-28-0) [6-8. Λειτουργία αναπαραγωγής](#page-28-0) [6-9. Ρύθμιση λειτουργίας App & iPod](#page-29-0) **[7. Aha Radio](#page-31-0)  [\(KDC-BT73DAB, KDC-BT53U\)](#page-31-0) 32** [7-1. Απαιτήσεις Aha™](#page-31-0) [7-2. Ακρόαση Aha Radio](#page-31-0) [7-3. Βασικές λειτουργίες](#page-32-0) [7-4. Αναζήτηση σταθμού](#page-32-0) [7-5. Κλήση ενός αριθμού από τα περιεχόμενα](#page-33-0)

[7-6. Έλεγχος πηγής Aha](#page-33-0)

#### **[8. Ακρόαση CD / αρχείου ήχου](#page-35-0) 36** [8-1. Αναπαραγωγή μουσικής](#page-35-0) [8-2. Αναζήτηση μουσικής](#page-36-0) [8-3. Παράλειψη αναζήτησης](#page-36-0) [8-4. Ρύθμιση αναλογίας παράλειψης αναζήτησης](#page-37-0) [8-5. Λειτουργία αναπαραγωγής](#page-37-0)

- 
- [8-6. Σχετικά με τα αρχεία ήχου](#page-38-0) [8-7. Σχετικά με τη συσκευή USB](#page-38-0)
- [8-8. Σχετικά με την κάρτα SD](#page-39-0)
- [8-9. Σχετικά με το "KENWOOD Music Editor Light"](#page-39-0)  [και το "KENWOOD Music Control"](#page-39-0)
- [8-10. Σχετικά με τους δίσκους που](#page-40-0)  [χρησιμοποιούνται σε αυτή τη μονάδα](#page-40-0)
- [8-11. Χειρισμός των δίσκων](#page-40-0)

#### **[9. Ακρόαση ραδιοφώνου](#page-41-0) 42**

- [9-1. Ακρόαση ραδιοφώνου](#page-41-0)
- [9-2. Μνήμη προεπιλογής σταθμών](#page-41-0)
- [9-3. Αυτόματη μνήμη](#page-42-0)
- [9-4. Επαναφορά σταθμού προεπιλογής](#page-42-0)
- [9-5. Ρύθμιση ραδιοφώνου](#page-43-0)
- [9-6. PTY \(Τύπος προγράμματος\)](#page-44-0)

#### **[10. Ακρόαση ψηφιακού ραδιοφώνου](#page-45-0)  [\(KDC-BT73DAB\)](#page-45-0) 46**

- [10-1. Ακρόαση ψηφιακού ραδιοφώνου](#page-45-0)
- [10-2. Μνήμη προεπιλογής υπηρεσιών](#page-45-0)
- [10-3. Επαναφορά υπηρεσίας προεπιλογής](#page-46-0)
- [10-4. Επιλογή λίστας υπηρεσιών](#page-46-0)
- [10-5. Αλφαβητική αναζήτηση υπηρεσίας](#page-47-0)
- [10-6. PTY \(Τύπος προγράμματος\)](#page-47-0)
- [10-7. Ρύθμιση αναγγελιών](#page-48-0)
- [10-8. Επανάληψη](#page-49-0)
- [10-9. Ρύθμιση ψηφιακού ραδιοφώνου](#page-49-0)
- [10-10. Αρχικές ρυθμίσεις ψηφιακού ραδιοφώνου](#page-50-0)

#### **[11. Ρυθμίσεις οθόνης](#page-51-0) 52**

- [11-1. Επιλογή ενός τύπου οθόνης](#page-51-0)
- [11-2. Ρύθμιση οθόνης πληροφοριών](#page-51-0)
- [11-3. Επιλογή χρώματος φωτισμού](#page-52-0)
- [11-4. Ρύθμιση του χρώματος φωτισμού](#page-52-0)
- [11-5. Επιλογή μιας οθόνης κειμένου](#page-53-0)
- [11-6. Ρύθμιση οθόνης & φωτισμού](#page-55-0)

#### **[12. Γενικές ρυθμίσεις](#page-57-0) 58**

- [12-1. Ρύθμιση του ρολογιού](#page-57-0)
- [12-2. Ρύθμιση της ημερομηνίας](#page-57-0)
- [12-3. Ρύθμιση τύπου οθόνης ρολογιού &](#page-58-0)  [ημερομηνίας](#page-58-0)
- [12-4. Ρύθμιση οθόνης βοηθητικής εισόδου](#page-58-0)
- [12-5. Σίγαση του ήχου κατά τη λήψη](#page-59-0)  [εισερχόμενης τηλεφωνικής κλήσης](#page-59-0)
- [12-6. Ρύθμιση της λειτουργίας παρουσίασης](#page-59-0)
- [12-7. Αρχικές ρυθμίσεις](#page-60-0)

#### **[13. Καταχώριση συσκευής Bluetooth](#page-61-0)  [\(KDC-BT73DAB, KDC-BT53U\)](#page-61-0) 62**

- [13-1. Σχετικά με τη συσκευή Bluetooth](#page-61-0)
- [13-2. Καταχώριση μιας συσκευής Bluetooth](#page-61-0)
- [13-3. Επιλογή της συσκευής Bluetooth, που](#page-62-0)  [θέλετε να συνδέσετε](#page-62-0)
- [13-4. Διαγραφή μιας καταχωρημένης συσκευής](#page-62-0)  [Bluetooth](#page-62-0)
- [13-5. Έλεγχος καταχώρισης συσκευής Bluetooth](#page-63-0)

#### **[14. Κλήση Hands-free](#page-65-0)  [\(KDC-BT73DAB, KDC-BT53U\)](#page-65-0) 66**

- [14-1. Λήψη μιας κλήσης](#page-65-0)
- [14-2. Κλήση ενός αριθμού από τον τηλεφωνικό](#page-65-0)  [κατάλογο](#page-65-0)
- [14-3. Κλήση ενός αριθμού](#page-66-0)
- [14-4. Κλήση ενός αριθμού από την καταγραφή](#page-66-0)  [κλήσεων](#page-66-0)
- [14-5. Ταχεία κλήση \(κλήση προεπιλογής\)](#page-67-0)
- [14-6. Καταχώριση στη λίστα προεπιλεγμένων](#page-67-0)  [αριθμών κλήσης](#page-67-0)
- [14-7. Κατά τη διάρκεια μιας κλήσης](#page-68-0)
- [14-8. Διαγραφή του μηνύματος αποσύνδεσης](#page-68-0)
- [14-9. Φωνητικός έλεγχος](#page-69-0)
- [14-10. Απεικόνιση τύπων αριθμού τηλεφώνου](#page-69-0)  [\(κατηγορίες\)](#page-69-0)

#### **[15. Ήχος Bluetooth](#page-71-0)  [\(KDC-BT73DAB, KDC-BT53U \)](#page-71-0) 72**

- [15-1. Πριν τη χρήση](#page-71-0)
- [15-2. Βασικές λειτουργίες](#page-71-0)
- [15-3. Λειτουργία αναπαραγωγής](#page-72-0)

#### **[16. Ρυθμίσεις Bluetooth](#page-73-0)  [\(KDC-BT73DAB, KDC-BT53U\)](#page-73-0) 74**

- [16-1. Καταχώριση κωδικού PIN](#page-73-0)
- [16-2. Λήψη του τηλεφωνικού καταλόγου](#page-73-0)
- [16-3. Διαγραφή του τηλεφωνικού καταλόγου](#page-74-0)
- [16-4. Εμφάνιση της έκδοσης υλικολογισμικού](#page-75-0)
- [16-5. Αλλαγή μεταξύ δύο συνδεδεμένων κινητών](#page-75-0)  [τηλεφώνων](#page-75-0)
- [16-6. Λεπτομερής ρύθμιση Bluetooth](#page-76-0)

#### **[17. Οδηγός αντιμετώπισης προβλημάτων](#page-77-0)**

**78**

- [17-1. Σφάλμα ρύθμισης](#page-77-0)
- [17-2. Σφάλμα χειρισμού / καλωδίωσης](#page-77-0)
- [17-3. Μηνύματα σφάλματος](#page-78-0)

## <span id="page-3-0"></span>**1. Πριν τη χρήση**

## 1-1. Προληπτικά μέτρα ασφαλείας

#### #**ΠΡΟΕΙΔΟΠΟΙΗΣΗ**

Για την αποφυγή πρόκλησης τραυματισμών ή φωτιάς, λάβετε τα παρακάτω προληπτικά μέτρα:

- Σταματήστε το αυτοκίνητο πριν το χειρισμό της μονάδας.
- Για να αποφευχθεί η πιθανότητα πρόκλησης βραχυκυκλώματος, μην τοποθετείτε ή αφήνετε ποτέ μεταλλικά αντικείμενα (όπως κέρματα ή μεταλλικά εργαλεία) μέσα στη μονάδα.

#### !**ΠΡΟΣΟΧΗ**

- Ρυθμίστε την ένταση του ήχου σε τέτοια επίπεδα, ώστε να μπορείτε να ακούτε τους εξωτερικούς θορύβους. Η οδήγηση με πολύ υψηλή ένταση ήχου ενδέχεται να αποτελέσει αιτία πρόκλησης ατυχήματος.
- Καθαρίστε τους ρύπους από την πρόσοψη με ένα στεγνό πανί σιλικόνης ή ένα στεγνό μαλακό πανί. Η μη τήρηση αυτού του προληπτικού μέτρου ενδέχεται να αποτελέσει αιτία πρόκλησης ζημιάς στην οθόνη ή στη μονάδα.
- Εάν αντιμετωπίσετε προβλήματα κατά την τοποθέτηση, συμβουλευθείτε τον τοπικό αντιπρόσωπο της Kenwood.

## 1-2. Σημαντικές πληροφορίες

#### **Πριν χρησιμοποιήσετε αυτή τη μονάδα για πρώτη φορά**

Αυτή η μονάδα είναι ρυθμισμένη από το εργοστάσιο κατά τέτοιον τρόπο, ώστε αρχικά να λειτουργήσει σε λειτουργία παρουσίασης.

Όταν χρησιμοποιείτε αυτή τη μονάδα για πρώτη φορά, ακυρώστε τη λειτουργία παρουσίασης. Ανατρέξτε στο [<Ακύρωση της λειτουργίας](#page-12-1)  [παρουσίασης> \(Σελ 13\).](#page-12-1)

#### **Καθαρισμός του συνδέσμου**

Η μονάδα ενδέχεται να μη λειτουργεί σωστά, εάν οι σύνδεσμοι μεταξύ της μονάδας και της πρόσοψης έχουν ρυπανθεί. Αποσυνδέστε την πρόσοψη και καθαρίστε προσεκτικά το σύνδεσμο με μια μπατονέτα, προσέχοντας να μην προκαλέσετε ζημιά στο σύνδεσμο.

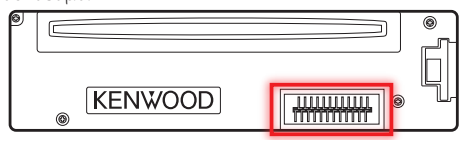

#### **Συμπύκνωση**

Εάν το αυτοκίνητο διαθέτει σύστημα κλιματισμού, ενδέχεται να συγκεντρωθεί υγρασία στο φακό του λέιζερ. Αυτό μπορεί να αποτελέσει αιτία πρόκλησης σφαλμάτων ανάγνωσης. Σε μια τέτοια περίπτωση, αφαιρέστε το δίσκο και περιμένετε να εξατμιστεί η υγρασία.

#### **Επαναφορά της μονάδας**

Εάν η μονάδα δεν λειτουργεί σωστά, πατήστε το πλήκτρο επαναφοράς (Reset). Όταν πατηθεί το πλήκτρο επαναφοράς, η μονάδα επιστρέφει στις εργοστασιακές ρυθμίσεις.

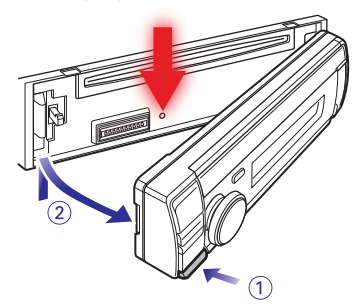

#### **Σημειώσεις**

- Όταν αγοράζετε προαιρετικά αξεσουάρ, απευθυνθείτε στον τοπικό αντιπρόσωπο της Kenwood, για να βεβαιωθείτε ότι μπορούν να λειτουργήσουν με το μοντέλο σας και στην περιοχή σας.
- Μπορούν να απεικονιστούν οι χαρακτήρες που συμμορφώνονται με το πρότυπο ISO 8859-1.
- Μπορούν να απεικονιστούν οι χαρακτήρες που συμμορφώνονται με το πρότυπο ISO 8859-5 ή το πρότυπο ISO 8859-1. Ανατρέξτε στο "Russian" του [<12-7. Αρχικές ρυθμίσεις> \(Σελ 61\)](#page-60-1).
- Οι εικόνες οθόνης και οι προσόψεις, που περιλαμβάνονται σε αυτό το εγχειρίδιο, αποτελούν παραδείγματα για λόγους αποσαφήνισης του τρόπου χρήσης των στοιχείων ελέγχου. Συνεπώς οι απεικονίσεις οθόνης σε αυτές τις οδηγίες χρήσης ενδέχεται να διαφέρουν από τις πραγματικές απεικονίσεις στην οθόνη της συσκευής και ορισμένες από τις απεικονίσεις οθόνης ενδέχεται να μην μπορούν να εφαρμοστούν στη συσκευή σας.
- Η διαβάθμιση USB καταδεικνύεται στην κύρια μονάδα κάτω από την αφαιρούμενη πρόσοψη.

## <span id="page-5-0"></span>**Πριν τη χρήση**

## 1-3. Κανονιστική συμμόρφωση

**Πληροφορίες σχετικά με την απόρριψη του παλαιού ηλεκτρικού και ηλεκτρονικού εξοπλισμού και των μπαταριών (ισχύει για χώρες της ΕΕ, που έχουν υιοθετήσει ξεχωριστά συστήματα συλλογής απορριμμάτων)**

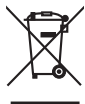

Τα προϊόντα και οι μπαταρίες με το σύμβολο (διεγραμμένος κάδος απορριμμάτων) δεν μπορούν να διατεθούν στα οικιακά απορρίμματα.

Ο παλαιός ηλεκτρικός και ηλεκτρονικός εξοπλισμός και οι μπαταρίες πρέπει να ανακυκλώνονται σε μονάδες εξειδικευμένες στη μεταχείριση αυτών των αντικειμένων και των υποπροϊόντων τους.

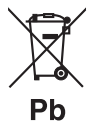

Επικοινωνήστε με τις τοπικές αρχές για λεπτομέρειες σχετικά με τις μονάδες ανακύκλωσης της περιοχής σας.

Η σωστή ανακύκλωση και διάθεση των απορριμμάτων συμβάλλει στη διατήρηση των φυσικών πόρων, ενώ ταυτόχρονα αποφεύγονται οι επιβλαβείς επιπτώσεις για την υγεία και το περιβάλλον.

Ειδοποίηση: Το σήμα "Pb" κάτω από το σύμβολο για τις μπαταρίες καταδεικνύει ότι αυτή η μπαταρία περιέχει μόλυβδο.

#### **Η σήμανση των προϊόντων που χρησιμοποιούν λέιζερ**

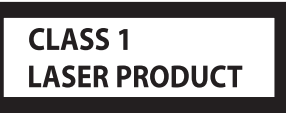

Αυτή η ετικέτα είναι τοποθετημένη στο πλαίσιο / στη θήκη της συσκευής και καταδεικνύει ότι το εξάρτημα χρησιμοποιεί ακτίνες λέιζερ, που έχουν ταξινομηθεί στην κατηγορία 1. Αυτό σημαίνει ότι η μονάδα χρησιμοποιεί ακτίνες λέιζερ χαμηλής κατηγορίας. Δεν υπάρχει κίνδυνος για επικίνδυνη ακτινοβολία έξω από τη μονάδα.

# $\epsilon$

**Δήλωση συμμόρφωσης σύμφωνα με την Ευρωπαϊκή Οδηγία 2004/108/ΕΚ**

#### **Δήλωση συμμόρφωσης σύμφωνα με την Οδηγία R&TTE 1999/5/ΕΚ**

#### **Κατασκευαστής:**

JVC KENWOOD Corporation 3-12, Moriyacho, Kanagawa-ku, Yokohama-shi, Kanagawa 221-0022, Japan

#### **Αντιπρόσωπος ΕΕ:**

Kenwood Electronics Europe BV Amsterdamseweg 37, 1422 AC UITHOORN, The **Netherlands** 

#### **English**

Hereby, JVC KENWOOD declares that this unit KDC-BT73DAB, KDC-BT53U is in compliance with the essential requirements and other relevant provisions of Directive 1999/5/EC.

#### **Français**

Par la présente JVC KENWOOD déclare que l'appareil KDC-BT73DAB, KDC-BT53U est conforme aux exigences essentielles et aux autres dispositions pertinentes de la directive 1999/5/CE.

Par la présente, JVC KENWOOD déclare que ce KDC-BT73DAB, KDC-BT53U est conforme aux exigences essentielles et aux autres dispositions de la directive 1999/5/CE qui lui sont applicables.

#### **Deutsch**

Hiermit erklärt JVC KENWOOD, dass sich dieser KDC-BT73DAB, KDC-BT53U in Übereinstimmung mit den grundlegenden Anforderungen und den anderen relevanten Vorschriften der Richtlinie 1999/5/EG befindet. (BMWi)

Hiermit erklärt JVC KENWOOD die Übereinstimmung des Gerätes KDC-BT73DAB, KDC-BT53U mit den grundlegenden Anforderungen und den anderen relevanten Festlegungen der Richitlinie 1999/5/EG. (Wien)

#### **Nederlands**

Hierbij verklaart JVC KENWOOD dat het toestel KDC-BT73DAB, KDC-BT53U in overeenstemming is met de essentiële eisen en de andere relevante bepalingen van richtlijn 1999/5/EG. Bij deze verklaat JVC KENWOOD dat deze

KDC-BT73DAB, KDC-BT53U voldoet aan de essentiële eisen en aan de overige relevante bepalingen van Richtlijn 1999/5/EC.

#### **Italiano**

Con la presente JVC KENWOOD dichiara che questo KDC-BT73DAB, KDC-BT53U è conforme ai requisiti essenziali ed alle altre disposizioni pertinenti stabilite dalla direttiva 1999/5/CE.

#### **Español**

Por medio de la presente JVC KENWOOD declara que el KDC-BT73DAB, KDC-BT53U cumple con los requisitos esenciales y cualesquiera otras disposiciones aplicables o exigibles de la Directiva 1999/5/CE.

#### **Português**

JVC KENWOOD declara que este KDC-BT73DAB, KDC-BT53U está conforme com os requisitos essenciais e outras disposições da Directiva 1999/5/ CE.

#### **Polska**

JVC KENWOOD niniejszym oświadcza, że KDC-BT73DAB, KDC-BT53U spełnia zasadnicze wymogi oraz inne istotne postanowienia dyrektywy 1999/5/EC.

#### **Český**

JVC KENWOOD timto prohlasuje, ze KDC-BT73DAB, KDC-BT53Ue ve shode se zakladnimi pozadavky a s dalsimi prislusnymi ustanoveni Narizeni vlady c. 426/2000 Sb.

#### **Magyar**

Alulírott, JVC KENWOOD, kijelenti, hogy a jelen KDC-BT73DAB, KDC-BT53U megfelel az 1999/5/EC irányelvben meghatározott alapvető követelményeknek és egyéb vonatkozó előírásoknak.

#### **Svenska**

Härmed intygar JVC KENWOOD att denna KDC-BT73DAB, KDC-BT53U stär l överensstämelse med de väsentliga egenskapskrav och övriga relevanta bestämmelser som framgår av direktiv 1999/5/EG.

#### **Suomi**

JVC KENWOOD vakuuttaa täten että KDC-BT73DAB, KDC-BT53U tyyppinen laite on direktiivin 1999/5/EY oleellisten vaatimusten ja sitä koskevien direktiivin muiden ehtojen mukainen.

#### **Slovensko**

S tem JVC KENWOOD izjavlja, da je ta KDC-BT73DAB, KDC-BT53U v skladu z osnovnimi zahtevami in ostalimi ustreznimi predpisi Direktive 1999/5/EC.

#### **Slovensky**

Spoločnosť JVC KENWOOD týmto vyhlasuje, že KDC-BT73DAB, KDC-BT53U spĺňa zákldné požiadavky a ďalšie prislušné ustanovenia Direktĺvy 1999/5/EC.

#### **Dansk**

Undertegnede JVC KENWOOD erklærer harved, at følgende udstyr KDC-BT73DAB, KDC-BT53U overholder de væsentlige krav og øvrige relevante krav i direktiv 1999/5/EF.

#### **Ελληνικά**

ΜΕ ΤΗΝ ΠΑΡΟΥΣΑ JVC KENWOOD ΔΗΛΩΝΕΙ ΟΤΙ KDC-BT73DAB, KDC-BT53U ΣΥΜΜΟΡΦΩΝΕΤΑΙ ΠΡΟΣ ΤΙΣ ΟΥΣΙΩΔΕΙΣ ΑΠΑΙΤΗΣΕΙΣ ΚΑΙ ΤΙΣ ΛΟΙΠΕΣ ΣΧΕΤΙΚΕΣ ΔΙΑΤΑΞΕΙΣ ΤΗΣ ΟΔΗΓΙΑΣ 1999/5/EK.

#### **Eesti**

Sellega kinnitab JVC KENWOOD, et see KDC-BT73DAB, KDC-BT53U vastab direktiivi 1999/5/EC põhilistele nõudmistele ja muudele asjakohastele määrustele.

#### **Latviešu**

Ar šo, JVC KENWOOD, apstiprina, ka KDC-BT73DAB, KDC-BT53U atbilst Direktīvas 1999/5/EK galvenajām prasībām un citiem tās nosacījumiem.

#### **Lietuviškai**

Šiuo, JVC KENWOOD, pareiškia, kad šis KDC-BT73DAB, KDC-BT53U atitinka pagrindinius Direktyvos 1999/5/EB reikalavimus ir kitas svarbias nuostatas.

#### **Malti**

Hawnhekk, JVC KENWOOD, jiddikjara li dan KDC-BT73DAB, KDC-BT53U jikkonforma mal-ħtiġijiet essenzjali u ma provvedimenti oħrajn relevanti li hemm fid-Dirrettiva 1999/5/EC.

#### **Українська**

Компанія JVC KENWOOD заявляє, що цей виріб KDC-BT73DAB, KDC-BT53U відповідає ключовим вимогам та іншим пов'язаним положенням Директиви 1999/5/EC.

#### **Turkish**

JVC KENWOOD, işbu belge ile KDC-BT73DAB, KDC-BT53U numaralı bu ünitenin 1999/5/EC Direktifi'nin özel gereksinimlerine ve ilgili diğer hükümlerine uygun olduğunu beyan eder.

## <span id="page-7-0"></span>**2. Παράρτημα**

## 2-1. Προδιαγραφές

#### **Τμήμα ραδιοφώνου FM**

Περιοχή συχνοτήτων (βήμα 50 kHz) : 87,5 MHz – 108,0 MHz Ωφέλιμη ευαισθησία (S/N = 30dB) : 7,2 dBf (0,63 μV/75 Ω) Ευαισθησία σίγασης (S/N = 46dB) : 15,2 dBf (1,6 μV/75 Ω) Απόκριση συχνότητας (±3 dB) : 30 Hz – 15 kHz Λόγος σήματος προς θόρυβο (MONO) : 75 dB (±400 kHz) Στερεοφωνικός διαχωρισμός : 45 dB (1 kHz)

#### **Τμήμα ραδιοφώνου MW**

Περιοχή συχνοτήτων (βήμα 9 kHz) : 531 kHz – 1611 kHz Ωφέλιμη ευαισθησία (S/N = 20dB)  $.36$   $\mu$ 

#### **Τμήμα ραδιοφώνου LW**

Περιοχή συχνοτήτων (βήμα 9 kHz) : 153 kHz – 279 kHz Ωφέλιμη ευαισθησία (S/N = 20dB) : 57 µV

#### **Τμήμα ραδιοφώνου DAB (KDC-BT73DAB)**

Περιοχή συχνοτήτων ΜΠΑΝΤΑ L: 1452,960 MHz – 1490,624 MHz ΜΠΑΝΤΑ III: 174,928 MHz – 239,200 MHz Ευαισθησία : -100 dBm Λόγος σήματος προς θόρυβο : 80 dB Τύπος συνδέσμου κεραίας  $. SMA$ Τάση εξόδου κεραίας (11 – 16V) : 14,4 V Μέγιστο ρεύμα κεραίας  $: < 100 \text{ mA}$ 

#### **Τμήμα CD player**

Δίοδος λέιζερ : GaAlAs Ψηφιακό φίλτρο (D/A) : 8 φορές υπερδειγματοληψία Μετατροπέας D/A  $\cdot$  24  $\overline{R}$ it Ταχύτητα άξονα (αρχεία ήχου) : 500 – 200 σ.α.λ. (CLV) Αυξομείωση έντασης ήχου & κυματισμός ήχου : Τιμή χαμηλότερη από το μετρήσιμο μέγεθος Απόκριση συχνότητας (±1 dB) : 10 Hz – 20 kHz Ολική αρμονική παραμόρφωση (1 kHz) : 0,008 % Λόγος σήματος προς θόρυβο (1 kHz) : 110 dB Δυναμική περιοχή : 93 dB Αποκωδικοποίηση MP3 : Συμβατό με το MPEG-1/2 Audio Layer-3 Αποκωδικοποίηση WMA : Συμβατό με το Windows Media Audio Αποκωδικοποίηση AAC : Αρχεία AAC-LC ".m4a"

#### **Διεπαφή USB**

Πρότυπο USB : USB1.1/ 2.0 (Full speed) Σύστημα αρχείων : FAT12 / 16 / 32 Μέγιστο ρεύμα τροφοδοσίας  $:$  DC 5  $\vee$  =  $=$  1 A Αποκωδικοποίηση : MP3, WMA, AAC, WAV

#### **Τμήμα SD (KDC-5057SD)**

Συμβατή φυσική μορφή : Έκδοση 2.00 Μέγιστη χωρητικότητα μνήμης : 32GB Σύστημα αρχείων : FAT12 / 16 / 32 Αποκωδικοποίηση MP3 : Συμβατό με το MPEG-1/2 Audio Layer-3 Αποκωδικοποίηση WMA : Συμβατό με το Windows Media Audio Αποκωδικοποίηση AAC : Αρχεία AAC-LC ".m4a" Αποκωδικοποίηση WAV : Linear-PCM

#### **Τμήμα ήχου**

Μέγιστη ισχύς εξόδου : 50 W x 4 Ισχύς εξόδου (DIN45324,+B=14,4V )  $: 30 W \times 4$ Στάθμη προενίσχυσης / φορτίο (CD) : 2500 mV/10 kΩ Σύνθετη αντίσταση προενίσχυσης  $\cdot$  < 600  $\circ$ Σύνθετη αντίσταση ηχείων :  $4 - 8\Omega$ Τόνος **KDC-BT73DAB KDC-BT53U**

Μπάντα 1 : 62,5 Hz ±9 dB Μπάντα 2 : 100 Hz ±9 dB Μπάντα 3 : 160 Hz ±9 dB Μπάντα 4 : 250 Hz ±9 dB Μπάντα 5 : 400 Hz ±9 dB Μπάντα 6 : 630 Hz ±9 dB Μπάντα 7 : 1 kHz ±9 dB Μπάντα 8 : 1,6 kHz ±9 dB Μπάντα 9 : 2,5 kHz ±9 dB Μπάντα 10 : 4 kHz ±9 dB Μπάντα 11 : 6,3 kHz ±9 dB Μπάντα 12 : 10 kHz ±9 dB Μπάντα 13 : 16 kHz ±9 dB

#### **KDC-5057SD**

Μπάσα: 100 Hz ±8 dB Μεσαία: 1 kHz ±8 dB Πρίμα: 12,5 kHz ±8 dB

#### **Τμήμα Bluetooth (KDC-BT73DAB/ KDC-BT53U)**

Έκδοση : Bluetooth Έκδ. 2.1+Πιστοποίηση EDR Περιοχή συχνοτήτων : 2,402 – 2,480 GHz Ισχύς εξόδου : +4dBm (MAX), 0dBm (AVE) κατηγορία ισχύος 2 Μέγιστη περιοχή επικοινωνίας : Οπτική ευθεία περίπου 10m (32,8 ft) Προφίλ : HFP (Hands Free Profile) : SPP (Serial Port Profile) : PBAP (Phonebook Access Profile) : OPP (Object Push Profile)

- : A2DP (Advanced Audio Distribution Profile)
- : AVRCP (Audio/Video Remote Control Profile)

#### **Βοηθητική είσοδος**

Απόκριση συχνότητας (±3 dB) : 20 Hz – 20 kHz Μέγιστη τάση εισόδου : 1200 mV Σύνθετη αντίσταση εισόδου

: 10 kΩ

#### **Γενικά**

Τάση λειτουργίας **KDC-BT73DAB KDC-BT53U** : 14,4 V (επιτρεπόμ. 10,5 – 16V) **KDC-5057SD** : 14,4 V (επιτρεπόμ. 11 – 16V) Μέγιστη κατανάλωση ρεύματος : 10 A Διαστάσεις τοποθέτησης (Π x Υ x Β) : 182 x 53 x 159 mm Βάρος **KDC-BT73DAB KDC-BT53U** : 1,3 kg **KDC-5057SD** : 1,2 kg

Οι προδιαγραφές ενδέχεται να τροποποιηθούν χωρίς προειδοποίηση.

## <span id="page-9-0"></span>**Παράρτημα**

## 2-2. Εμπορικά σήματα

## **Bluetooth**®

• Η ονομασία και τα λογότυπα Bluetooth αποτελούν ιδιοκτησία της Bluetooth SIG, Inc. και η χρήση τους από την JVC KENWOOD Corporation πραγματοποιείται κατόπιν αδείας. Όλα τα υπόλοιπα εμπορικά σήματα και οι εμπορικές επωνυμίες αποτελούν ιδιοκτησία των αντίστοιχων κατόχων.

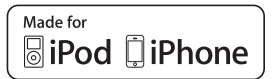

- "Made for iPod" and "Made for iPhone" mean that an electronic accessory has been designed to connect specifically to iPod or iPhone, respectively, and has been certified by the developer to meet Apple performance standards. Apple is not responsible for the operation of this device or its compliance with safety and regulatory standards. Please note that the use of this accessory with iPod or iPhone may affect wireless performance.
- iPhone, iPod, iPod classic, iPod nano, and iPod touch are trademarks of Apple Inc., registered in the U.S. and other countries.
- iTunes and Safari are trademark of Apple Inc.

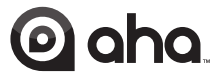

- aha, the Aha logo, and the Aha trade dress are trademarks or registered trademarks of HARMAN International Industries, used with permission.
- Android and Chrome are trademark of Google Inc.

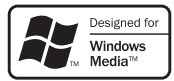

• Internet Explorer and Windows Media are registered trademark of Microsoft Corporation in the United States and other countries.

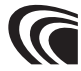

• The "AAC" logo is a trademark of Dolby Laboratories.

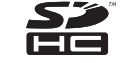

• SDHC Logo is a trademark of SD-3C, LLC.

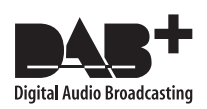

## <span id="page-11-0"></span>**3. Βασικές λειτουργίες**

## 3-1. Ονόματα επιμέρους στοιχείων

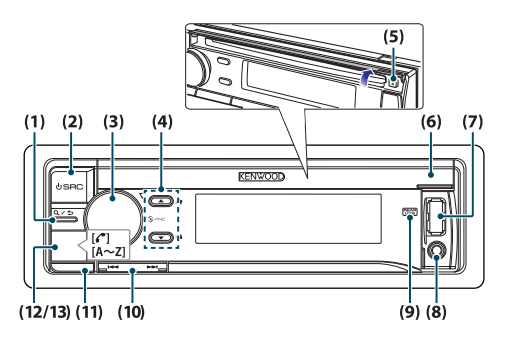

#### (1) Πλήκτρο  $[Q/\blacktriangle]$

Όταν ακούτε το iPod, ένα αρχείο ήχου, ένα CD ή ραδιόφωνο, πατήστε αυτό το πλήκτρο για να μεταβείτε στη λειτουργία αναζήτησης. Σε κάθε επιλεγμένη λειτουργία, πατήστε το πλήκτρο, για να επιστρέψετε στο προηγούμενο στοιχείο.

(2) Πλήκτρο [SRC]

Πατήστε το πλήκτρο, για να επιλέξετε την πηγή. Ανατρέξτε στο [<Επιλογή πηγής> \(Σελ 14\)](#page-13-1).

(3) Κουμπί [Control] (κουμπί έντασης ήχου)

Στην κανονική λειτουργία, περιστρέψτε το κουμπί, για να ρυθμίσετε την ένταση του ήχου ή πατήστε το κουμπί, για να μεταβείτε σε λειτουργία ρύθμισης λειτουργίας.

Στη λειτουργία ρύθμισης λειτουργίας, περιστρέψτε το κουμπί, για να επιλέξετε ένα στοιχείο ή πατήστε το κουμπί, για να καθορίσετε την επιλογή σας.

(4) Πλήκτρο  $[Δ] / [∇]$ 

Πατήστε το πλήκτρο, για να επιλέξετε ένα φάκελο αρχείων ήχου ή μια μπάντα εκπομπής ή χρησιμοποιήστε το ως πλήκτρο Likes/ Dislikes στο Aha κ.λπ.

- $(5)$  Πλήκτρο [ $\triangle$ ] Πατήστε το πλήκτρο, για να εξαχθεί ο δίσκος.
- (6) Κάλυμμα υποδοχής δίσκου Όταν αυτό το κάλυμμα ανοίγει προς τα επάνω, εμφανίζεται η υποδοχή τοποθέτησης δίσκου
- (7) Ακροδέκτης USB (μέσα από το κάλυμμα) Συνδέστε ένα iPod ή μια συσκευή USB.
- (8) Βοηθητική είσοδος (μέσα από το κάλυμμα) Συνδέστε την έξοδο μιας εξωτερικής συσκευής

χρησιμοποιώντας ένα στερεοφωνικό βύσμα mini.

(9) Ένδειξη REAR USB

Όταν μια συσκευή USB ή ένα iPod έχει συνδεθεί στον ακροδέκτη USB στην πίσω πλευρά, αυτή η ένδειξη παραμένει αναμμένη. Κατά την αναπαραγωγή της συνδεδεμένης συσκευής, αυτή η ένδειξη αναβοσβήνει.

(10) Πλήκτρο  $[$  $\blacktriangleleft$  $\blacktriangleleft$  $]/$   $[$  $\blacktriangleright$  $\blacktriangleright$  $\dashv$ 

Πατήστε το πλήκτρο, για να επιλέξετε ένα τραγούδι ή ένα σταθμό.

(11) Πλήκτρο απελευθέρωσης

Πατήστε το πλήκτρο, για να αποσυνδέσετε την πρόσοψη.

- (12) **KDC-BT73DAB KDC-BT53U** πλήκτρο [Ú] Πατήστε το πλήκτρο για να πραγματοποιήσετε, απαντήσετε ή να τερματίσετε μια κλήση hands-free.
- (13) **KDC-5057SD** πλήκτρο[A~Z]

Πατήστε οποιοδήποτε από τα πλήκτρα (A έως Z) κατά τη λειτουργία αναζήτησης μουσικής, για να μεταβείτε στη λειτουργία αλφαβητικής αναζήτησης.

## <span id="page-12-0"></span>3-2. Προετοιμασία

#### <span id="page-12-1"></span>Ακύρωση της λειτουργίας παρουσίασης

Ακυρώστε τη λειτουργία παρουσίασης, όταν χρησιμοποιείτε τη μονάδα για πρώτη φορά μετά την τοποθέτησή της.

- **1 Πατήστε το κουμπί [Control] για να ακυρώσετε τη λειτουργία παρουσίασης, όταν εμφανιστεί το μήνυμα "To cancel DEMO Press the volume knob" (περ. 15 δευτερόλεπτα).**
- **2 Περιστρέψτε το κουμπί [Control], για να επιλέξετε το "YES" και στη συνέχεια πατήστε το κουμπί [Control].**

Η λειτουργία παρουσίασης μπορεί επίσης να ακυρωθεί στη λειτουργία ρύθμισης λειτουργίας. Ανατρέξτε στο [<12-6. Ρύθμιση της λειτουργίας](#page-59-1)  [παρουσίασης> \(Σελ 60\).](#page-59-1)

#### <span id="page-12-3"></span>Αποσύνδεση / σύνδεση της πρόσοψης

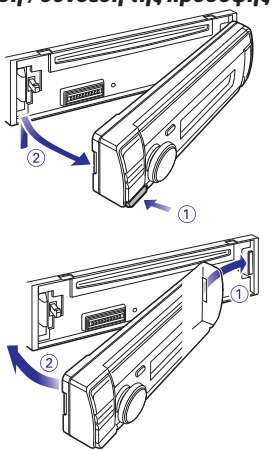

## $\mathbb{A}% _{n}$

- Αφαιρέστε την πρόσοψη, αμέσως μετά το πάτημα του πλήκτρου απελευθέρωσης, διότι διαφορετικά μπορεί να πέσει κάτω λόγω των κραδασμών.
- Η πρόσοψη είναι ένα εξάρτημα ακριβείας της μονάδας και μπορεί να υποστεί ζημιά από τυχόν χτυπήματα ή τραντάγματα.
- Φυλάξτε την πρόσοψη στη θήκη της μετά την αφαίρεσή της.
- Μην τοποθετείτε την πρόσοψη (και τη θήκη) σε σημεία εκτεθειμένα απευθείας σε ηλιακή ακτινοβολία ή με υπερβολικά υψηλή θερμοκρασία ή υγρασία. Αποφύγετε επίσης τα σημεία με πολύ σκόνη ή πιθανότητα να βραχεί η μονάδα.

## <span id="page-12-2"></span>3-3. Επιλογή ενός στοιχείου

Για τον τρόπο επιλογής των στοιχείων ρύθμισης, όπως τα στοιχεία ρύθμισης λειτουργίας, βλέπε παρακάτω παράδειγμα:

#### Παράδειγμα: Ρύθμιση της μορφής της ημερομηνίας στην οθόνη

**1 Πατήστε το κουμπί [Control].** Η ένδειξη "Function" εμφανίζεται και περνάτε στη λειτουργία ρύθμισης λειτουργίας.

#### **2 Επιλογή του στοιχείου λειτουργίας για τη λειτουργία ημερομηνίας.**

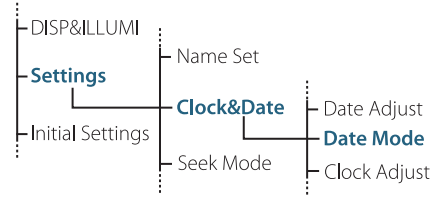

**Περιστρέψτε το κουμπί [Control], για να επιλέξετε το "Settings" και στη συνέχεια πατήστε το κουμπί [Control].**

**Στη συνέχεια, περιστρέψτε το κουμπί [Control], για να επιλέξετε το "Clock&Date" και στη συνέχεια πατήστε το κουμπί [Control]. Τέλος, περιστρέψτε το κουμπί [Control], για να επιλέξετε το "Date Mode" και στη συνέχεια πατήστε το κουμπί [Control].**

Για να ακυρώσετε και να επιστρέψετε στο προηγούμενο στοιχείο, πατήστε το  $[Q/\blacktriangle]$ .

- **3 Περιστρέψτε το κουμπί [Control], για να επιλέξετε μια μορφή (7 τύποι) και στη συνέχεια πατήστε το κουμπί [Control].** Επιστροφή στο προηγούμενο στοιχείο.
- **4 Πατήστε και κρατήστε πατημένο το [**1**/**6**].** Έξοδος από τη λειτουργία ρύθμισης λειτουργίας.

#### **Σχετικά με την περιγραφή σε αυτό το εγχειρίδιο**

- **•** Σε αυτό το εγχειρίδιο, οι λειτουργίες που πραγματοποιήθηκαν στα βήματα 2 και 3 περιγράφονται ως εξής:
	- **2 Επιλέξτε "Settings"** > **"Clock&Date"** > **"Date Mode" χρησιμοποιώντας το κουμπί [Control].**
	- **3 Επιλέξτε μια μορφή (7 τύποι) χρησιμοποιώντας το κουμπί [Control].**

## <span id="page-13-0"></span>**Βασικές λειτουργίες**

## 3-4. Γενικές λειτουργίες

#### Τροφοδοσία ρεύματος

**Πατήστε το [SRC], για να ενεργοποιήσετε τη μονάδα.**

**Πατήστε και κρατήστε πατημένο το [SRC], για να απενεργοποιήσετε τη μονάδα.**

#### <span id="page-13-1"></span>Επιλογή πηγής

#### **Πατήστε το [SRC].**

Η πηγή αλλάζει με κάθε πάτημα του πλήκτρου.

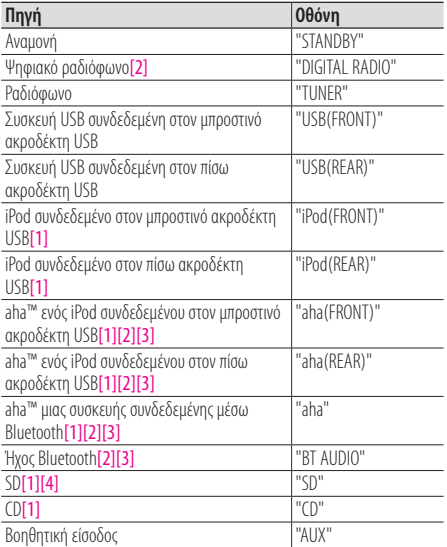

[1] Αυτή η πηγή μπορεί να επιλεχθεί μόνο εφόσον μπορεί να αναπαραχθεί.

- [2] Λειτουργία τουKDC-BT73DAB.
- [3] Λειτουργία τουKDC-BT53U.
- [4] Λειτουργία τουKDC-5057SD.

#### **Ρύθμιση της αλλαγής πηγών**

- **•** Η αλλαγή πηγών μπορεί να ρυθμιστεί κατά τέτοιον τρόπο, ώστε με το πάτημα του [SRC] να εναλλάσσονται οι πηγές. [<12-7. Αρχικές ρυθμίσεις> \(Σελ 61\)](#page-60-1).
- **•** Η αλλαγή πηγών μπορεί να ρυθμιστεί κατά τέτοιον τρόπο, ώστε οι πηγές "aha" και "AUX" να μην είναι δυνατόν να επιλεχθούν, όταν δεν χρησιμοποιούνται. Για περισσότερες λεπτομέρειες, ανατρέξτε στο [<12-7. Αρχικές ρυθμίσεις>](#page-60-1)  [\(Σελ 61\)](#page-60-1).

#### Ένταση ήχου

**Περιστρέψτε το κουμπί [Control].**

#### Ακροδέκτης USB

**Μπορεί να συνδεθεί μια συσκευή USB ή ένα iPod.**

**Το CA-U1EX (μέγ. 500mA) ή το KCA-iP102** 

**(προαιρετικά αξεσουάρ) συνιστώνται για τη σύνδεση μιας συσκευής USB ή ενός iPod.**

#### Βοηθητική είσοδος

**Μπορεί να συνδεθεί μια φορητή συσκευή ήχου με ένα στερεοφωνικό βύσμα mini (3,5 mm ø).**

## <span id="page-15-0"></span>**4. Ρυθμίσεις ήχου (KDC-5057SD)**

## <span id="page-15-1"></span>4-1. Έλεγχος ήχου

Μπορείτε να ρυθμίσετε τα στοιχεία ελέγχου ήχου.

- **1 Πατήστε το [SRC], για να επιλέξετε μια πηγή εκτός της αναμονής ("STANDBY").** Ανατρέξτε στο [<Επιλογή πηγής> \(Σελ 14\)](#page-13-1).
- **2 Πατήστε το κουμπί [Control].** Είσοδος στη λειτουργία ρύθμισης λειτουργίας.
- **3 Επιλέξτε το "Audio Control" χρησιμοποιώντας το κουμπί [Control].**

Για τον τρόπο χρήσης του κουμπιού [Control], ανατρέξτε στο [<3-3. Επιλογή ενός στοιχείου> \(Σελ](#page-12-2)  [13\).](#page-12-2)

#### **4 Επιλέξτε ένα στοιχείο ελέγχου ήχου χρησιμοποιώντας το κουμπί [Control].**

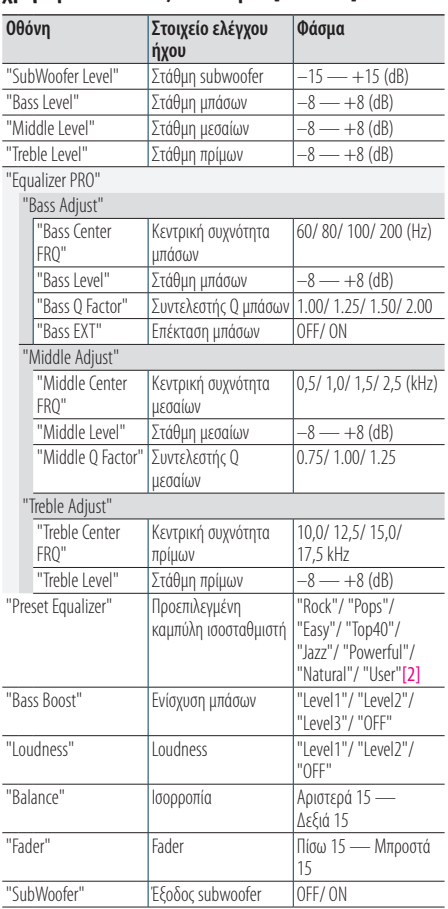

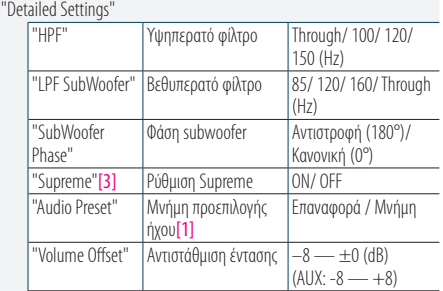

- [1] Ανατρέξτε στο [<4-2. Προεπιλογή ήχου> \(Σελ 17\),](#page-16-1) [<4-3. Επαναφορά προεπιλογής ήχου> \(Σελ 17\).](#page-16-2)
- [2] "User": Χρησιμοποιούνται οι προσαρμοσμένες ρυθμίσεις μπάσων, μεσαίων και πρίμων.

[3] Μόνο πηγή αρχείου ήχου

**5 Επιλέξτε μια τιμή χρησιμοποιώντας το κουμπί [Control].**

Επιστροφή στο προηγούμενο στοιχείο.

#### Έξοδος από τη λειτουργία ρύθμισης λειτουργίας

**Πατήστε και κρατήστε πατημένο το [**1**/**6**].**

#### **Ρύθμιση επιπέδου μπάσων, μεσαίων και πρίμων**

**•** Μπορείτε να ρυθμίσετε τα επίπεδα των μπάσων, των μεσαίων και των πρίμων για κάθε πηγή.

## <span id="page-16-1"></span><span id="page-16-0"></span>4-2. Προεπιλογή ήχου

Μπορείτε να καταχωρήσετε τις τιμές, που έχετε ρυθμίσει στα στοιχεία ελέγχου ήχου.

- **1 Ρύθμιση των στοιχείων ελέγχου ήχου** Ανατρέξτε στο [<4-1. Έλεγχος ήχου> \(Σελ 16\).](#page-15-1)
- **2 Επιλέξτε "Audio Control" > "Detailed Settings" > "Audio Preset" > "Memory" χρησιμοποιώντας το κουμπί [Control].**

Για τον τρόπο χρήσης του κουμπιού [Control], ανατρέξτε στο [<3-3. Επιλογή ενός στοιχείου> \(Σελ](#page-12-2)  [13\).](#page-12-2)

**3 Επιλέξτε το "YES" χρησιμοποιώντας το κουμπί [Control].**

Η ένδειξη "Memory Completed" εμφανίζεται.

#### Έξοδος από τη λειτουργία ρύθμισης λειτουργίας

#### **Πατήστε και κρατήστε πατημένο το [**1**/**6**].**

#### **Αριθμός θέσεων μνήμης προεπιλογής ήχου, που μπορούν**

#### **να αποθηκευτούν**

**•** Καταχωρήστε ένα ζεύγος μνημών προεπιλογής ήχου. Δεν είναι δυνατή η καταχώριση ανά πηγή.

#### **Όταν πραγματοποιείται επαναφορά**

**•** Με το πάτημα του πλήκτρου επαναφοράς, οι τιμές ελέγχου ήχου όλων των πηγών ρυθμίζονται με βάση τις τιμές, που έχουν καταχωρηθεί εδώ.

#### **Στοιχεία ελέγχου ήχου, που μπορούν να καταχωρηθούν**

**•** Τα παρακάτω στοιχεία ελέγχου ήχου μπορούν να καταχωρηθούν. "Bass Center FRQ", "Bass Level", "Bass Q Factor", "Bass EXT", "Middle Center FRQ", "Middle Level", "Middle Q Factor", "Treble Center FRQ", "Treble Level", "SubWoofer Level", "HPF", "LPF SubWoofer", "SubWoofer Phase"

## <span id="page-16-2"></span>4-3. Επαναφορά προεπιλογής ήχου

Μπορείτε να επαναφέρετε τα καταχωρημένα στοιχεία ελέγχου ήχου στο [<4-2. Προεπιλογή ήχου>](#page-16-1)  [\(Σελ 17\)](#page-16-1).

**1 Πατήστε το [SRC], για να επιλέξετε μια πηγή επαναφοράς.** Ανατρέξτε στο [<Επιλογή πηγής> \(Σελ 14\).](#page-13-1)

**2 Πατήστε το κουμπί [Control].**

Είσοδος στη λειτουργία ρύθμισης λειτουργίας.

**3 Επιλέξτε "Audio Control" > "Detailed Settings" > "Audio Preset" > "Recall" χρησιμοποιώντας το κουμπί [Control].**

Για τον τρόπο χρήσης του κουμπιού [Control], ανατρέξτε στο [<3-3. Επιλογή ενός στοιχείου> \(Σελ](#page-12-2)  [13\)](#page-12-2).

**4 Επιλέξτε το "YES" χρησιμοποιώντας το κουμπί [Control].**

Η ένδειξη "Recall Completed" εμφανίζεται.

#### Έξοδος από τη λειτουργία ρύθμισης λειτουργίας

## <span id="page-17-0"></span>**5. Ρυθμίσεις DSP (KDC-BT73DAB, KDC-BT53U)**

## <span id="page-17-1"></span>5-1. Έλεγχος ήχου

Μπορείτε να ρυθμίσετε τα στοιχεία ελέγχου ήχου.

- **1 Πατήστε το [SRC], για να επιλέξετε μια πηγή εκτός της αναμονής ("STANDBY").** Ανατρέξτε στο [<Επιλογή πηγής> \(Σελ 14\)](#page-13-1).
- **2 Πατήστε το κουμπί [Control].** Είσοδος στη λειτουργία ρύθμισης λειτουργίας.
- **3 Επιλέξτε το "Audio Control" χρησιμοποιώντας το κουμπί [Control].**

Για τον τρόπο χρήσης του κουμπιού [Control], ανατρέξτε στο [<3-3. Επιλογή ενός στοιχείου> \(Σελ](#page-12-2)  [13\).](#page-12-2)

#### **4 Επιλέξτε ένα στοιχείο ελέγχου ήχου χρησιμοποιώντας το κουμπί [Control].**

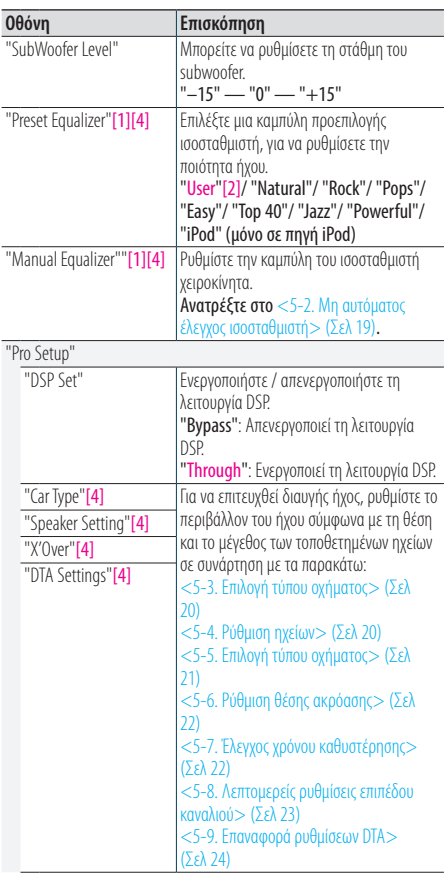

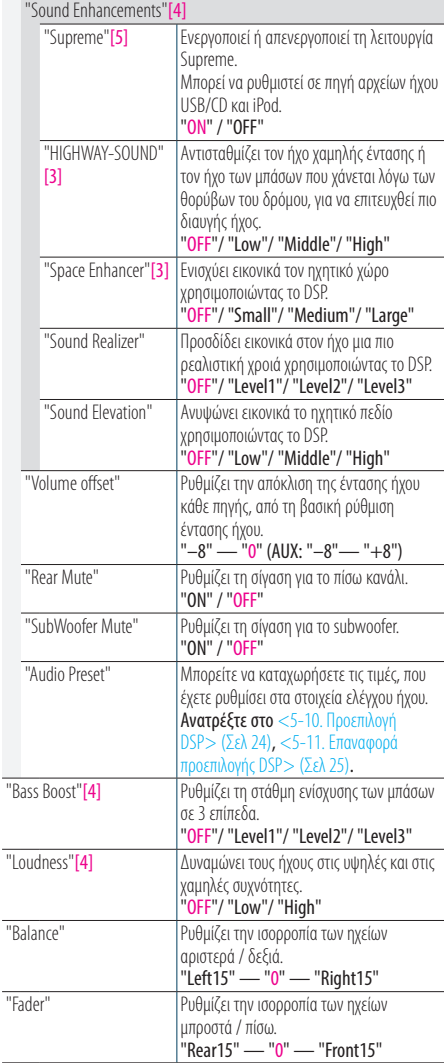

(Έγχρωμο κείμενο: Εργοστασιακή ρύθμιση)

[1] Μπορείτε να επιλέξετε για κάθε πηγή.

- [2] "User": Πραγματοποιείται επαναφορά της καμπύλης ισοσταθμιστή, που έχει ρυθμιστεί στην ενότητα [<5-2.](#page-18-1)  [Μη αυτόματος έλεγχος ισοσταθμιστή> \(Σελ 19\)](#page-18-1).
- [3] Αυτή η λειτουργία δεν επηρεάζει την πηγή ραδιοφώνου και ψηφιακού ραδιοφώνου.
- [4] Εμφανίζεται μόνο όταν το "DSP Set" είναι ρυθμισμένο σε "Through".
- [5] Μόνο πηγή αρχείων ήχου

<span id="page-18-0"></span>**5 Επιλέξτε μια τιμή χρησιμοποιώντας το κουμπί [Control].**

#### Έξοδος από τη λειτουργία ρύθμισης λειτουργίας

**Πατήστε και κρατήστε πατημένο το [**1**/**6**].**

#### **Εάν έχετε επιλέξει το "iPod" για το "Preset Equalizer"**

**•** Εάν έχετε επιλέξει το "iPod" για το "Preset Equalizer", επιλέξτε στη συνέχεια μια καμπύλη ισοσταθμιστή. Επιλέξτε την επιθυμητή καμπύλη ισοσταθμιστή χρησιμοποιώντας το κουμπί [Control] μεταξύ των 22 καμπυλών ισοσταθμιστή, που εμφανίζονται μετά την επιλογή του "iPod".

#### <span id="page-18-1"></span>5-2. Μη αυτόματος έλεγχος ισοσταθμιστή

Μπορείτε να ρυθμίσετε την καμπύλη του ισοσταθμιστή χειροκίνητα.

- **1 Πατήστε το [SRC], για να επιλέξετε μια πηγή εκτός της αναμονής ("STANDBY").** Ανατρέξτε στο [<Επιλογή πηγής> \(Σελ 14\).](#page-13-1)
- **2 Πατήστε το κουμπί [Control].** Είσοδος στη λειτουργία ρύθμισης λειτουργίας.
- **3 Επιλέξτε "Audio Control" > "Manual Equalizer" χρησιμοποιώντας το κουμπί [Control].** Για τον τρόπο χρήσης του κουμπιού [Control], ανατρέξτε στο [<3-3. Επιλογή ενός στοιχείου> \(Σελ](#page-12-2)  [13\)](#page-12-2).

#### **4 Επιλέξτε ένα στοιχείο ελέγχου ισοσταθμιστή χρησιμοποιώντας το κουμπί [Control].**

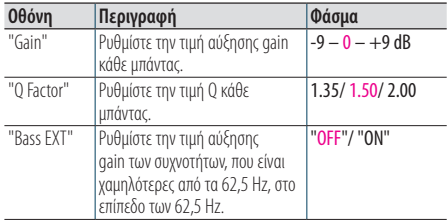

(Έγχρωμο κείμενο: Εργοστασιακή ρύθμιση)

Εάν έχει επιλεχθεί το "Bass EXT" και το "Q Factor", παραλείψτε το βήμα 5.

#### **5 Επιλέξτε μια μπάντα χρησιμοποιώντας το κουμπί [Control].**

"BAND1", 62,5 Hz, "BAND2", 100 Hz, "BAND3", 160 Hz, "BAND4", 250 Hz, "BAND5", 400 Hz, "BAND6", 630 Hz, "BAND7", 1 kHz, "BAND8", 1,6 kHz, "BAND9", 2,5 kHz, "BAND10", 4 kHz, "BAND11", 6,3 kHz, "BAND12", 10 kHz, "BAND13", 16kHz

**6 Επιλέξτε μια τιμή χρησιμοποιώντας το κουμπί [Control].**

#### Έξοδος από τη λειτουργία ρύθμισης λειτουργίας

**Πατήστε και κρατήστε πατημένο το [**1**/**6**].**

#### **Εάν το στοιχείο "Manual Equalizer" δεν εμφανίζεται**

**•** Αυτή η λειτουργία δεν είναι διαθέσιμη, όταν έχει επιλεχθεί το "iPod" για "Preset Equalizer".

## <span id="page-19-0"></span>**Ρυθμίσεις DSP (KDC-BT73DAB, KDC-BT53U)**

## <span id="page-19-1"></span>5-3. Επιλογή τύπου οχήματος

Μπορείτε να αντισταθμίσετε την καθυστέρηση του χρόνου άφιξης ήχου επιλέγοντας το κατάλληλο περιβάλλον μέσω των τύπων οχήματος.

- **1 Πατήστε το [SRC], για να επιλέξετε μια πηγή εκτός της αναμονής ("STANDBY").** Ανατρέξτε στο [<Επιλογή πηγής> \(Σελ 14\).](#page-13-1)
- **2 Πατήστε το κουμπί [Control].** Είσοδος στη λειτουργία ρύθμισης λειτουργίας.
- **3 Επιλέξτε "Audio Control" > "Pro Setup" > "Car Type" χρησιμοποιώντας το κουμπί [Control].** Για τον τρόπο χρήσης του κουμπιού [Control], ανατρέξτε στο [<3-3. Επιλογή ενός στοιχείου> \(Σελ](#page-12-2)  [13\)](#page-12-2).

#### **4 Επιλέξτε έναν τύπο οχήματος χρησιμοποιώντας το κουμπί [Control].**

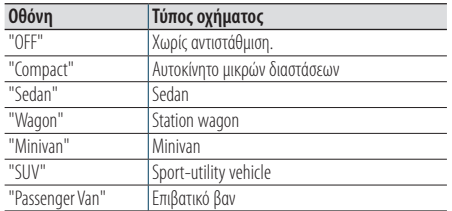

#### Έξοδος από τη λειτουργία ρύθμισης λειτουργίας

**Πατήστε και κρατήστε πατημένο το [**1**/**6**].**

#### **Για λεπτομερή ρύθμιση του χρόνου καθυστέρησης**

**•** Μπορείτε να αντισταθμίσετε πιο λεπτομερώς τις καταστάσεις χρησιμοποιώντας τη λειτουργία [<12-1.](#page-57-1)  [Ρύθμιση του ρολογιού> \(Σελ 58\).](#page-57-1)

#### <span id="page-19-2"></span>5-4. Ρύθμιση ηχείων

Η τιμή X"Over των ηχείων ρυθμίζεται αυτόματα, όταν η θέση και το μέγεθος του κάθε ηχείου επιλεχθεί από τα παρακάτω στοιχεία.

- **1 Πατήστε το [SRC], για να επιλέξετε μια πηγή εκτός της αναμονής ("STANDBY").** Ανατρέξτε στο [<Επιλογή πηγής> \(Σελ 14\).](#page-13-1)
- **2 Πατήστε το κουμπί [Control].** Είσοδος στη λειτουργία ρύθμισης λειτουργίας.
- **3 Επιλέξτε "Audio Control" > "Pro Setup" > "Speaker Setting" χρησιμοποιώντας το κουμπί [Control].**

Για τον τρόπο χρήσης του κουμπιού [Control], ανατρέξτε στο [<3-3. Επιλογή ενός στοιχείου> \(Σελ](#page-12-2)  [13\)](#page-12-2).

#### **4 Επιλέξτε έναν τύπο ηχείων χρησιμοποιώντας το κουμπί [Control].**

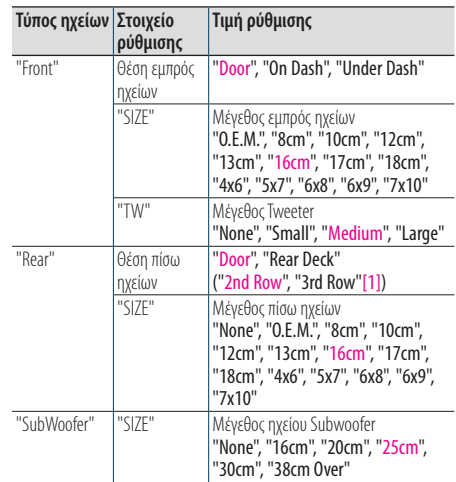

(Έγχρωμο κείμενο: Εργοστασιακή ρύθμιση)

[1] Ρύθμιση τιμής εάν έχει επιλεχθεί το "Minivan" ή το "Passenger Van", σύμφωνα με τη σχετική περιγραφή στο [<5-3. Επιλογή τύπου οχήματος> \(Σελ 20\)](#page-19-1).

#### **5 Επιλέξτε ένα στοιχείο ρύθμισης χρησιμοποιώντας το κουμπί [Control].**

**6 Επιλέξτε μια τιμή ρύθμισης χρησιμοποιώντας το κουμπί [Control].**

#### Έξοδος από τη λειτουργία ρύθμισης λειτουργίας

## <span id="page-20-1"></span><span id="page-20-0"></span>5-5. Επιλογή τύπου οχήματος

Λεπτομερής ρύθμιση των παρακάτω τιμών ρύθμισης που αντιστοιχούν στις τιμές X"Over που ρυθμίστηκαν στην ενότητα [<5-4. Ρύθμιση ηχείων>](#page-19-2)  [\(Σελ 20\).](#page-19-2)

- **1 Πατήστε το [SRC], για να επιλέξετε μια πηγή εκτός της αναμονής ("STANDBY").** Ανατρέξτε στο [<Επιλογή πηγής> \(Σελ 14\)](#page-13-1).
- **2 Πατήστε το κουμπί [Control].** Είσοδος στη λειτουργία ρύθμισης λειτουργίας.
- **3 Επιλέξτε "Audio Control" > "Pro Setup" > "X'Over" χρησιμοποιώντας το κουμπί [Control].**

Για τον τρόπο χρήσης του κουμπιού [Control], ανατρέξτε στο [<3-3. Επιλογή ενός στοιχείου> \(Σελ](#page-12-2)  [13\).](#page-12-2)

**4 Επιλέξτε έναν τύπο ηχείων χρησιμοποιώντας το κουμπί [Control].**

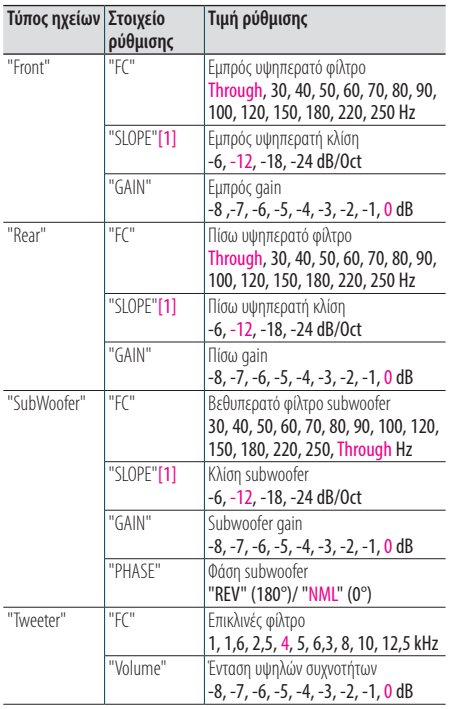

(Έγχρωμο κείμενο: Εργοστασιακή ρύθμιση)

[1] Εμφανίζεται μόνο όταν το "FC" είναι ρυθμισμένο σε "30" — "250".

- **5 Επιλέξτε ένα στοιχείο ρύθμισης χρησιμοποιώντας το κουμπί [Control].**
- **6 Επιλέξτε μια τιμή ρύθμισης χρησιμοποιώντας το κουμπί [Control].**

#### Έξοδος από τη λειτουργία ρύθμισης λειτουργίας

## <span id="page-21-0"></span>**Ρυθμίσεις DSP (KDC-BT73DAB, KDC-BT53U)**

## <span id="page-21-1"></span>5-6. Ρύθμιση θέσης ακρόασης

Μπορείτε να ρυθμίσετε τη θέση εντοπισμού του ήχου σύμφωνα με τη θέση ακρόασης.

- **1 Πατήστε το [SRC], για να επιλέξετε μια πηγή εκτός της αναμονής ("STANDBY").** Ανατρέξτε στο [<Επιλογή πηγής> \(Σελ 14\)](#page-13-1).
- **2 Πατήστε το κουμπί [Control].** Είσοδος στη λειτουργία ρύθμισης λειτουργίας.
- **3 Επιλέξτε "Audio Control" > "Pro Setup" > "DTA Settings" > "Preset Position" χρησιμοποιώντας το κουμπί [Control].**

Για τον τρόπο χρήσης του κουμπιού [Control], ανατρέξτε στο [<3-3. Επιλογή ενός στοιχείου> \(Σελ](#page-12-2)  [13\).](#page-12-2)

**4 Επιλέξτε μια θέση ακρόασης χρησιμοποιώντας το κουμπί [Control].**

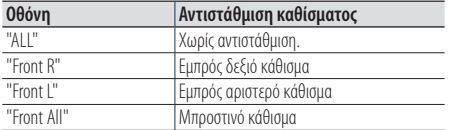

#### Έξοδος από τη λειτουργία ρύθμισης λειτουργίας

**Πατήστε και κρατήστε πατημένο το [**1**/**6**].**

## <span id="page-21-2"></span>5-7. Έλεγχος χρόνου καθυστέρησης

Λεπτομερής ρύθμιση της τιμής αντιστάθμισης θέσης ηχείου, που ορίζεται στο [<5-3. Επιλογή τύπου](#page-19-1)  [οχήματος> \(Σελ 20\).](#page-19-1)

#### **Προετοιμασία για τη ρύθμιση**

**•** Εάν καθορίσετε την απόσταση από το κέντρο της τρέχουσας ρυθμισμένης θέσης ακρόασης μέχρι το κάθε ηχείο, ο χρόνος καθυστέρησης θα υπολογιστεί και θα ρυθμιστεί αυτόματα.

**1.** Ορίστε το κέντρο της τρέχουσας ρυθμισμένης θέσης ακρόασης ως το σημείο αναφοράς (**•** στην παρακάτω εικόνα).

**2.** Μετρήστε τις αποστάσεις από το σημείο αναφοράς μέχρι τα ηχεία.

**3.** Υπολογίστε τις διαφορές ανάμεσα στην απόσταση του πιο μακρινού ηχείου και των άλλων ηχείων.

**4.** Καταχωρήστε τις διαφορές, που υπολογίσατε στο βήμα 3 για τα επιμέρους ηχεία.

**5.** Ρυθμίστε την τιμή αύξησης Gain για τα επιμέρους ηχεία. Μια εικόνα ήχου θα μετακινηθεί προς το ηχείο με την αυξημένη τιμή Gain.

**Παράδειγμα:** Όταν έχει επιλεχθεί το "Front" ως θέση ακρόασης [\(<5-6. Ρύθμιση θέσης ακρόασης> \(Σελ 22\)](#page-21-1)).

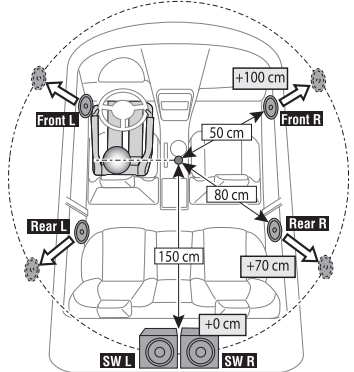

**1 Πατήστε το [SRC], για να επιλέξετε μια πηγή εκτός της αναμονής ("STANDBY").**

Ανατρέξτε στο [<Επιλογή πηγής> \(Σελ 14\).](#page-13-1)

- **2 Πατήστε το κουμπί [Control].** Είσοδος στη λειτουργία ρύθμισης λειτουργίας.
- **3 Επιλέξτε "Audio Control" > "Pro Setup" > "DTA Settings" > "DTA" χρησιμοποιώντας το κουμπί [Control].**

Για τον τρόπο χρήσης του κουμπιού [Control], ανατρέξτε στο [<3-3. Επιλογή ενός στοιχείου> \(Σελ](#page-12-2)  [13\)](#page-12-2).

#### <span id="page-22-0"></span>**4 Επιλέξτε ένα ηχείο χρησιμοποιώντας το κουμπί [Control].**

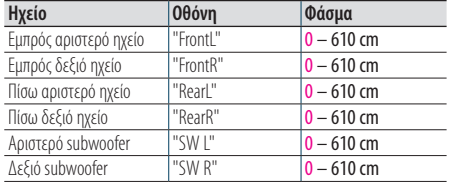

(Έγχρωμο κείμενο: Εργοστασιακή ρύθμιση)

**5 Επιλέξτε μια τιμή χρησιμοποιώντας το κουμπί [Control].**

## Έξοδος από τη λειτουργία ρύθμισης

#### λειτουργίας

**Πατήστε και κρατήστε πατημένο το [**1**/**6**].**

## <span id="page-22-1"></span>5-8. Λεπτομερείς ρυθμίσεις επιπέδου καναλιού

Μετά από την αντιστάθμιση DTA, μπορείτε να πραγματοποιήσετε λεπτομερή ρύθμιση μιας μη ικανοποιητικής έντασης ηχείου στο αντίστοιχο ηχείο.

**1 Πατήστε το [SRC], για να επιλέξετε μια πηγή εκτός της αναμονής ("STANDBY").**

Ανατρέξτε στο [<Επιλογή πηγής> \(Σελ 14\).](#page-13-1)

**2 Πατήστε το κουμπί [Control].** Είσοδος στη λειτουργία ρύθμισης λειτουργίας.

**3 Επιλέξτε "Audio Control" > "Pro Setup" > "DTA Settings" > "Channel Level" χρησιμοποιώντας** 

**το κουμπί [Control].** Για τον τρόπο χρήσης του κουμπιού [Control], ανατρέξτε στο [<3-3. Επιλογή ενός στοιχείου> \(Σελ](#page-12-2) 

#### [13\)](#page-12-2).

#### **4 Επιλέξτε ένα ηχείο χρησιμοποιώντας το κουμπί [Control].**

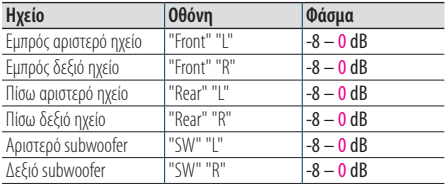

(Έγχρωμο κείμενο: Εργοστασιακή ρύθμιση)

**5 Επιλέξτε μια τιμή χρησιμοποιώντας το κουμπί [Control].**

## Έξοδος από τη λειτουργία ρύθμισης

#### λειτουργίας

## <span id="page-23-0"></span>**Ρυθμίσεις DSP (KDC-BT73DAB, KDC-BT53U)**

## <span id="page-23-2"></span>5-9. Επαναφορά ρυθμίσεων DTA

Μπορείτε να πραγματοποιήσετε επαναφορά των τιμών αντιστάθμισης DTA στις εργοστασιακές τιμές.

- **1 Πατήστε το [SRC], για να επιλέξετε μια πηγή εκτός της αναμονής ("STANDBY").** Ανατρέξτε στο [<Επιλογή πηγής> \(Σελ 14\).](#page-13-1)
- **2 Πατήστε το κουμπί [Control].** Είσοδος στη λειτουργία ρύθμισης λειτουργίας.
- **3 Επιλέξτε "Audio Control" > "Pro Setup" > "DTA Settings" > "Reset DTA Setting" χρησιμοποιώντας το κουμπί [Control].** Για τον τρόπο χρήσης του κουμπιού [Control],

ανατρέξτε στο [<3-3. Επιλογή ενός στοιχείου> \(Σελ](#page-12-2)  [13\)](#page-12-2).

**4 Επιλέξτε το "YES" χρησιμοποιώντας το κουμπί [Control].**

#### Έξοδος από τη λειτουργία ρύθμισης λειτουργίας

**Πατήστε και κρατήστε πατημένο το [**1**/**6**].**

## <span id="page-23-1"></span>5-10. Προεπιλογή DSP

Μπορείτε να καταχωρήσετε τις τιμές, που έχετε ρυθμίσει στα στοιχεία ελέγχου DSP.

#### **1 Ρύθμιση των στοιχείων ελέγχου DSP**

Ανατρέξτε στις παρακάτω λειτουργίες για τη ρύθμιση του ελέγχου ήχου.

- "SubWoofer Level" του [<5-1. Έλεγχος ήχου> \(Σελ](#page-17-1)  [18\)](#page-17-1)
- [<5-2. Μη αυτόματος έλεγχος ισοσταθμιστή> \(Σελ](#page-18-1)  [19\)](#page-18-1)
- [<5-3. Επιλογή τύπου οχήματος> \(Σελ 20\)](#page-19-1)
- [<5-4. Ρύθμιση ηχείων> \(Σελ 20\)](#page-19-2)
- [<5-5. Επιλογή τύπου οχήματος> \(Σελ 21\)](#page-20-1)
- [<5-6. Ρύθμιση θέσης ακρόασης> \(Σελ 22\)](#page-21-1)
- [<5-7. Έλεγχος χρόνου καθυστέρησης> \(Σελ 22\)](#page-21-2)
- [<5-8. Λεπτομερείς ρυθμίσεις επιπέδου καναλιού>](#page-22-1)  [\(Σελ 23\)](#page-22-1)

#### **2 Πατήστε το κουμπί [Control].**

Είσοδος στη λειτουργία ρύθμισης λειτουργίας.

**3 Επιλέξτε "Audio Control" > "Pro Setup" > "Audio Preset" > "Memory" χρησιμοποιώντας το κουμπί [Control].**

Για τον τρόπο χρήσης του κουμπιού [Control], ανατρέξτε στο [<3-3. Επιλογή ενός στοιχείου> \(Σελ](#page-12-2)  [13\)](#page-12-2).

- **4 Επιλέξτε έναν αριθμό μνήμης ("Memory 1" ή "Memory 2") χρησιμοποιώντας το κουμπί [Control].**
- **5 Επιλέξτε το "YES" χρησιμοποιώντας το κουμπί [Control].**

Η ένδειξη "Memory Completed" εμφανίζεται.

## Έξοδος από τη λειτουργία ρύθμισης λειτουργίας

**Πατήστε και κρατήστε πατημένο το [**1**/**6**].**

#### **Όταν πραγματοποιείται επαναφορά**

**•** Όταν πραγματοποιείται επαναφορά αυτής της μονάδας, όλες οι τιμές ρύθμισης, που είναι αποθηκευμένες στο "Memory 1" εφαρμόζονται στην πηγή.

## <span id="page-24-1"></span><span id="page-24-0"></span>5-11. Επαναφορά προεπιλογής DSP

Μπορείτε να επαναφέρετε τα καταχωρημένα στοιχεία ελέγχου DSP στο [<5-10. Προεπιλογή DSP>](#page-23-1)  [\(Σελ 24\).](#page-23-1)

**1 Πατήστε το [SRC], για να επιλέξετε μια πηγή επαναφοράς.**

Ανατρέξτε στο [<Επιλογή πηγής> \(Σελ 14\)](#page-13-1).

- **2 Πατήστε το κουμπί [Control].** Είσοδος στη λειτουργία ρύθμισης λειτουργίας.
- **3 Επιλέξτε "Audio Control" > "Pro Setup" > "Audio Preset" > "Recall" χρησιμοποιώντας το κουμπί [Control].**

Για τον τρόπο χρήσης του κουμπιού [Control], ανατρέξτε στο [<3-3. Επιλογή ενός στοιχείου> \(Σελ](#page-12-2)  [13\).](#page-12-2)

- **4 Επιλέξτε έναν αριθμό μνήμης επαναφοράς ("Recall 1" ή "Recall 2") χρησιμοποιώντας το κουμπί [Control].**
- **5 Επιλέξτε το "YES" χρησιμοποιώντας το κουμπί [Control].**

Η ένδειξη "Recall Completed" εμφανίζεται.

#### Έξοδος από τη λειτουργία ρύθμισης λειτουργίας

## <span id="page-25-0"></span>**6. Ακρόαση iPod**

#### 6-1. Μοντέλα iPod/iPhone, που μπορούν να συνδεθούν σε αυτή τη μονάδα

Made for

- iPod nano (6th generation)
- iPod nano (5th generation)
- iPod nano (4th generation)
- iPod nano (3rd generation)
- iPod nano (2nd generation)
- iPod nano (1st generation)
- iPod with video
- iPod classic
- iPod touch (4th generation)
- iPod touch (3rd generation)
- iPod touch (2nd generation)
- iPod touch (1st generation)
- iPhone 4S
- iPhone 4
- iPhone 3GS
- iPhone 3G
- Για πληροφορίες σχετικά με τη συμβατότητα με το λογισμικό iPod/iPhone, επισκεφθείτε τη διεύθυνση <www.kenwood.com/cs/ce/ipod/>.
- Οι διαθέσιμοι τύποι ελέγχου ποικίλουν ανάλογα με τον τύπο του συνδεδεμένου iPod. Επισκεφθείτε τη διεύθυνση <www.kenwood.com/cs/ce/ipod/> για περισσότερες λεπτομέρειες.
- Η λέξη "iPod" σε αυτό το εγχειρίδιο αντιπροσωπεύει ένα iPod ή iPhone, που είναι συνδεδεμένο μέσω του καλωδίου σύνδεσης iPod (προαιρετικό αξεσουάρ).
- Ανατρέξτε στον ιστότοπο για τα συνδεόμενα iPod και τα καλώδια σύνδεσης iPod. <www.kenwood.com/cs/ce/ipod/>

#### **Σημειώσεις**

- **•** Εάν ξεκινήσετε την αναπαραγωγή μετά τη σύνδεση του iPod, η μουσική από το iPod θα αναπαραχθεί πρώτη. Σε αυτήν την περίπτωση, εμφανίζεται η ένδειξη "RESUMING", χωρίς να εμφανίζεται ένα όνομα φακέλου κ.λπ. Εάν αλλάξετε το στοιχείο περιήγησης, θα εμφανιστεί ο σωστός τίτλος κ.λπ.
- **•** Ο χειρισμός του iPod δεν είναι δυνατός, εάν εμφανίζεται η ένδειξη "KENWOOD" ή " $\checkmark$ " στο iPod.

#### 6-2. Αναπαραγωγή μουσικής

#### Αναπαραγωγή ενός iPod

**Συνδέστε το iPod στον ακροδέκτη USB χρησιμοποιώντας το KCA-iP102 (προαιρετικό αξεσουάρ).**

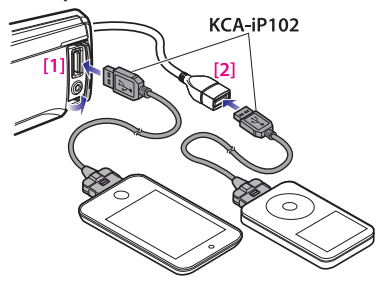

[1] Μπροστινός ακροδέκτης USB [2] Πίσω ακροδέκτης USB

Μπορείτε να συνδέσετε το iPod σε οποιονδήποτε από τους δύο ακροδέκτες USB, που υπάρχουν στην μπροστινή και στην πίσω πλευρά αυτής της μονάδας.

Εάν συνδέσετε μια συσκευή στον ακροδέκτη USB στην πίσω πλευρά, η ένδειξη "REAR USB" παραμένει αναμμένη.

Μόλις συνδεθεί, η πηγή αλλάζει αυτόματα και η αναπαραγωγή ξεκινάει.

#### Επιλογή ενός τραγουδιού

**Πατήστε το [**E**] ή το [**F**].**

Γρήγορη κίνηση εμπρός ή πίσω σε ένα τραγούδι **Πατήστε και κρατήστε πατημένο το [**E**] ή το [**F**].**

#### Παύση και αναπαραγωγή ενός τραγουδιού **Πατήστε και κρατήστε πατημένο το [**1**/**6**].**

#### Αφαίρεση του iPod

**Επιλέξτε οποιαδήποτε άλλη πηγή, εκτός του iPod και του Aha Radio και αφαιρέστε το iPod. Τα δεδομένα που περιέχονται στο iPod ενδέχεται να υποστούν ζημιά, εάν το αφαιρέσετε, ενώ χρησιμοποιείται ως ενεργή πηγή.** 

#### **Εάν δεν αρχίζει η αναπαραγωγή του iPod touch ή του iPhone**

**•** Εάν κατά τη σύνδεση του iPod touch ή του iPhone εκκινήθηκε μια μη υποστηριζόμενη εφαρμογή, εμφανίζεται η ένδειξη "APP&iPod MODE" και ορισμένες φορές δεν ξεκινάει η αναπαραγωγή. Σε αυτήν την περίπτωση, η λειτουργία APP & iPod είναι ρυθμισμένη σε "OFF". Ανατρέξτε στο [<6-9. Ρύθμιση λειτουργίας App & iPod> \(Σελ 30\).](#page-29-1)

## <span id="page-26-0"></span>6-3. Αναζήτηση μουσικής

Μπορείτε να αναζητήσετε το τραγούδι, που θέλετε να αναπαραχθεί.

#### **1 Πατήστε το [**1**/**6**].**

Η ένδειξη "MUSICSEARCH" εμφανίζεται και περνάτε στη λειτουργία αναζήτησης μουσικής.

#### **2 Αναζήτηση ενός τραγουδιού**

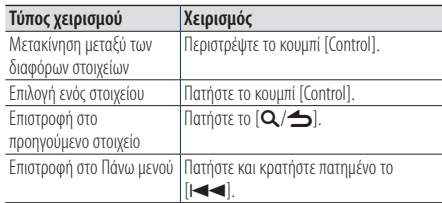

#### Έξοδος από τη λειτουργία αναζήτησης μουσικής

**Πατήστε και κρατήστε πατημένο το [**1**/**6**].**

#### **Μη απεικονιζόμενοι τίτλοι**

**•** Εάν για κάποιο λόγο δεν μπορούν να απεικονιστούν οι χαρακτήρες του ονόματος ενός τραγουδιού, εμφανίζεται αντί αυτού το όνομα στοιχείου περιήγησης και τα ψηφία.

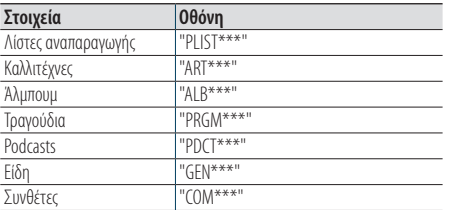

## 6-4. Αλφαβητική αναζήτηση

Μπορείτε να επιλέξετε έναν αλφαβητικό χαρακτήρα από τη λίστα στο τρέχον επιλεγμένο στοιχείο περιήγησης (καλλιτέχνης, άλμπουμ κ.λπ.).

#### **Όταν χρησιμοποιείται το KDC-5057SD**

**•** Το KDC-5057SD επιτρέπει την είσοδο στη λειτουργία αλφαβητικής αναζήτησης με το πάτημα των πλήκτρων [A έως Z], αντί της εκτέλεσης των παρακάτω βημάτων 2 και 3.

#### **1 Πατήστε το [**1**/**6**].**

Η ένδειξη "MUSICSEARCH" εμφανίζεται και περνάτε στη λειτουργία αναζήτησης μουσικής.

**2 Πατήστε και κρατήστε πατημένο το κουμπί [Control].**

Είσοδος στη λειτουργία επιλογής αναζήτησης

- **3 Επιλέξτε το "Alphabet Search" χρησιμοποιώντας το κουμπί [Control].**
- **4 Επιλέξτε ένα χαρακτήρα χρησιμοποιώντας το κουμπί [Control].**

Επιστρέψτε στη λειτουργία αναζήτησης μουσικής.

#### Έξοδος από τη λειτουργία αλφαβητικής αναζήτησης

**Πατήστε και κρατήστε πατημένο το [**1**/**6**].**

#### **Σημειώσεις για την αλφαβητική αναζήτηση**

- **•** Η γρήγορη περιστροφή του κουμπιού [Control] στη λειτουργία αναζήτησης μουσικής επιτρέπει τη μετάβαση στη λειτουργία αλφαβητικής αναζήτησης.
- **•** Η αλφαβητική αναζήτηση μπορεί να διαρκέσει αρκετή ώρα, ανάλογα με τον αριθμό των στοιχείων (τραγουδιών) στο iPod.
- **•** Για να αναζητήσετε ένα χαρακτήρα εκτός των A έως Z και 1, καταχωρίστε "\*".
- **•** Εάν η πρώτη ακολουθία χαρακτήρων ξεκινάει με ένα άρθρο "a", "an" ή "the" στη λειτουργία αλφαβητικής αναζήτησης, το άρθρο δεν λαμβάνεται υπόψη.

## <span id="page-27-0"></span>**Ακρόαση iPod**

## 6-5. Απευθείας αναζήτηση

Μπορείτε να αναζητήσετε μουσική επιλέγοντας ένα στοιχείο περιήγησης και αλφαβητικούς χαρακτήρες.

#### **1 Πατήστε το [**1**/**6**].**

Η ένδειξη "MUSICSEARCH" εμφανίζεται και περνάτε στη λειτουργία αναζήτησης μουσικής.

**2 Πατήστε και κρατήστε πατημένο το κουμπί [Control].**

Είσοδος στη λειτουργία επιλογής αναζήτησης

**3 Επιλέξτε το "Direct Search" χρησιμοποιώντας το κουμπί [Control].**

#### **4 Επιλέξτε το στοιχείο περιήγησης χρησιμοποιώντας το κουμπί [Control].**

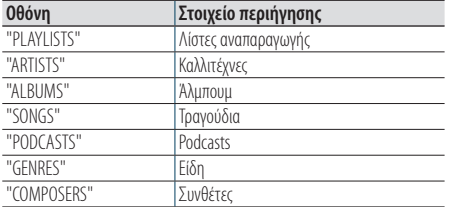

#### **5 Επιλέξτε χαρακτήρα(-ες) χρησιμοποιώντας το κουμπί [Control].**

Μπορείτε να επιλέξετε μέχρι και τρεις χαρακτήρες.

**6 Επιλέξτε το "DONE" χρησιμοποιώντας το κουμπί [Control].**

Εμφανίζεται μια λίστα αποτελεσμάτων αναζήτησης.

**7 Επιλέξτε μουσική χρησιμοποιώντας το κουμπί [Control].**

## Έξοδος από τη λειτουργία αναζήτησης

#### μουσικής

**Πατήστε και κρατήστε πατημένο το [**1**/**6**].**

## <span id="page-27-1"></span>6-6. Παράλειψη αναζήτησης

Μπορείτε να αναζητήσετε ένα τραγούδι παραλείποντας τραγούδια με βάση τη ρυθμισμένη αναλογία παράλειψης αναζήτησης (η αναλογία του αριθμού τραγουδιών που παραλείπονται σε σχέση με το συνολικό αριθμό τραγουδιών στην επιλεγμένη λίστα)

#### **1 Πατήστε το [**1**/**6**].**

Η ένδειξη "MUSICSEARCH" εμφανίζεται και περνάτε στη λειτουργία αναζήτησης μουσικής.

#### **2 Πατήστε και κρατήστε πατημένο το κουμπί [Control].**

Είσοδος στη λειτουργία επιλογής αναζήτησης

**3 Επιλέξτε το "Skip Search" χρησιμοποιώντας το κουμπί [Control].**

#### **4 Αναζήτηση μουσικής**

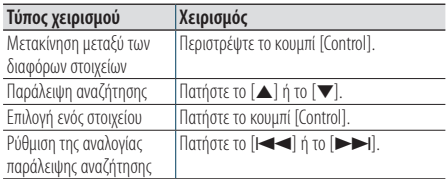

#### Έξοδος από τη λειτουργία αναζήτησης μουσικής

**Πατήστε και κρατήστε πατημένο το [**1**/**6**].**

#### **Ρύθμιση αναλογίας παράλειψης αναζήτησης**

**•** Μπορείτε επίσης να ρυθμίσετε την αναλογία παράλειψης αναζήτησης στη λειτουργία ρύθμισης λειτουργίας. Ανατρέξτε στο [<6-7. Ρύθμιση αναλογίας παράλειψης](#page-28-1)  [αναζήτησης> \(Σελ 29\)](#page-28-1).

## <span id="page-28-1"></span><span id="page-28-0"></span>6-7. Ρύθμιση αναλογίας παράλειψης αναζήτησης

Μπορείτε να αλλάξετε την αναλογία παράλειψης, με τον τρόπο που περιγράφεται στο [<6-6. Παράλειψη](#page-27-1)  [αναζήτησης> \(Σελ 28\).](#page-27-1)

**1 Πατήστε το [SRC], για να επιλέξετε μια πηγή iPod ("iPod").**

Ανατρέξτε στο [<Επιλογή πηγής> \(Σελ 14\)](#page-13-1).

- **2 Πατήστε το κουμπί [Control].** Είσοδος στη λειτουργία ρύθμισης λειτουργίας.
- **3 Επιλέξτε "Settings" > "Skip Search" χρησιμοποιώντας το κουμπί [Control].** Για τον τρόπο χρήσης του κουμπιού [Control], ανατρέξτε στο [<3-3. Επιλογή ενός στοιχείου> \(Σελ](#page-12-2)  [13\).](#page-12-2)
- **4 Επιλέξτε μια αναλογία (0,5%, 1%, 5%, 10%) χρησιμοποιώντας το κουμπί [Control].** Επιστροφή στο προηγούμενο στοιχείο.

#### Έξοδος από τη λειτουργία ρύθμισης λειτουργίας

**Πατήστε και κρατήστε πατημένο το [**1**/**6**].**

## 6-8. Λειτουργία αναπαραγωγής

Μπορείτε να επιλέξετε μια λειτουργία αναπαραγωγής, όπως η αναπαραγωγή με τυχαία σειρά και η επανάληψη αναπαραγωγής.

- **1 Πατήστε το [SRC], για να επιλέξετε μια πηγή iPod ("iPod").** Ανατρέξτε στο [<Επιλογή πηγής> \(Σελ 14\).](#page-13-1)
- **2 Πατήστε το κουμπί [Control].** Είσοδος στη λειτουργία ρύθμισης λειτουργίας.
- **3 Επιλέξτε το "Play Mode" χρησιμοποιώντας το κουμπί [Control].**

Για τον τρόπο χρήσης του κουμπιού [Control], ανατρέξτε στο [<3-3. Επιλογή ενός στοιχείου> \(Σελ](#page-12-2)  [13\)](#page-12-2).

#### **4 Επιλέξτε μια λειτουργία αναπαραγωγής χρησιμοποιώντας το κουμπί [Control].**

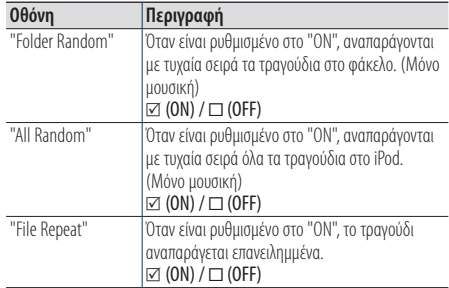

#### **5 Πατήστε το κουμπί [Control].**

Η ρύθμιση αλλάζει.

#### Έξοδος από τη λειτουργία ρύθμισης λειτουργίας

## <span id="page-29-0"></span>**Ακρόαση iPod**

## <span id="page-29-1"></span>6-9. Ρύθμιση λειτουργίας App & iPod

Όταν η λειτουργία App & iPod είναι ρυθμισμένη σε ON, μπορείτε να επιλέξετε μουσική από το iPod.

- **1 Πατήστε το [SRC] και επιλέξτε μια πηγή iPod ("iPod") χρησιμοποιώντας το κουμπί [Control].** Ανατρέξτε στο [<Επιλογή πηγής> \(Σελ 14\)](#page-13-1).
- **2 Πατήστε το κουμπί [Control].** Είσοδος στη λειτουργία ρύθμισης λειτουργίας.
- **3 Επιλέξτε "APP & iPod Mode" χρησιμοποιώντας το κουμπί [Control].**

Για τον τρόπο χρήσης του κουμπιού [Control], ανατρέξτε στο [<3-3. Επιλογή ενός στοιχείου> \(Σελ](#page-12-2)  [13\).](#page-12-2)

Με κάθε επιλογή του στοιχείου "APP & iPod Mode", πραγματοποιείται εναλλαγή μεταξύ On και Off.

#### Έξοδος από τη λειτουργία ρύθμισης λειτουργίας

**Πατήστε και κρατήστε πατημένο το [**1**/**6**].**

#### **Λειτουργία, που εκτελείται όταν το "APP & iPod Mode"**

#### **είναι ρυθμισμένο σε "ON"**

**•** Όταν η λειτουργία "APP&iPod MODE" είναι ρυθμισμένη σε "ON", από αυτή τη μονάδα μπορείτε να ελέγξετε μόνο τις λειτουργίες "Παύση και αναπαραγωγή", "Επιλογή ενός τραγουδιού" και "Γρήγορη κίνηση εμπρός ή πίσω σε ένα τραγούδι".

## <span id="page-31-0"></span>**7. Aha Radio (KDC-BT73DAB, KDC-BT53U)**

## 7-1. Απαιτήσεις Aha™

Οι απαιτήσεις για την ακρόαση Aha™ είναι οι εξής:

#### iPhone ή iPod touch

- Χρήση ενός Apple iPhone ή iPod touch με iOS4 ή νεότερο.
- Αναζήτηση του "Aha" στο κατάστημα εφαρμογών iTunes της Apple, για να βρείτε και να εγκαταστήσετε την πιο πρόσφατη έκδοση της εφαρμογής Aha™ στη συσκευή σας.
- iPhone/ iPod touch συνδεδεμένο σε αυτή τη μονάδα με το KCA-iP102 (προαιρετικό αξεσουάρ).

#### Android™

- Χρήση του Android OS 2.2 ή νεότερου.
- Κατεβάστε την εφαρμογή Aha™ στο smartphone σας από το Google play.
- Πρέπει να υπάρχει εγκατεστημένο Bluetooth καθώς και να υποστηρίζονται τα παρακάτω προφίλ.
	- SPP (Serial Port Profile)
	- A2DP (Advanced Audio Distribution Profile)

#### **Σημειώσεις**

- **•** Στην εφαρμογή στη συσκευή σας, συνδεθείτε και δημιουργήστε ένα δωρεάν λογαριασμό στο Aha.
- **•** Σύνδεση Internet μέσω LTE, 3G, EDGE ή WiFi.
- **•** Λόγω του ότι το Aha™ είναι μια υπηρεσία τρίτου παρόχου, οι προδιαγραφές ενδέχεται να τροποποιηθούν χωρίς προηγούμενη ειδοποίηση. Συνεπώς, ενδέχεται να επηρεαστεί η συμβατότητα ή ορισμένες ή όλες οι υπηρεσίες ενδέχεται να γίνουν μη διαθέσιμες.
- **•** Ορισμένες λειτουργικότητες του Aha™ δεν είναι δυνατόν να ελεγχθούν από αυτή τη μονάδα.

## 7-2. Ακρόαση Aha Radio

#### Android

- **•** Πρέπει να καταχωρήσετε το κινητό σας τηλέφωνο, για να μπορέσετε να το χρησιμοποιήσετε με αυτή τη μονάδα. Βλέπε [<13-2. Καταχώριση μιας συσκευής Bluetooth> \(Σελ](#page-61-1)  [62\)](#page-61-1).
- **•** Αποσυνδέστε το iPhone ή iPod touch.
- **1 Συνδέστε το Android smartphone μέσω Bluetooth.**

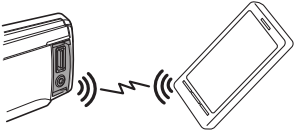

- **2 Ανοίξτε την εφαρμογή Aha Radio στη συσκευή σας.**
- **3 Πατήστε το [SRC], για να επιλέξετε μια πηγή Aha Radio ("aha").** Ανατρέξτε στο [<Επιλογή πηγής> \(Σελ 14\).](#page-13-1)

#### iPhone ή iPod touch

- **1 Ανοίξτε την εφαρμογή Aha Radio στη συσκευή σας.**
- **2 Συνδέστε το iPod στον ακροδέκτη USB χρησιμοποιώντας το KCA-iP102 (προαιρετικό αξεσουάρ).**

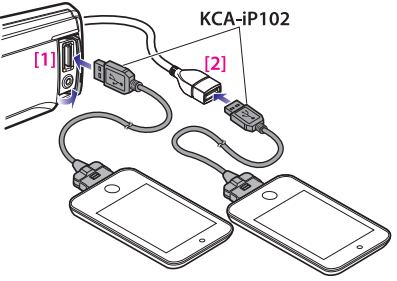

[1] Μπροστινός ακροδέκτης USB [2] Πίσω ακροδέκτης USB

**3 Πατήστε το [SRC], για να επιλέξετε μια πηγή Aha Radio ("aha(FRONT)" ή "aha(REAR)").** Ανατρέξτε στο [<Επιλογή πηγής> \(Σελ 14\).](#page-13-1)

## <span id="page-32-0"></span>7-3. Βασικές λειτουργίες

## Παύση και αναπαραγωγή ενός περιεχομένου

**Πατήστε και κρατήστε πατημένο το [**1**/**6**].**

Επιλογή ενός περιεχομένου **Πατήστε το [** $\leftarrow$ ] ή το [ $\rightarrow$ ].

#### Ρύθμιση του περιεχομένου κατά 30 δευτερόλεπτα προς τα μπροστά **Πατήστε και κρατήστε πατημένο το [**F**].**

#### Ρύθμιση του περιεχομένου κατά 15 δευτερόλεπτα προς τα πίσω **Πατήστε και κρατήστε πατημένο το [**E**].**

#### Επιλογή του "Like" για το τρέχον περιεχόμενο **Πατήστε το πλήκτρο [**R**].**

Για να ανακαλέσετε την ψήφο σας, πατήστε το πλήκτρο εκ νέου.

#### Επιλογή του "Dislike" για το τρέχον περιεχόμενο

## **Πατήστε το πλήκτρο [**S**].**

Για να ανακαλέσετε την ψήφο σας, πατήστε το πλήκτρο εκ νέου.

## 7-4. Αναζήτηση σταθμού

Μπορείτε να επιλέξετε το σταθμό, που θέλετε να ακούσετε, από τη λίστα σταθμών.

#### **1 Πατήστε το [**1**/**6**].**

Η ένδειξη "Station List" εμφανίζεται και περνάτε στη λειτουργία λίστας σταθμών.

**2 Επιλέξτε ένα σταθμό χρησιμοποιώντας το κουμπί [Control].**

Για τον τρόπο χρήσης του κουμπιού [Control], ανατρέξτε στο [<3-3. Επιλογή ενός στοιχείου> \(Σελ](#page-12-2)  [13\)](#page-12-2).

#### **3 Επιλέξτε ένα περιεχόμενο χρησιμοποιώντας το κουμπί [Control].**

## <span id="page-33-0"></span>**Aha Radio (KDC-BT73DAB, KDC-BT53U)**

## 7-5. Κλήση ενός αριθμού από τα περιεχόμενα

Μπορείτε να καλέσετε έναν αριθμό τηλεφώνου, που προέρχεται από το περιεχόμενο ενός smartphone, που είναι συνδεδεμένο σε αυτή τη μονάδα μέσω Bluetooth.

**1 Πατήστε και κρατήστε πατημένο το κουμπί [Control].**

Εμφανίζεται το "Make a call".

**2 Πατήστε το κουμπί [Control].**

Πραγματοποιεί μια κλήση.

Ακύρωση της κλήσης **Πατήστε το [**1**/**6**].**

## 7-6. Έλεγχος πηγής Aha

Μπορείτε να ενεργοποιήσετε / απενεργοποιήσετε την πηγή aha.

- **1 Πατήστε το [SRC], για να επιλέξετε την αναμονή ("STANDBY").** Ανατρέξτε στο [<Επιλογή πηγής> \(Σελ 14\).](#page-13-1)
- **2 Πατήστε το κουμπί [Control].** Είσοδος στη λειτουργία ρύθμισης λειτουργίας.
- **3 Επιλέξτε "Initial Settings" > "aha Source" χρησιμοποιώντας το κουμπί [Control].** Για τον τρόπο χρήσης του κουμπιού [Control], ανατρέξτε στο [<3-3. Επιλογή ενός στοιχείου> \(Σελ](#page-12-2)  [13\)](#page-12-2).

#### **4 Επιλέξτε μια μέθοδο ελέγχου πηγής Aha χρησιμοποιώντας το κουμπί [Control].**

"ON" : Ενεργοποιεί την πηγή aha. "OFF": Απενεργοποιεί την πηγή aha.

#### Έξοδος από τη λειτουργία ρύθμισης λειτουργίας

## <span id="page-35-0"></span>**8. Ακρόαση CD / αρχείου ήχου**

## 8-1. Αναπαραγωγή μουσικής

#### Αναπαραγωγή ενός δίσκου

**Ανοίξτε το κάλυμμα υποδοχής δίσκου προς τα επάνω.**

**Τοποθετήστε ένα δίσκο στην υποδοχή δίσκου.**

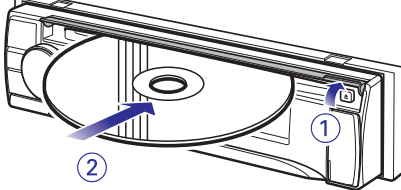

Μόλις εισαχθεί, η πηγή αλλάζει αυτόματα και η αναπαραγωγή ξεκινάει.

**Κλείστε το κάλυμμα υποδοχής δίσκου.**

#### Αναπαραγωγή μιας συσκευής USB

**Συνδέστε μια συσκευή USB στον ακροδέκτη USB.**

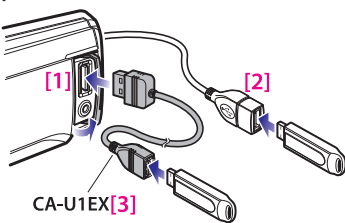

- [1] Μπροστινός ακροδέκτης USB
- [2] Πίσω ακροδέκτης USB
- [3] Προαιρετικό αξεσουάρ

Μπορείτε να συνδέσετε το iPod ή τη συσκευή USB σε οποιονδήποτε από τους δύο ακροδέκτες USB, που υπάρχουν στην μπροστινή και στην πίσω πλευρά αυτής της μονάδας.

Μόλις συνδεθεί, η πηγή αλλάζει αυτόματα και η αναπαραγωγή ξεκινάει.

#### Αναπαραγωγή μιας κάρτας SD (λειτουργία τουKDC-5057SD)

**Πατήστε το πλήκτρο απελευθέρωσης και αποσυνδέστε την πρόσοψη. (Ανατρέξτε στο [<Αποσύνδεση / σύνδεση της πρόσοψης> \(Σελ](#page-12-3)  [13\)\)](#page-12-3)**

**Κρατήστε την κάρτα SD με την πλευρά της ετικέτας προς τα επάνω και το τμήμα με τις εγκοπές δεξιά και εισάγετέ την στην υποδοχή, μέχρι να ακουστεί ο χαρακτηριστικός ήχος κλικ.**

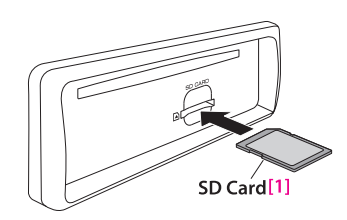

[1] διατίθεται στο εμπόριο **Σύνδεση της πρόσοψης.**

Επιλογή ενός φακέλου αρχείων ήχου **Πατήστε το [**R**] ή το [**S**]. Πλήκτρο**

Επιλογή ενός τραγουδιού (κομμάτι ή αρχείο) **Πατήστε το [**E**] ή το [**F**].**

#### Γρήγορη κίνηση εμπρός ή πίσω σε ένα τραγούδι (κομμάτι ή αρχείο)

**Πατήστε και κρατήστε πατημένο το [**E**] ή το [**F**].**

#### Παύση και αναπαραγωγή ενός τραγουδιού (κομμάτι ή αρχείο)

**Πατήστε και κρατήστε πατημένο το [**1**/**6**].**

#### Αφαίρεση δίσκου

**Ανοίξτε το κάλυμμα υποδοχής δίσκου προς τα επάνω.**

**Πατήστε το [**G**].**

#### Αφαίρεση συσκευής USB

**Πατήστε το [SRC], για να αλλάξετε σε οποιαδήποτε άλλη πηγή εκτός του USB και στη συνέχεια αφαιρέστε τη συσκευή USB. Τα δεδομένα που περιέχονται στη συσκευή USB ενδέχεται να υποστούν ζημιά, εάν την αφαιρέσετε, ενώ χρησιμοποιείται ως ενεργή πηγή.** 

#### Αφαίρεση της κάρτας SD (λειτουργία του KDC-5057SD)

**Πατήστε το πλήκτρο απελευθέρωσης και αποσυνδέστε την πρόσοψη. (Ανατρέξτε στο [<Αποσύνδεση / σύνδεση της πρόσοψης> \(Σελ](#page-12-3)  [13\)](#page-12-3))**

**Πιέστε την κάρτα SD, μέχρι να ακουστεί ο χαρακτηριστικός ήχος κλικ και στη συνέχεια τραβήξτε το δάχτυλό σας από την κάρτα.**

Η κάρτα εξέρχεται ελαφρά, έτσι ώστε να μπορείτε να την τραβήξετε έξω με τα δάχτυλά σας. **Σύνδεση της πρόσοψης.**
## 8-2. Αναζήτηση μουσικής

Μπορείτε να επιλέξετε τη μουσική, που θέλετε να ακούσετε, από τη συσκευή ή το μέσο, που αναπαράγεται τώρα.

### **1 Πατήστε το [**1**/**6**].**

Η ένδειξη "MUSICSEARCH" εμφανίζεται και επιλέγεται η λειτουργία αναζήτησης μουσικής.

## **2 Αναζήτηση μουσικής**

## Αρχείο ήχου

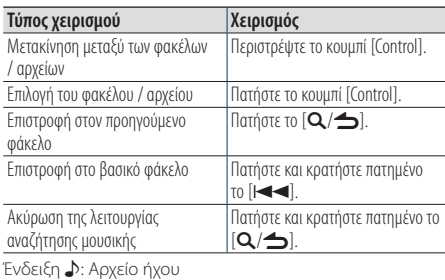

Ένδειξη (\_\_]: Φάκελος

## Πηγή CD

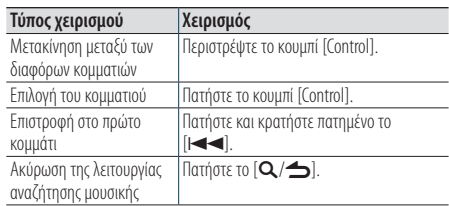

#### **Όταν έχουν συνδεθεί δύο μνήμες USB**

**•** Όταν έχουν συνδεθεί δύο μνήμες USB, μπορείτε να αναζητήσετε ένα τραγούδι και στις δύο μνήμες USB. Όταν προστίθενται οι πληροφορίες βάσης δεδομένων μέσω του KENWOOD Music Editor ([<8-9. Σχετικά με το "KENWOOD](#page-39-0)  [Music Editor Light" και το "KENWOOD Music Control"> \(Σελ](#page-39-0)  [40\)\)](#page-39-0), μπορείτε να αναζητήσετε ένα τραγούδι μόνο στη μία μνήμη USB.

## <span id="page-36-0"></span>8-3. Παράλειψη αναζήτησης

(Μέσα Music Editor [<8-9. Σχετικά με το "KENWOOD](#page-39-0)  [Music Editor Light" και το "KENWOOD Music](#page-39-0)  [Control"> \(Σελ 40\)](#page-39-0))

Μπορείτε να αναζητήσετε ένα τραγούδι παραλείποντας τραγούδια με βάση τη ρυθμισμένη αναλογία παράλειψης αναζήτησης (η αναλογία του αριθμού τραγουδιών που παραλείπονται σε σχέση με το συνολικό αριθμό τραγουδιών στην επιλεγμένη λίστα).

### **1 Πατήστε το [**1**/**6**].**

Η ένδειξη "MUSICSEARCH" εμφανίζεται και επιλέγεται η λειτουργία αναζήτησης μουσικής.

**2 Πατήστε και κρατήστε πατημένο το κουμπί [Control].**

Είσοδος στη λειτουργία επιλογής αναζήτησης

**3 Επιλέξτε το "Skip Search" χρησιμοποιώντας το κουμπί [Control].**

### **4 Αναζήτηση μουσικής**

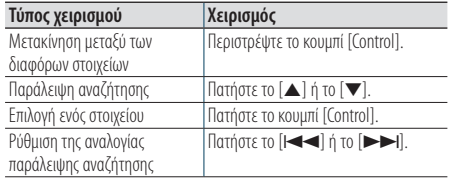

### Έξοδος από τη λειτουργία αναζήτησης μουσικής

**Πατήστε και κρατήστε πατημένο το [**1**/**6**].**

#### **Ρύθμιση αναλογίας παράλειψης αναζήτησης**

**•** Μπορείτε επίσης να ρυθμίσετε την αναλογία παράλειψης αναζήτησης στη λειτουργία ρύθμισης λειτουργίας. Ανατρέξτε στο [<8-4. Ρύθμιση αναλογίας παράλειψης](#page-37-0)  [αναζήτησης> \(Σελ 38\)](#page-37-0).

# **Ακρόαση CD / αρχείου ήχου**

## <span id="page-37-0"></span>8-4. Ρύθμιση αναλογίας παράλειψης αναζήτησης

(Μέσα Music Editor [<8-9. Σχετικά με το "KENWOOD](#page-39-0)  [Music Editor Light" και το "KENWOOD Music](#page-39-0)  [Control"> \(Σελ 40\)\)](#page-39-0)

Μπορείτε να αλλάξετε την αναλογία παράλειψης, με τον τρόπο που περιγράφεται στο [<8-3. Παράλειψη](#page-36-0)  [αναζήτησης> \(Σελ 37\).](#page-36-0)

**1 Πατήστε το [SRC], για να επιλέξετε μια πηγή USB/ SD ("USB"/ "SD").**

Ανατρέξτε στο [<Επιλογή πηγής> \(Σελ 14\)](#page-13-0).

- **2 Πατήστε το κουμπί [Control].** Είσοδος στη λειτουργία ρύθμισης λειτουργίας.
- **3 Επιλέξτε "Settings" > "Skip Search" χρησιμοποιώντας το κουμπί [Control].** Για τον τρόπο χρήσης του κουμπιού [Control], ανατρέξτε στο [<3-3. Επιλογή ενός στοιχείου> \(Σελ](#page-12-0)  [13\).](#page-12-0)
- **4 Επιλέξτε μια αναλογία χρησιμοποιώντας το κουμπί [Control].**

Επιστροφή στο προηγούμενο στοιχείο.

#### Έξοδος από τη λειτουργία ρύθμισης λειτουργίας

**Πατήστε και κρατήστε πατημένο το [**1**/**6**].**

## 8-5. Λειτουργία αναπαραγωγής

Μπορείτε να επιλέξετε μια λειτουργία αναπαραγωγής, όπως η αναπαραγωγή με τυχαία σειρά και η επανάληψη αναπαραγωγής.

- **1 Πατήστε το [SRC], για να επιλέξετε μια πηγή CD/ USB/ SD ("CD"/ "USB"/ "SD").** Ανατρέξτε στο [<Επιλογή πηγής> \(Σελ 14\).](#page-13-0)
- **2 Πατήστε το κουμπί [Control].** Είσοδος στη λειτουργία ρύθμισης λειτουργίας.
- **3 Επιλέξτε το "Play Mode" χρησιμοποιώντας το κουμπί [Control].**

Για τον τρόπο χρήσης του κουμπιού [Control], ανατρέξτε στο [<3-3. Επιλογή ενός στοιχείου> \(Σελ](#page-12-0)  [13\)](#page-12-0).

### **4 Επιλέξτε μια λειτουργία αναπαραγωγής χρησιμοποιώντας το κουμπί [Control].**

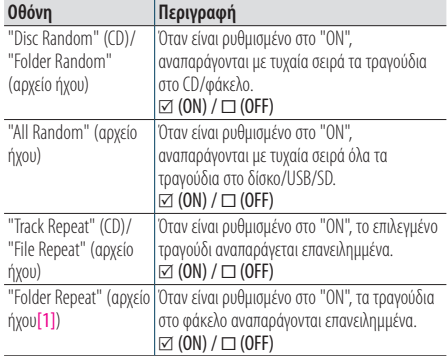

[1] Εξαιρούνται τα μέσα Music Editor

#### **5 Πατήστε το κουμπί [Control].**

Η ρύθμιση αλλάζει.

### Έξοδος από τη λειτουργία ρύθμισης λειτουργίας

## 8-6. Σχετικά με τα αρχεία ήχου

- **Αναπαραγόμενα αρχεία ήχου** AAC-LC (.m4a), MP3 (.mp3), WMA (.wma), WAV συσκευής USB / κάρτας SD (.wav)
- **Αναπαραγόμενα μέσα δίσκου** CD-R/RW/ROM
- **Αναπαραγόμενες μορφές αρχείων δίσκου** ISO 9660 Level 1/2, Joliet, Long file name.
- **Αναπαραγόμενες συσκευές USB**  USB κατηγορίας μαζικής αποθήκευσης
- **Αναπαραγόμενο σύστημα αρχείων συσκευής USB και κάρτας SD**

FAT12, FAT16, FAT32

Παρόλο που τα αρχεία ήχου συμμορφώνονται με τα παραπάνω πρότυπα, η αναπαραγωγή ενδέχεται να μην είναι δυνατή, ανάλογα με τον τύπο ή την κατάσταση του μέσου ή της συσκευής.

• **Σειρά αναπαραγωγής των αρχείων ήχου** Στο παρακάτω παράδειγμα δέντρου φακέλων/ αρχείων, τα αρχεία αναπαράγονται με τη σειρά (1)

έως (6).

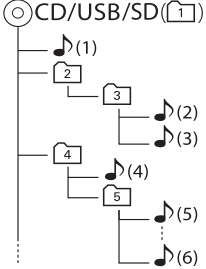

## ;: Φάκελος

-: Αρχείο ήχου

Για το online εγχειρίδιο περιγραφής των αρχείων ήχου, επισκεφθείτε τη διεύθυνση [www.kenwood.](www.kenwood.com/cs/ce/audiofile/) [com/cs/ce/audiofile/](www.kenwood.com/cs/ce/audiofile/). Σε αυτό το online εγχειρίδιο, περιλαμβάνονται λεπτομερείς πληροφορίες και σημειώσεις, που δεν παρέχονται σε αυτό το εγχειρίδιο. Φροντίστε επίσης να διαβάσετε και το online εγχειρίδιο.

#### **Τι είναι μια συσκευή USB;**

**•** Σε αυτό το εγχειρίδιο, με τον όρο "συσκευή USB" εννοούμε μια μνήμη flash ή ένα ψηφιακό audio player, που διαθέτει ακροδέκτη USB.

## 8-7. Σχετικά με τη συσκευή USB

- Όταν η συσκευή USB είναι συνδεδεμένη σε αυτή τη μονάδα και η μονάδα είναι ενεργοποιημένη, πραγματοποιείται επίσης φόρτιση της συσκευής.
- Τοποθετήστε τη συσκευή USB σε ένα σημείο, που δεν εμποδίζει την ασφαλή οδήγηση του οχήματος.
- Δεν είναι δυνατή η σύνδεση μιας συσκευής USB μέσω USB hub ή Multi Card Reader.
- Δημιουργήστε αντίγραφα ασφαλείας των αρχείων ήχου, που χρησιμοποιούνται σε αυτή τη μονάδα. Τα αρχεία μπορεί να διαγραφούν, ανάλογα με τις συνθήκες λειτουργίας της συσκευής USB. Δεν φέρουμε καμία ευθύνη για οποιαδήποτε ζημιά τυχόν προκύψει, λόγω της διαγραφής
- αποθηκευμένων δεδομένων. • Καμία συσκευή USB δεν συνοδεύει αυτή τη μονάδα. Πρέπει να αγοράσετε μια εμπορικά διαθέσιμη συσκευή USB.
- Όταν συνδέετε τη συσκευή USB, συνιστάται η χρήση του CA-U1EX (προαιρετικά).
- Η κανονική αναπαραγωγή δεν διασφαλίζεται, εάν χρησιμοποιηθεί ένα καλώδιο διαφορετικό από το συμβατό καλώδιο USB. Σε περίπτωση σύνδεσης ενός καλωδίου με συνολικό μήκος μεγαλύτερο από 4 m, ενδέχεται να παρατηρηθούν ανωμαλίες στην αναπαραγωγή.

# **Ακρόαση CD / αρχείου ήχου**

## 8-8. Σχετικά με την κάρτα SD

• Αυτή η μονάδα έχει δυνατότητα αναπαραγωγής των καρτών μνήμης SD/SDHC, που είναι συμβατές με το πρότυπο SD ή SDHC.

SD card (<2 GB), SDHC card (<32 GB)

- Για τη χρήση μιας κάρτας miniSD, miniSDHC, microSD ή microSDHC απαιτείται ένας ειδικός αντάπτορας.
- Η κάρτα MultiMedia (MMC) δεν μπορεί να χρησιμοποιηθεί.
- Τα δεδομένα, που έχουν καταγραφεί σε μορφή ήχου SD, δεν είναι δυνατόν να αναπαραχθούν.

## <span id="page-39-0"></span>8-9. Σχετικά με το "KENWOOD Music Editor Light" και το "KENWOOD Music Control"

- Αυτή η μονάδα υποστηρίζει την εφαρμογή Η/Υ "KENWOOD Music Editor Light" (στο εξής θα αναφέρεται ως "KME-Light") και την εφαρμογή Android™ "KENWOOD Music Control" (στο εξής θα αναφέρεται ως "KMC").
- Όταν χρησιμοποιείτε το αρχείο ήχου με πληροφορίες βάσης δεδομένων, που προστέθηκαν από το "KENWOOD Music Editor Light" ή το "KENWOOD Music Control", μπορείτε να αναζητήσετε ένα αρχείο μέσω τίτλου, άλμπουμ ή ονόματος καλλιτέχνη χρησιμοποιώντας τη λειτουργία αναζήτησης μουσικής.
- Το "KENWOOD Music Editor Light" και το "KENWOOD Music Control" είναι διαθέσιμα μέσω του παρακάτω ιστότοπου: [www.kenwood.com/cs/](www.kenwood.com/cs/ce/) [ce/](www.kenwood.com/cs/ce/)

## 8-10. Σχετικά με τους δίσκους που χρησιμοποιούνται σε αυτή τη μονάδα

- Σε αυτή τη μονάδα μπορούν να αναπαραχθούν μόνο CD με <sub>α</sub> **μερ μίες μίες**
- Οι παρακάτω δίσκοι δεν μπορούν να χρησιμοποιηθούν:
	- Ένας δίσκος που δεν είναι στρογγυλός
	- Ένας δίσκος με έγχρωμη επιφάνεια εγγραφής ή ένας ακάθαρτος δίσκος
	- Ένας εγγράψιμος / επανεγγράψιμος δίσκος που δεν έχει οριστικοποιηθεί (Για τη διαδικασία οριστικοποίησης, ανατρέξτε στο εγχειρίδιο οδηγιών χρήσης που συνοδεύει το λογισμικό εγγραφής δίσκων ή τη συσκευή εγγραφής δίσκων, που χρησιμοποιείτε.)
	- Ένας δίσκος 8 cm (3 inch) (Η προσπάθεια να εισαχθεί με χρήση αντάπτορα μπορεί να προκαλέσει δυσλειτουργία.)

## 8-11. Χειρισμός των δίσκων

- Μην ακουμπάτε την επιφάνεια εγγραφής του δίσκου.
- Μην κολλάτε ταινίες κ.λπ. επάνω στους δίσκους και μη χρησιμοποιείτε δίσκους, που έχουν πάνω τους κολλημένες ταινίες.
- Μη χρησιμοποιείτε αξεσουάρ για δίσκους.
- Μη χρησιμοποιείτε διαλύτες για τον καθαρισμό των δίσκων. Χρησιμοποιήστε ένα στεγνό πανί σιλικόνης ή ένα στεγνό μαλακό πανί.
- Καθαρίζετε τους δίσκους σκουπίζοντάς τους με ένα πανί από το κέντρο τους προς τα έξω.
- Όταν αφαιρείτε ένα δίσκο από αυτή τη μονάδα, τραβήξτε τον έξω οριζόντια.
- Εάν η κεντρική οπή ή το εξωτερικό χείλος ενός δίσκου έχει γρέζια, αφαιρέστε τα πριν τοποθετήσετε το δίσκο.

# **9. Ακρόαση ραδιοφώνου**

## 9-1. Ακρόαση ραδιοφώνου

#### Επιλογή μιας πηγής ραδιοφώνου

**Πατήστε το [SRC], για να επιλέξετε μια πηγή ραδιοφώνου ("TUNER").** Ανατρέξτε στο [<Επιλογή πηγής> \(Σελ 14\)](#page-13-0).

### Επιλογή μιας μπάντας (FM ή AM)

**Πατήστε το [**R**].**

#### Επιλογή ενός σταθμού

**Πατήστε το [** $\blacktriangleleft$ **] ή το [** $\blacktriangleright$ ). **Η λειτουργία αναζήτησης μπορεί να αλλαχθεί. Ανατρέξτε στο <Επιλογή μιας λειτουργίας αναζήτησης> (ανατρέξτε παρακάτω), [<9-5.](#page-43-0)  [Ρύθμιση ραδιοφώνου> \(Σελ 44\).](#page-43-0)**

#### Επιλογή μιας λειτουργίας αναζήτησης **Πατήστε το [**S**].**

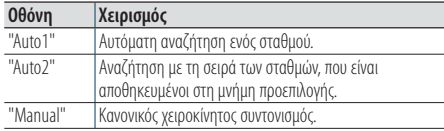

## 9-2. Μνήμη προεπιλογής σταθμών

Μπορείτε να αποθηκεύσετε ένα σταθμό στη μνήμη.

- **1 Πατήστε το [**E**] ή [**F**], για να επιλέξετε το κανάλι.**
- **2 Πατήστε το [**1**/**6**].** Είσοδος στη λειτουργία προεπιλογής.
- **3 Περιστρέψτε το κουμπί [Control], για να επιλέξετε έναν αριθμό μνήμης (FM: "1" – "18", AM: "1" – "6").**
- **4 Πατήστε και κρατήστε πατημένο το κουμπί [Control].**

#### Έξοδος από τη λειτουργία μνήμης προεπιλογής **Πατήστε και κρατήστε πατημένο το [**1**/**6**].**

#### **Σχετικά με τη λειτουργία μικτής αποθήκευσης σταθμών**

• Εάν πατήσετε το [Q/<sup>4</sup>] δύο φορές στο βήμα 2, επιλέγεται η λειτουργία μικτής αποθήκευσης σταθμών και εμφανίζεται η ένδειξη "Mixed Preset List".

 Σε αυτή τη λειτουργία, διάφορες μπάντες και πηγές ραδιοφώνου (FM, AM, ψηφιακό ραδιόφωνο κ.λπ.) μπορούν να αποθηκευτούν στο ίδιο επίπεδο προεπιλογών. Αυτό επιτρέπει την επανάκληση του επιθυμητού σταθμού χωρίς να απαιτείται πρώτα αλλαγή της μπάντας ή/και της πηγής ραδιοφώνου. Στη λειτουργία μικτής αποθήκευσης σταθμών μπορούν να αποθηκευτούν ως προεπιλογή μέχρι και 6 σταθμοί.

Μόλις ενεργοποιηθεί η λειτουργία μικτής αποθήκευσης σταθμών, μπορείτε να χρησιμοποιήσετε αυτή τη λειτουργία απλά πατώντας μία φορά το  $\left[{\bf Q}/\blacktriangleleft\right]$  στο βήμα 2. Εάν πατήσετε το [Q/6] δύο φορές, επιστρέφετε στην κανονική λειτουργία αποθήκευσης σταθμών.

## 9-3. Αυτόματη μνήμη

Μπορείτε να αποθηκεύσετε αυτόματα 18 (FM)/ 6 (AM) σταθμούς με καλή λήψη.

**1 Πατήστε το [SRC], για να επιλέξετε μια πηγή ραδιοφώνου ("TUNER").**

Ανατρέξτε στο [<Επιλογή πηγής> \(Σελ 14\)](#page-13-0).

- **2 Πατήστε το [**R**], για να επιλέξετε μια μπάντα.**
- **3 Πατήστε το κουμπί [Control].** Είσοδος στη λειτουργία ρύθμισης λειτουργίας.
- **4 Επιλέξτε "Settings" > "Auto Memory" χρησιμοποιώντας το κουμπί [Control].** Για τον τρόπο χρήσης του κουμπιού [Control], ανατρέξτε στο [<3-3. Επιλογή ενός στοιχείου> \(Σελ](#page-12-0)  [13\).](#page-12-0)
- **5 Επιλέξτε το "YES" χρησιμοποιώντας το κουμπί [Control].**

Μόλις αποθηκευθούν στη μνήμη 18 (FM)/ 6 (AM) σταθμοί με καλή ποιότητα λήψης, η διαδικασία αυτής της λειτουργίας ολοκληρώνεται.

## Έξοδος από τη λειτουργία ρύθμισης λειτουργίας

**Πατήστε και κρατήστε πατημένο το [**1**/**6**].**

## 9-4. Επαναφορά σταθμού προεπιλογής

Επαναφορά των σταθμών στη μνήμη.

- **1 Πατήστε το [**R**], για να επιλέξετε μια μπάντα.**
- **2 Πατήστε το [**1**/**6**].** Είσοδος στη λειτουργία προεπιλογής.
- **3 Επιλέξτε έναν αριθμό μνήμης (FM: "1" "18", AM: "1" – "6") χρησιμοποιώντας το κουμπί [Control].**

# **Ακρόαση ραδιοφώνου**

## <span id="page-43-0"></span>9-5. Ρύθμιση ραδιοφώνου

Μπορείτε να ρυθμίσετε το ραδιόφωνο.

- **1 Πατήστε το [SRC], για να επιλέξετε μια πηγή ραδιοφώνου ("TUNER").**
	- Ανατρέξτε στο [<Επιλογή πηγής> \(Σελ 14\)](#page-13-0).
- **2 Πατήστε το κουμπί [Control].** Είσοδος στη λειτουργία ρύθμισης λειτουργίας.
- **3 Επιλέξτε το "Settings" χρησιμοποιώντας το κουμπί [Control].**

Για τον τρόπο χρήσης του κουμπιού [Control], ανατρέξτε στο [<3-3. Επιλογή ενός στοιχείου> \(Σελ](#page-12-0)  [13\).](#page-12-0)

### **4 Επιλέξτε ένα στοιχείο ρύθμισης ραδιοφώνου χρησιμοποιώντας το κουμπί [Control].**

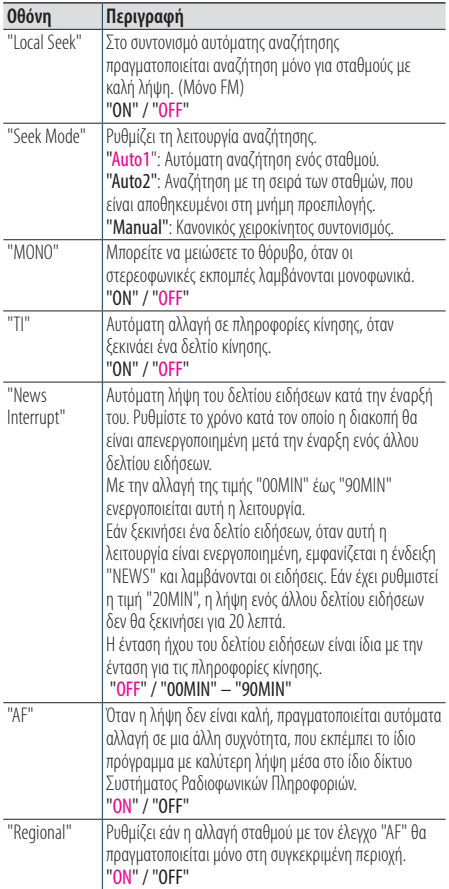

"Auto TP Seek" Όταν η λήψη του σταθμού πληροφοριών κίνησης δεν είναι καλή, πραγματοποιείται αυτόματα αναζήτηση ενός σταθμού με καλύτερη λήψη. "ON" / "OFF"

(Έγχρωμο κείμενο: Εργοστασιακή ρύθμιση)

**5 Επιλέξτε μια ρύθμιση χρησιμοποιώντας το κουμπί [Control].**

Επιστροφή στο προηγούμενο στοιχείο.

### Έξοδος από τη λειτουργία ρύθμισης

#### λειτουργίας

## 9-6. PTY (Τύπος προγράμματος)

Μπορείτε να αναζητήσετε ένα σταθμό επιλέγοντας έναν τύπο προγράμματος.

- **1 Πατήστε το κουμπί [Control].** Είσοδος στη λειτουργία ρύθμισης λειτουργίας.
- **2 Επιλέξτε "Settings" > "PTY Search" χρησιμοποιώντας το κουμπί [Control].** Για τον τρόπο χρήσης του κουμπιού [Control], ανατρέξτε στο [<3-3. Επιλογή ενός στοιχείου> \(Σελ](#page-12-0)  [13\).](#page-12-0)

#### **3 Επιλέξτε έναν τύπο προγράμματος χρησιμοποιώντας το κουμπί [Control].**

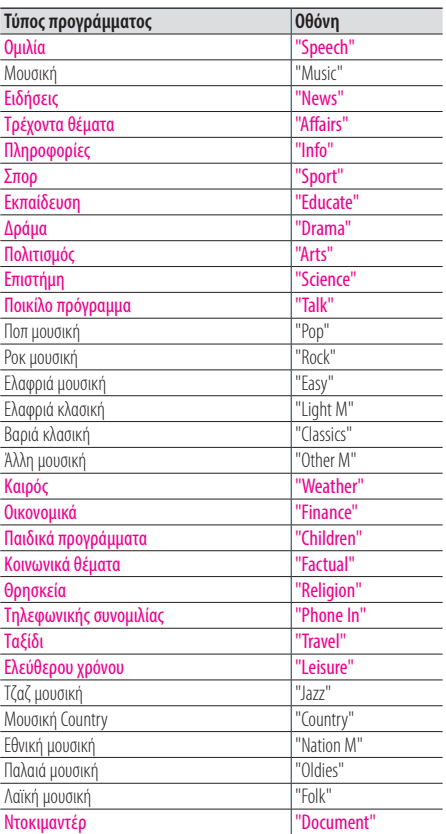

Ομιλία και μουσική περιλαμβάνουν οι παρακάτω τύποι προγραμμάτων.

Ομιλία: Τύποι προγράμματος με έγχρωμα γράμματα Μουσική: Τύποι προγράμματος με μαύρα γράμματα **4 Πατήστε το [**E**] ή [**F**], για να επιλέξετε ένα σταθμό.** 

#### Έξοδος από τη λειτουργία PTY. **Πατήστε το [**1**/**6**].**

#### **Ένδειξη "NO PTY"**

**•** Εάν δεν βρεθεί ο επιλεγμένος τύπος προγράμματος, εμφανίζεται η ένδειξη "No PTY". Επιλέξτε έναν άλλο τύπο προγράμματος.

#### **Πότε δεν μπορεί να χρησιμοποιηθεί αυτή η λειτουργία**

**•** Αυτή η λειτουργία δεν μπορεί να χρησιμοποιηθεί κατά τη λήψη δελτίου κίνησης ή εκπομπής AM.

# **10. Ακρόαση ψηφιακού ραδιοφώνου (KDC-BT73DAB)**

## <span id="page-45-0"></span>10-1. Ακρόαση ψηφιακού ραδιοφώνου

#### Επιλογή μιας πηγής ραδιοφώνου

**Πατήστε το [SRC], για να επιλέξετε μια πηγή ψηφιακού ραδιοφώνου ("DIGITAL RADIO").** Ανατρέξτε στο [<Επιλογή πηγής> \(Σελ 14\)](#page-13-0).

### Αναζήτηση ενός συνόλου

**Πατήστε και κρατήστε πατημένο το [**E**] ή το [**F**].**

### Αναζήτηση ενός συνόλου, μιας υπηρεσίας και ενός επιμέρους τμήματος

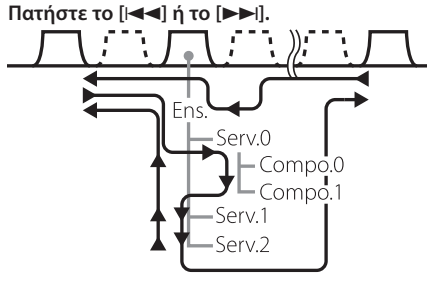

 $\blacktriangleleft$ : Πατήστε το [ $\blacktriangleleft$ ]

**- Πατήστε το [FF]** Ens.: σύνολο (ensemble) Serv.: υπηρεσία (service) Compo.: επιμέρους τμήμα (component)

**Η λειτουργία αναζήτησης μπορεί να αλλαχθεί. Ανατρέξτε στο <Επιλογή μιας λειτουργίας αναζήτησης> (ανατρέξτε παρακάτω), [<10-9.](#page-49-0)  [Ρύθμιση ψηφιακού ραδιοφώνου> \(Σελ 50\).](#page-49-0)**

#### Επιλογή μιας λειτουργίας αναζήτησης **Πατήστε το [**S**].**

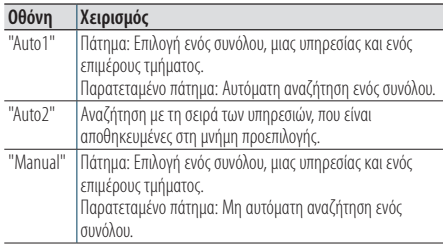

#### Ενημέρωση πληροφοριών λίστας υπηρεσιών **Πατήστε και κρατήστε πατημένο το [**R**].**

## 10-2. Μνήμη προεπιλογής υπηρεσιών

Μπορείτε να αποθηκεύσετε ένα σύνολο, μια υπηρεσία και ένα επιμέρους τμήμα στη μνήμη.

- **1 Πατήστε το [**E**] ή [**F**], για να επιλέξετε το σύνολο, την υπηρεσία και το επιμέρους τμήμα.**
- **2 Πατήστε το [**1**/**6**] δύο φορές.** Είσοδος στη λειτουργία μνήμης προεπιλογής.
- **3 Περιστρέψτε το κουμπί [Control], για να επιλέξετε έναν αριθμό μνήμης ("1" – "18").**
- **4 Πατήστε και κρατήστε πατημένο το κουμπί [Control].**

### Έξοδος από τη λειτουργία μνήμης προεπιλογής **Πατήστε και κρατήστε πατημένο το [**1**/**6**].**

#### **Σχετικά με τη λειτουργία μικτής αποθήκευσης σταθμών**

**•** Εάν πατήσετε το [Q/←] τρεις φορές στο βήμα 2, επιλέγεται η λειτουργία μικτής αποθήκευσης σταθμών και εμφανίζεται η ένδειξη "Mixed Preset List".

 Σε αυτή τη λειτουργία, διάφορες μπάντες και πηγές ραδιοφώνου (FM, AM, ψηφιακό ραδιόφωνο κ.λπ.) μπορούν να αποθηκευτούν στο ίδιο επίπεδο προεπιλογών. Αυτό επιτρέπει την επανάκληση του επιθυμητού σταθμού χωρίς να απαιτείται πρώτα αλλαγή της μπάντας ή/και της πηγής ραδιοφώνου. Στη λειτουργία μικτής αποθήκευσης σταθμών μπορούν να αποθηκευτούν ως προεπιλογή μέχρι και 6 σταθμοί.

Μόλις ενεργοποιηθεί η λειτουργία μικτής αποθήκευσης σταθμών, μπορείτε να χρησιμοποιήσετε αυτή τη λειτουργία απλά πατώντας μία φορά το  $\left[{\bf Q}/\blacktriangleleft\right]$  στο βήμα 2. Εάν πατήσετε το [Q/6] δύο φορές, επιστρέφετε στην κανονική λειτουργία αποθήκευσης σταθμών.

## 10-3. Επαναφορά υπηρεσίας προεπιλογής

Επαναφορά της υπηρεσίας στη μνήμη.

- **1 Πατήστε το [**1**/**6**] δύο φορές.** Είσοδος στη λειτουργία μνήμης προεπιλογής.
- **2 Περιστρέψτε το κουμπί [Control], για να επιλέξετε έναν αριθμό μνήμης ("1" – "18").**
- **3 Πατήστε το κουμπί [Control].**

## 10-4. Επιλογή λίστας υπηρεσιών

Μπορείτε να επιλέξετε το επιμέρους τμήμα, που θέλετε να ακούσετε, από τη λίστα υπηρεσιών.

**1 Πατήστε το [**1**/**6**].**

Η λίστα υπηρεσιών απεικονίζεται με αλφαβητική σειρά.

**2 Περιστρέψτε το κουμπί [Control], για να επιλέξετε μια υπηρεσία και στη συνέχεια πατήστε το κουμπί [Control].**

# **Ακρόαση ψηφιακού ραδιοφώνου (KDC-BT73DAB)**

## 10-5. Αλφαβητική αναζήτηση υπηρεσίας

Μπορείτε να επιλέξετε έναν αλφαβητικό χαρακτήρα από τη λίστα υπηρεσιών.

- **1 Πατήστε το [**1**/**6**].**
- **2 Πατήστε και κρατήστε πατημένο το κουμπί [Control].**

Είσοδος στη λειτουργία αλφαβητικής αναζήτησης

**3 Επιλέξτε ένα χαρακτήρα χρησιμοποιώντας το κουμπί [Control].**

## Έξοδος από τη λειτουργία αλφαβητικής αναζήτησης

**Πατήστε και κρατήστε πατημένο το [**1**/**6**].**

#### **Σημειώσεις για την αλφαβητική αναζήτηση**

**•** Για να αναζητήσετε ένα χαρακτήρα εκτός των A έως Z και 1, καταχωρίστε "\*".

## <span id="page-47-0"></span>10-6. PTY (Τύπος προγράμματος)

Μπορείτε να αναζητήσετε ένα σταθμό επιλέγοντας έναν τύπο προγράμματος.

- **1 Πατήστε το κουμπί [Control].** Είσοδος στη λειτουργία ρύθμισης λειτουργίας.
- **2 Επιλέξτε "Settings" > "PTY Search" χρησιμοποιώντας το κουμπί [Control].** Για τον τρόπο χρήσης του κουμπιού [Control], ανατρέξτε στο [<3-3. Επιλογή ενός στοιχείου> \(Σελ](#page-12-0)  [13\)](#page-12-0).

### **3 Επιλέξτε έναν τύπο προγράμματος χρησιμοποιώντας το κουμπί [Control].**

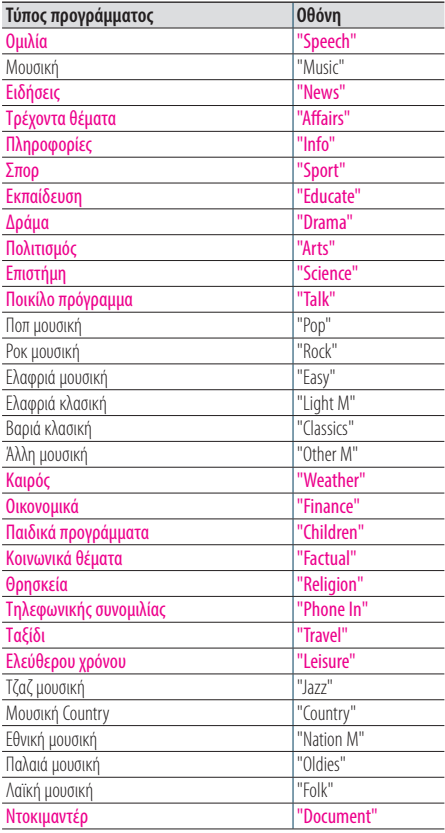

Ομιλία και μουσική περιλαμβάνουν οι παρακάτω τύποι προγραμμάτων.

Ομιλία: Τύποι προγράμματος με έγχρωμα γράμματα Μουσική: Τύποι προγράμματος με μαύρα γράμματα

- **4 Πατήστε το [**E**] ή [**F**], για να επιλέξετε ένα σταθμό.**
- Έξοδος από τη λειτουργία PTY. **Πατήστε το [**1**/**6**].**

#### **Ένδειξη "NO PTY"**

**•** Εάν δεν βρεθεί ο επιλεγμένος τύπος προγράμματος, εμφανίζεται η ένδειξη "No PTY". Επιλέξτε έναν άλλο τύπο προγράμματος.

#### **Πότε δεν μπορεί να χρησιμοποιηθεί αυτή η λειτουργία**

**•** Αυτή η λειτουργία δεν μπορεί να χρησιμοποιηθεί κατά τη λήψη δελτίου κίνησης ή εκπομπής AM.

## 10-7. Ρύθμιση αναγγελιών

Όταν ξεκινάει μια υπηρεσία, η οποία έχει ρυθμιστεί σε ON, πραγματοποιείται αλλαγή από τη λήψη οποιασδήποτε πηγής σε λήψη αναγγελίας.

- **1 Πατήστε το κουμπί [Control].** Είσοδος στη λειτουργία ρύθμισης λειτουργίας.
- **2 Επιλέξτε "Settings" > "ASW Select" χρησιμοποιώντας το κουμπί [Control].** Για τον τρόπο χρήσης του κουμπιού [Control], ανατρέξτε στο [<3-3. Επιλογή ενός στοιχείου> \(Σελ](#page-12-0)

[13\)](#page-12-0). **3 Περιστρέψτε το κουμπί [Control], για να επιλέξετε μια αναγγελία.**

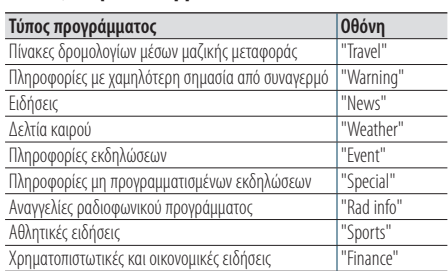

#### **4 Πατήστε το κουμπί [Control].**

Με κάθε πάτημα του πλήκτρου πραγματοποιείται αλλαγή της ρύθμισης μεταξύ On και Off. Η ένδειξη "\*" ανάβει, όταν κάποιος τύπος προγράμματος αναγγελίας είναι ρυθμισμένος σε ON.

### Έξοδος από τη λειτουργία ρύθμισης λειτουργίας

# **Ακρόαση ψηφιακού ραδιοφώνου (KDC-BT73DAB)**

## 10-8. Επανάληψη

Μπορείτε να επαναλάβετε τα τελευταία περίπου 7 λεπτά (ρυθμός bit ήχου: 128 kbps) της τρέχουσας υπηρεσίας.

## **1 Πατήστε το [**R**]**

Η ένδειξη "Replay Mode" εμφανίζεται και περνάτε στη λειτουργία επανάληψης.

Κατά την επανάληψη, μπορείτε να εκτελέσετε τις παρακάτω λειτουργίες:

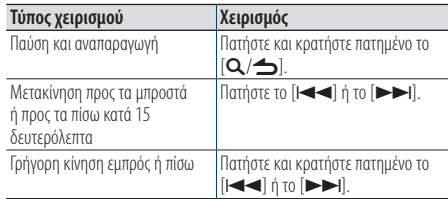

#### Έξοδος από τη λειτουργία επανάληψης. **Πατήστε το [**R**]**

Λαμβάνεται το τραγούδι, που εκπέμπεται τη συγκεκριμένη στιγμή.

## <span id="page-49-0"></span>10-9. Ρύθμιση ψηφιακού ραδιοφώνου

Μπορείτε να ρυθμίσετε τα στοιχεία, που σχετίζονται με το ψηφιακό ραδιόφωνο.

- **1 Πατήστε το κουμπί [Control].** Είσοδος στη λειτουργία ρύθμισης λειτουργίας.
- **2 Επιλέξτε το "Settings" χρησιμοποιώντας το κουμπί [Control].**
- **3 Επιλέξτε ένα στοιχείο ρύθμισης ψηφιακού ραδιοφώνου χρησιμοποιώντας το κουμπί [Control].**

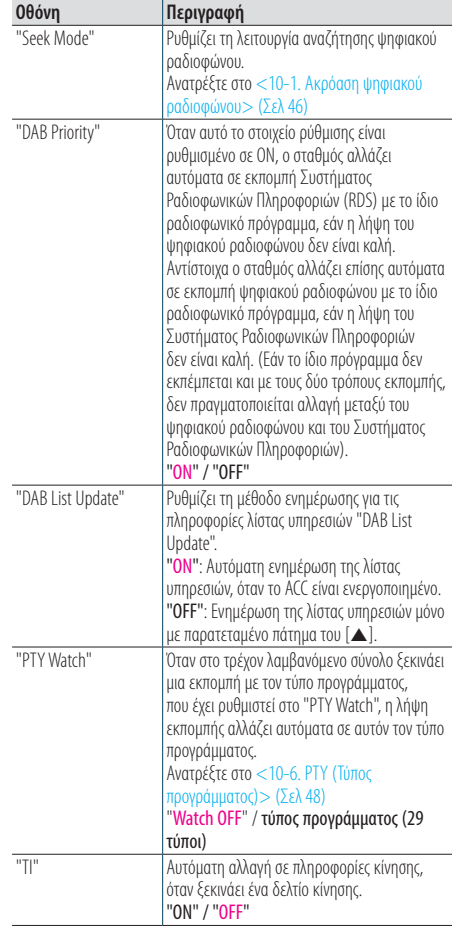

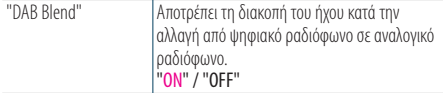

(Έγχρωμο κείμενο: Εργοστασιακή ρύθμιση)

**4 Επιλέξτε μια ρύθμιση χρησιμοποιώντας το κουμπί [Control].**

Επιστροφή στο προηγούμενο στοιχείο.

## Έξοδος από τη λειτουργία ρύθμισης

λειτουργίας

**Πατήστε και κρατήστε πατημένο το [**1**/**6**].**

## 10-10. Αρχικές ρυθμίσεις ψηφιακού ραδιοφώνου

Μπορείτε να διαμορφώσετε τις αρχικές ρυθμίσεις του ψηφιακού ραδιοφώνου.

**1 Πατήστε το [SRC], για να επιλέξετε την αναμονή ("STANDBY").**

Ανατρέξτε στο [<Επιλογή πηγής> \(Σελ 14\).](#page-13-0)

- **2 Πατήστε το κουμπί [Control].** Είσοδος στη λειτουργία ρύθμισης λειτουργίας.
- **3 Επιλέξτε το "Initial Settings" χρησιμοποιώντας το κουμπί [Control].**

Για τον τρόπο χρήσης του κουμπιού [Control], ανατρέξτε στο [<3-3. Επιλογή ενός στοιχείου> \(Σελ](#page-12-0)  [13\)](#page-12-0).

**4 Επιλέξτε ένα στοιχείο αρχικής ρύθμισης του ψηφιακού ραδιοφώνου χρησιμοποιώντας το κουμπί [Control].**

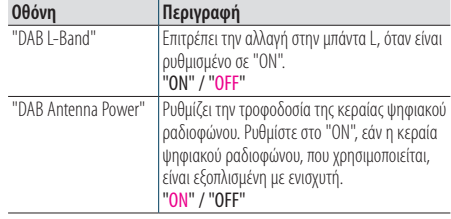

(Έγχρωμο κείμενο: Εργοστασιακή ρύθμιση)

#### **5 Επιλέξτε μια ρύθμιση χρησιμοποιώντας το κουμπί [Control].**

Επιστροφή στο προηγούμενο στοιχείο.

#### Έξοδος από τη λειτουργία ρύθμισης λειτουργίας

# **11. Ρυθμίσεις οθόνης**

## <span id="page-51-0"></span>11-1. Επιλογή ενός τύπου οθόνης

Στη συνέχεια καταδεικνύονται παραδείγματα τύπων οθόνης.

- **1 Πατήστε το κουμπί [Control].** Είσοδος στη λειτουργία ρύθμισης λειτουργίας.
- **2 Επιλέξτε "DISP&ILLUMI" > "Display Select" > "Type Select" χρησιμοποιώντας το κουμπί [Control].**

Για τον τρόπο χρήσης του κουμπιού [Control], ανατρέξτε στο [<3-3. Επιλογή ενός στοιχείου> \(Σελ](#page-12-0)  [13\).](#page-12-0)

**3 Επιλέξτε έναν τύπο οθόνης χρησιμοποιώντας το κουμπί [Control].**

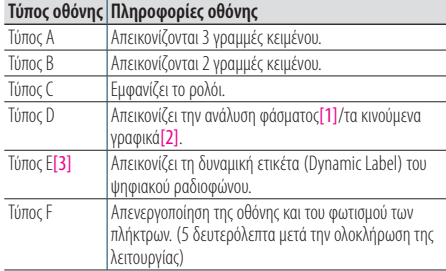

[1] Λειτουργία τουKDC-BT73DAB/ KDC-BT53U.

[2] Λειτουργία τουKDC-5057SD.

[3] Λειτουργία τουKDC-BT73DAB. Μπορεί να επιλεχθεί μόνο στην πηγή ψηφιακού ραδιοφώνου.

### Έξοδος από τη λειτουργία ρύθμισης λειτουργίας

**Πατήστε και κρατήστε πατημένο το [**1**/**6**].**

## 11-2. Ρύθμιση οθόνης πληροφοριών

Μπορείτε να ρυθμίσετε τα πλευρικά τμήματα και τα τμήματα γραφικών της οθόνης.

**1 Πατήστε το κουμπί [Control].**

Είσοδος στη λειτουργία ρύθμισης λειτουργίας.

**2 Επιλέξτε "DISP&ILLUMI" > "Display Select" χρησιμοποιώντας το κουμπί [Control].** Για τον τρόπο χρήσης του κουμπιού [Control], ανατρέξτε στο [<3-3. Επιλογή ενός στοιχείου> \(Σελ](#page-12-0)  [13\)](#page-12-0).

### **3 Επιλέξτε ένα στοιχείο ρύθμισης οθόνης χρησιμοποιώντας το κουμπί [Control].**

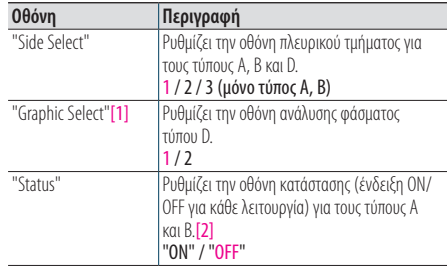

(Έγχρωμο κείμενο: Εργοστασιακή ρύθμιση)

[1] Λειτουργία τουKDC-BT73DAB/ KDC-BT53U.

[2] Όταν είναι επιλεγμένη η πηγή aha, η οθόνη κατάστασης ρυθμίζεται αυτόματα σε "OFF" και δεν είναι δυνατόν να αλλαχθεί σε ON.

### **4 Επιλέξτε μια ρύθμιση χρησιμοποιώντας το κουμπί [Control].**

Επιστροφή στο προηγούμενο στοιχείο.

### Έξοδος από τη λειτουργία ρύθμισης λειτουργίας

## <span id="page-52-0"></span>11-3. Επιλογή χρώματος φωτισμού

Μπορείτε να επιλέξετε το χρώμα φωτισμού της πρόσοψης.

- **1 Πατήστε το κουμπί [Control].** Είσοδος στη λειτουργία ρύθμισης λειτουργίας.
- **2 Επιλέξτε "DISP&ILLUMI" > "Color Select" χρησιμοποιώντας το κουμπί [Control].** Για τον τρόπο χρήσης του κουμπιού [Control], ανατρέξτε στο [<3-3. Επιλογή ενός στοιχείου> \(Σελ](#page-12-0)  [13\).](#page-12-0)

### **3 Επιλέξτε ένα τμήμα φωτισμού χρησιμοποιώντας το κουμπί [Control].**

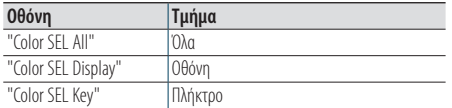

**4 Επιλέξτε ένα χρώμα ("Variable Scan"/ "Color1" — "Color24"/ "User") χρησιμοποιώντας το κουμπί [Control].**

### Έξοδος από τη λειτουργία ρύθμισης λειτουργίας

**Πατήστε και κρατήστε πατημένο το [**1**/**6**].**

## 11-4. Ρύθμιση του χρώματος φωτισμού

Μπορείτε να ρυθμίσετε το χρώμα φωτισμού της πρόσοψης.

### **1 Επιλέξτε το χρώμα φωτισμού, που θέλετε να ρυθμίσετε.**

Επιλέξτε από "Color1" έως "Color24" λαμβάνοντας επίσης υπόψη το [<11-3. Επιλογή χρώματος](#page-52-0)  [φωτισμού> \(Σελ 53\)](#page-52-0).

### **2 Πατήστε και κρατήστε πατημένο το κουμπί [Control].**

Η τιμή RGB του επιλεγμένου χρώματος φωτισμού εμφανίζεται και περνάτε στη λειτουργία λεπτομερούς ρύθμισης χρώματος.

### **3 Ρυθμίστε το χρώμα.**

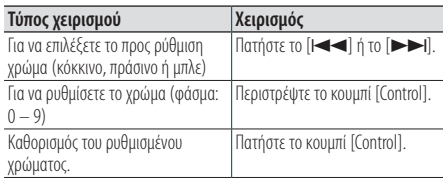

Το χρώμα, που δημιουργήσατε μπορεί να κληθεί μέσω της επιλογής του "User".

### Έξοδος από τη λειτουργία ρύθμισης λειτουργίας

# **Ρυθμίσεις οθόνης**

## 11-5. Επιλογή μιας οθόνης κειμένου

Μπορείτε να αλλάξετε τις πληροφορίες, που εμφανίζονται στις παρακάτω πηγές:

- **1 Πατήστε το κουμπί [Control].** Είσοδος στη λειτουργία ρύθμισης λειτουργίας.
- **2 Επιλέξτε "DISP&ILLUMI" > "Display Select" > "Text Select" χρησιμοποιώντας το κουμπί [Control].**

Για τον τρόπο χρήσης του κουμπιού [Control], ανατρέξτε στο [<3-3. Επιλογή ενός στοιχείου> \(Σελ](#page-12-0)  [13\).](#page-12-0)

**3 Πατήστε το [**R**] ή το [**S**], για να επιλέξετε ένα τμήμα οθόνης κειμένου.** 

Το επιλεγμένο τμήμα οθόνης κειμένου αναβοσβήνει.

**4 Επιλέξτε μια οθόνη κειμένου χρησιμοποιώντας το κουμπί [Control].**

#### Σε πηγή αρχείο ήχου / iPod

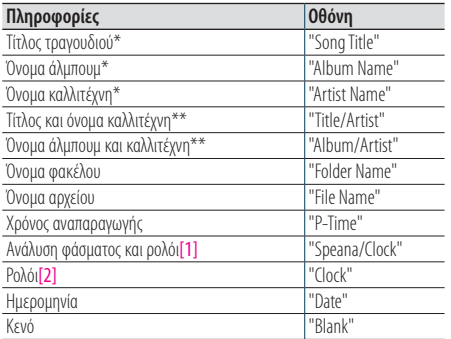

## Σε πηγή CD

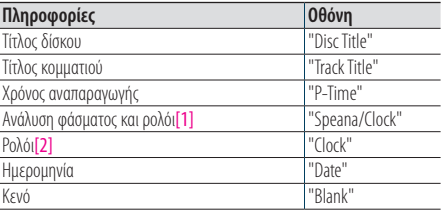

#### **KDC-BT73DAB** Σε πηγή ψηφιακό ραδιόφωνο

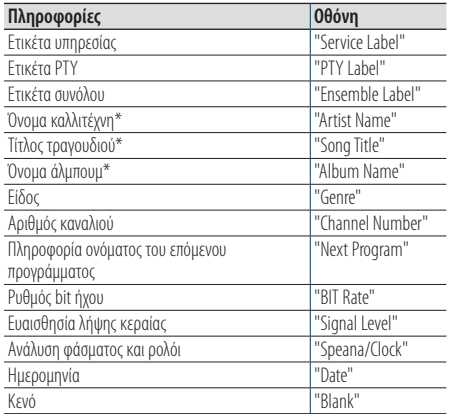

#### Σε πηγή ραδιόφωνο

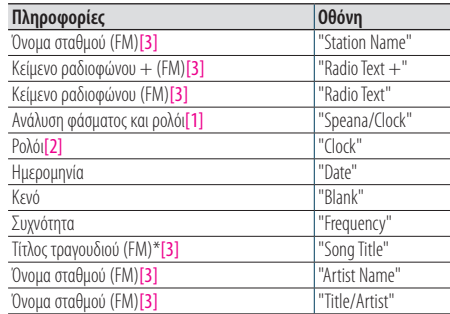

#### **KDC-BT73DAB KDC-BT53U** Σε πηγή ήχου Bluetooth

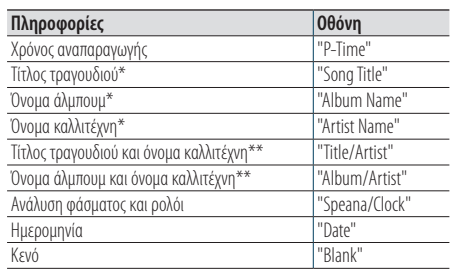

#### Σε πηγή αναμονής / βοηθητικής εισόδου

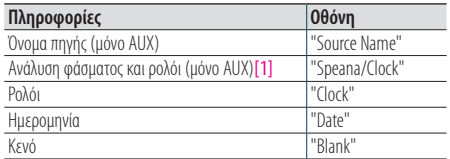

[1] Λειτουργία τουKDC-BT73DAB/ KDC-BT53U.

[2] Λειτουργία τουKDC-5057SD.

[3] Λειτουργία τουKDC-BT73DAB.

\*Μόνο τύπος οθόνης A

\*\*Μόνο τύπος οθόνης B

### Έξοδος από τη λειτουργία ρύθμισης λειτουργίας

**Πατήστε και κρατήστε πατημένο το [**1**/**6**].**

#### **Σημειώσεις σχετικά με την οθόνη κειμένου**

- **•** Εάν για το επιλεγμένο στοιχείο οθόνης δεν υπάρχουν πληροφορίες, εμφανίζονται εναλλακτικές πληροφορίες.
- **•** Η ρύθμιση είναι διαθέσιμη, όταν ο τύπος οθόνης είναι A ή B, που επιτρέπει την απεικόνιση κειμένου. Ανατρέξτε στο [<11-](#page-51-0) [1. Επιλογή ενός τύπου οθόνης> \(Σελ 52\).](#page-51-0)
- **•** Ορισμένα στοιχεία δεν είναι δυνατόν να επιλεχθούν, ανάλογα με τον τύπο οθόνης και τη σειρά.
- **•** Εάν επιλέξετε το "Folder name", ενώ αναπαράγεται μουσική στο iPod, τα ονόματα θα εμφανιστούν ανάλογα με τα τρέχοντα επιλεγμένα στοιχεία περιήγησης.
- **•** Εάν επιλέξετε τη λειτουργία ελέγχου APP & iPod, ενώ αναπαράγεται μουσική στο iPod, εμφανίζεται η ένδειξη "APP & iPod Mode".
- **•** Εάν δεν είναι δυνατόν να εμφανιστούν όλοι οι χαρακτήρες, ενώ αναπαράγεται μουσική στο iPod, εμφανίζεται ο αριθμός αρχείου στη λίστα.

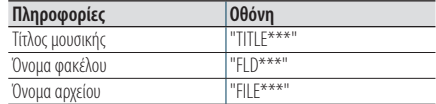

**•** Η οθόνη κειμένου δεν είναι δυνατόν να αλλαχθεί κατά την αναπαραγωγή πηγής aha.

# **Ρυθμίσεις οθόνης**

## 11-6. Ρύθμιση οθόνης & φωτισμού

Μπορείτε να ρυθμίσετε την οθόνη και το φωτισμό.

### **1 Πατήστε το κουμπί [Control].**

Είσοδος στη λειτουργία ρύθμισης λειτουργίας.

**2 Επιλέξτε το "DISP&ILLUMI" χρησιμοποιώντας το κουμπί [Control].**

Για τον τρόπο χρήσης του κουμπιού [Control], ανατρέξτε στο [<3-3. Επιλογή ενός στοιχείου> \(Σελ](#page-12-0)  [13\).](#page-12-0)

### **3 Επιλέξτε ένα στοιχείο ρύθμισης οθόνης & φωτισμού χρησιμοποιώντας το κουμπί [Control].**

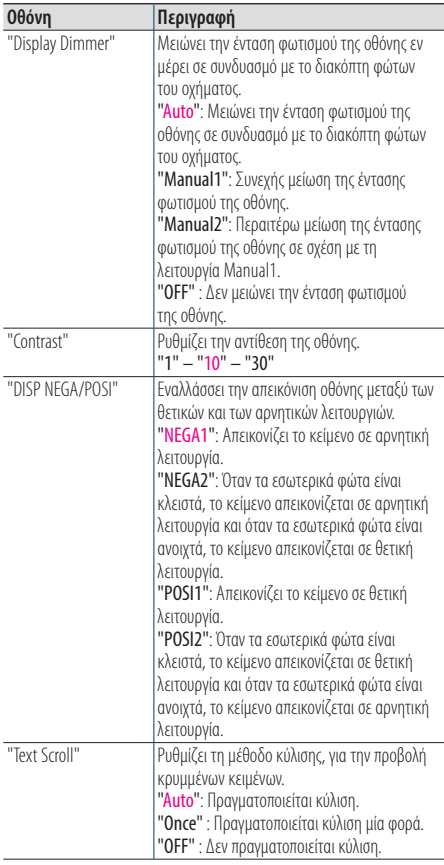

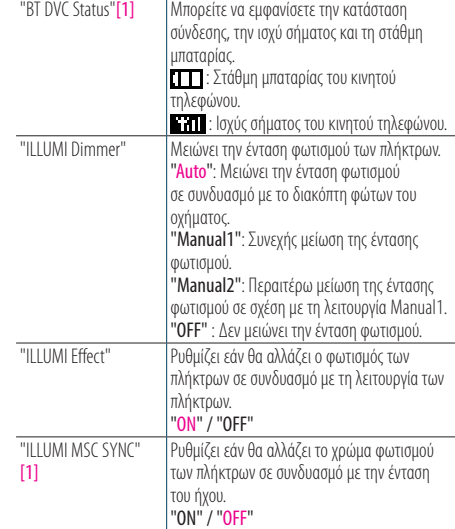

(Έγχρωμο κείμενο: Εργοστασιακή ρύθμιση) [1] Λειτουργία τουKDC-BT73DAB/ KDC-BT53U.

### **4 Επιλέξτε μια ρύθμιση χρησιμοποιώντας το κουμπί [Control].**

Επιστροφή στο προηγούμενο στοιχείο.

#### Έξοδος από τη λειτουργία ρύθμισης λειτουργίας

# **12. Γενικές ρυθμίσεις**

## 12-1. Ρύθμιση του ρολογιού

- **1 Πατήστε το κουμπί [Control].** Είσοδος στη λειτουργία ρύθμισης λειτουργίας.
- **2 Επιλέξτε "Settings" > "Clock&Date" > "Clock Adjust" χρησιμοποιώντας το κουμπί [Control].** Για τον τρόπο χρήσης του κουμπιού [Control], ανατρέξτε στο [<3-3. Επιλογή ενός στοιχείου> \(Σελ](#page-12-0)  [13\).](#page-12-0)
- **3 Ρυθμίστε την ώρα χρησιμοποιώντας το κουμπί [Control].**
- **4 Ρυθμίστε τα λεπτά χρησιμοποιώντας το κουμπί [Control].**

### Έξοδος από τη λειτουργία ρύθμισης λειτουργίας

**Πατήστε και κρατήστε πατημένο το [**1**/**6**].**

### **Σημειώσεις**

**•** Όταν λαμβάνονται δεδομένα ώρας ενός σταθμού εκπομπής Συστήματος Ραδιοφωνικών Πληροφοριών και έχει επιλεχθεί το "ON" για το "Time Synchronized" [\(<12-3. Ρύθμιση τύπου](#page-58-0)  [οθόνης ρολογιού & ημερομηνίας> \(Σελ 59\)\)](#page-58-0), το ρολόι ρυθμίζεται αυτόματα.

## 12-2. Ρύθμιση της ημερομηνίας

- **1 Πατήστε το κουμπί [Control].** Είσοδος στη λειτουργία ρύθμισης λειτουργίας.
- **2 Επιλέξτε "Settings" > "Clock&Date" > "Date Adjust" χρησιμοποιώντας το κουμπί [Control].** Για τον τρόπο χρήσης του κουμπιού [Control], ανατρέξτε στο [<3-3. Επιλογή ενός στοιχείου> \(Σελ](#page-12-0)  [13\)](#page-12-0).
- **3 Ρυθμίστε το έτος χρησιμοποιώντας το κουμπί [Control].**
- **4 Ρυθμίστε το μήνα χρησιμοποιώντας το κουμπί [Control].**
- **5 Ρυθμίστε τη μέρα χρησιμοποιώντας το κουμπί [Control].**

### Έξοδος από τη λειτουργία ρύθμισης λειτουργίας

## <span id="page-58-0"></span>12-3. Ρύθμιση τύπου οθόνης ρολογιού & ημερομηνίας

Μπορείτε να ρυθμίσετε τον τύπο οθόνης απεικόνισης του ρολογιού και του ημερολογίου.

- **1 Πατήστε το κουμπί [Control].** Είσοδος στη λειτουργία ρύθμισης λειτουργίας.
- **2 Επιλέξτε "Settings" > "Clock&Date" χρησιμοποιώντας το κουμπί [Control].** Για τον τρόπο χρήσης του κουμπιού [Control], ανατρέξτε στο [<3-3. Επιλογή ενός στοιχείου> \(Σελ](#page-12-0)  [13\).](#page-12-0)
- **3 Επιλέξτε ένα στοιχείο ρύθμισης ρολογιού & ημερομηνίας χρησιμοποιώντας το κουμπί [Control].**

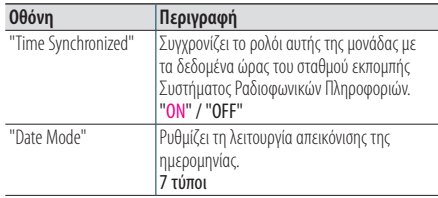

(Έγχρωμο κείμενο: Εργοστασιακή ρύθμιση)

**4 Επιλέξτε μια ρύθμιση χρησιμοποιώντας το κουμπί [Control].**

Επιστροφή στο προηγούμενο στοιχείο.

## Έξοδος από τη λειτουργία ρύθμισης

λειτουργίας

**Πατήστε και κρατήστε πατημένο το [**1**/**6**].**

## 12-4. Ρύθμιση οθόνης βοηθητικής εισόδου

Μπορείτε να ρυθμίσετε την οθόνη, όταν έχει επιλεχθεί η πηγή AUX.

- **1 Πατήστε το [SRC], για να επιλέξετε μια πηγή βοηθητικής εισόδου ("AUX").** Ανατρέξτε στο [<Επιλογή πηγής> \(Σελ 14\).](#page-13-0)
- **2 Πατήστε το κουμπί [Control].** Είσοδος στη λειτουργία ρύθμισης λειτουργίας.
- **3 Επιλέξτε "Settings" > "AUX Name Set" χρησιμοποιώντας το κουμπί [Control].** Για τον τρόπο χρήσης του κουμπιού [Control], ανατρέξτε στο [<3-3. Επιλογή ενός στοιχείου> \(Σελ](#page-12-0)  [13\)](#page-12-0).
- **4 Επιλέξτε μια οθόνη ("AUX", "DVD", "PORTABLE", "GAME", "VIDEO", or "TV") χρησιμοποιώντας το κουμπί [Control].**

### Έξοδος από τη λειτουργία ρύθμισης λειτουργίας

# **Γενικές ρυθμίσεις**

## 12-5. Σίγαση του ήχου κατά τη λήψη εισερχόμενης τηλεφωνικής κλήσης

#### Λειτουργία τουKDC-5057SD

Το ηχοσύστημα περνάει αυτόματα σε σίγαση, μόλις ληφθεί μια εισερχόμενη τηλεφωνική κλήση.

### Όταν ληφθεί εισερχόμενη κλήση

"CALL" appears.

Το ηχοσύστημα περνάει σε κατάσταση παύσης.

### Ακρόαση του ήχου κατά τη διάρκεια μιας κλήσης

### **Πατήστε το [SRC].**

Η οθόνη "CALL" εξαφανίζεται και το ηχοσύστημα επανενεργοποιείται.

## Όταν τερματιστεί η κλήση

### **Κατεβάστε το ακουστικό.**

Η οθόνη "CALL" εξαφανίζεται και το ηχοσύστημα επανενεργοποιείται.

#### **Για να χρησιμοποιήσετε αυτή τη λειτουργία**

**•** Για να χρησιμοποιήσετε το χαρακτηριστικό TEL Mute (σίγασης τηλεφώνου), πρέπει να συνδέσετε το καλώδιο MUTE στο τηλέφωνό σας χρησιμοποιώντας ένα εμπορικά διαθέσιμο αξεσουάρ τηλεφώνου. Ανατρέξτε στο <Σύνδεση των καλωδίων στους ακροδέκτες> στις συνοπτικές οδηγίες χρήσης.

## 12-6. Ρύθμιση της λειτουργίας παρουσίασης

Μπορείτε να ενεργοποιήσετε / απενεργοποιήσετε τη λειτουργία παρουσίασης.

- **1 Πατήστε το κουμπί [Control].** Είσοδος στη λειτουργία ρύθμισης λειτουργίας.
- **2 Επιλέξτε το "DEMO Mode" χρησιμοποιώντας το κουμπί [Control].**

Για τον τρόπο χρήσης του κουμπιού [Control], ανατρέξτε στο [<3-3. Επιλογή ενός στοιχείου> \(Σελ](#page-12-0)  [13\)](#page-12-0).

### **3 Επιλέξτε μια ρύθμιση ("ON" ή "OFF") χρησιμοποιώντας το κουμπί [Control].**

Επιστροφή στο προηγούμενο στοιχείο.

### Έξοδος από τη λειτουργία ρύθμισης λειτουργίας

## 12-7. Αρχικές ρυθμίσεις

Μπορείτε να διαμορφώσετε τις αρχικές ρυθμίσεις αυτής της μονάδας.

**1 Πατήστε το [SRC], για να επιλέξετε την αναμονή ("STANDBY").**

Ανατρέξτε στο [<Επιλογή πηγής> \(Σελ 14\)](#page-13-0).

- **2 Πατήστε το κουμπί [Control].** Είσοδος στη λειτουργία ρύθμισης λειτουργίας.
- **3 Επιλέξτε το "Initial Settings" χρησιμοποιώντας το κουμπί [Control].**

Για τον τρόπο χρήσης του κουμπιού [Control], ανατρέξτε στο [<3-3. Επιλογή ενός στοιχείου> \(Σελ](#page-12-0)  [13\)](#page-12-0).

**4 Επιλέξτε ένα στοιχείο αρχικής ρύθμισης χρησιμοποιώντας το κουμπί [Control].**

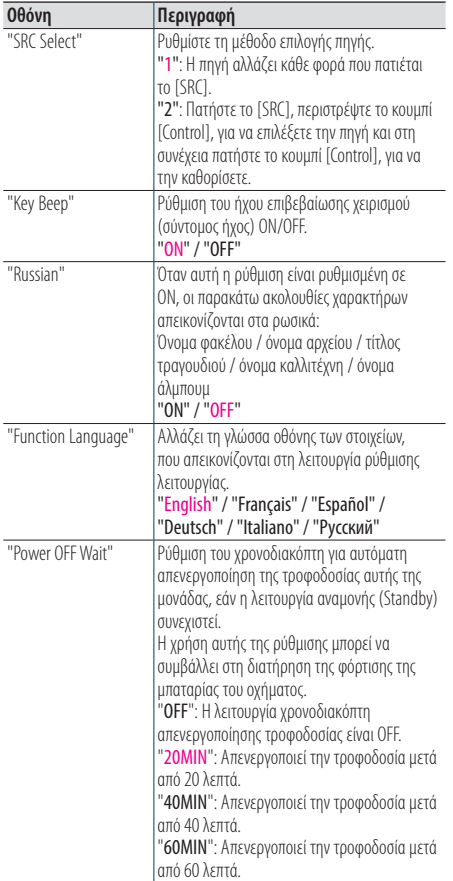

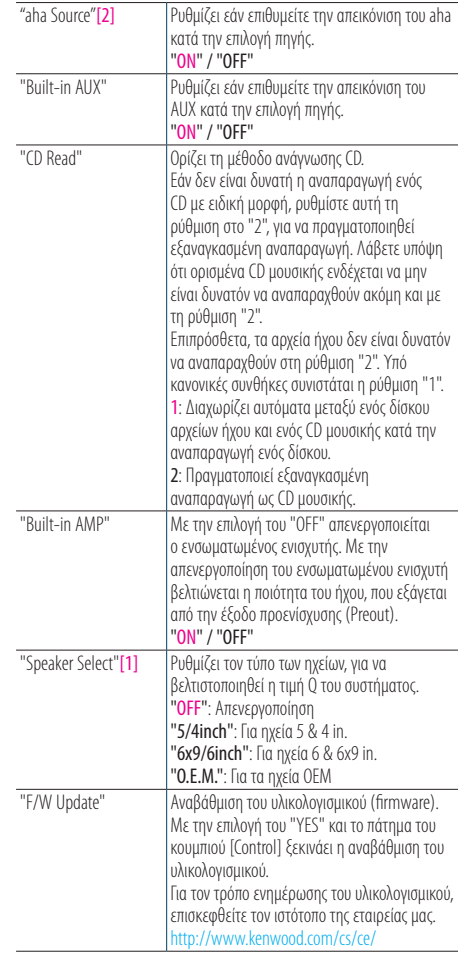

(Έγχρωμο κείμενο: Εργοστασιακή ρύθμιση)

[1] Λειτουργία τουKDC-5057SD.

[2] Λειτουργία τουKDC-BT73DAB/ KDC-BT53U.

### **5 Επιλέξτε μια ρύθμιση χρησιμοποιώντας το κουμπί [Control].**

Επιστροφή στο προηγούμενο στοιχείο.

## Έξοδος από τη λειτουργία ρύθμισης λειτουργίας

# **13. Καταχώριση συσκευής Bluetooth (KDC-BT73DAB, KDC-BT53U)**

## <span id="page-61-0"></span>13-1. Σχετικά με τη συσκευή Bluetooth

Αυτή η μονάδα είναι συμβατή με τις παρακάτω προδιαγραφές Bluetooth:

#### Έκδοση

• Bluetooth Έκδ. 2.1+Πιστοποίηση EDR

#### Προφίλ

- HFP (Hands Free Profile)
- SPP (Serial Port Profile)
- PBAP (Phonebook Access Profile)
- OPP (Object Push Profile)
- A2DP (Advanced Audio Distribution Profile)
- AVRCP (Audio/Video Remote Control Profile)

Για τα κινητά τηλέφωνα με επιβεβαιωμένη συμβατότητα, επισκεφθείτε το παρακάτω URL: <http://www.kenwood.com/cs/ce/bt/>

#### **Σημειώσεις**

- **•** Οι μονάδες, που υποστηρίζουν τη λειτουργία Bluetooth έχουν πιστοποιηθεί για συμμόρφωση με το πρότυπο Bluetooth σύμφωνα με τη διαδικασία, που έχει οριστεί από την Bluetooth SIG. Παρόλα αυτά, οι μονάδες αυτές ενδέχεται να μην είναι δυνατόν να επικοινωνήσουν με το κινητό τηλέφωνό σας, ανάλογα με τον τύπο του.
- **•** Το HFP είναι ένα προφίλ, που χρησιμοποιείται για την πραγματοποίηση κλήσεων hands-free.
- **•** Το OPP είναι ένα προφίλ, που χρησιμοποιείται για τη μεταφορά δεδομένων, όπως ένας τηλεφωνικός κατάλογος, μεταξύ μονάδων.

## <span id="page-61-1"></span>13-2. Καταχώριση μιας συσκευής Bluetooth

Σε αυτή τη μονάδα μπορούν να καταχωρηθούν συσκευές Bluetooth.

### **1 Ξεκινήστε την καταχώριση μιας μονάδας μέσω χειρισμού της συσκευής Bluetooth.**

Χειριστείτε κατάλληλα τη συσκευή Bluetooth, για να αιτηθεί τη σύνδεση με αυτή τη μονάδα. Το όνομα αυτής της μονάδας ("KDC-####") εμφανίζεται στη συσκευή Bluetooth. Εμφανίζεται το "Paring Press the volume knob".

#### **2 Πατήστε το κουμπί [Control].**

Η ζεύξη ξεκινάει. Όταν η ζεύξη ολοκληρωθεί, εμφανίζεται η ένδειξη "Pairing Success". Μια συσκευή Bluetooth αιτείται την καταχώριση ενός κωδικού PIN. Ο κωδικός PIN είναι ρυθμισμένος σε "0000" ως προεπιλογή.

### **Συσκευές Bluetooth, που μπορούν να χρησιμοποιηθούν**

#### **με αυτή τη μονάδα**

**•** Για λεπτομέρειες σχετικά με τα κινητά τηλέφωνα Bluetooth με λειτουργία hands-free, βλέπε [<13-1. Σχετικά με τη](#page-61-0)  [συσκευή Bluetooth> \(Σελ 62\)](#page-61-0).

#### **Καταχώριση ενός IPod touch ή iPhone**

**•** Αυτή η μονάδα είναι συμβατή με τη λειτουργία αυτόματης ζεύξης Auto Pairing της Apple. Εάν το iPod touch ή το iPhone συνδεθούν σε αυτή τη μονάδα μέσω συνδέσμου διασύνδεσης σε καλώδιο USB, καταχωρούνται αυτόματα ως συσκευές Bluetooth. Εάν δεν επιθυμείτε την καταχώριση, επιλέξτε το "OFF" για το "Auto Pairing" σύμφωνα με το [<16-](#page-76-0) [6. Λεπτομερής ρύθμιση Bluetooth> \(Σελ 77\).](#page-76-0)

#### **Εάν η καταχώριση δεν είναι δυνατή**

- **•** Εάν έχουν ήδη καταχωρηθεί 5 συσκευές Bluetooth, δεν μπορεί να καταχωρηθεί μια νέα συσκευή Bluetooth.
- **•** Εάν εμφανιστεί ένα κωδικός σφάλματος κατά τη διαδικασία ζεύξης, ανατρέξτε στο [<17-3. Μηνύματα σφάλματος> \(Σελ](#page-78-0)  [79\)](#page-78-0).

#### **Όταν λαμβάνεται SMS**

**•** Όταν η συνδεδεμένη συσκευή Bluetooth λάβει SMS, εμφανίζεται η ένδειξη "SMS Received" σε αυτή τη μονάδα.

## <span id="page-62-0"></span>13-3. Επιλογή της συσκευής Bluetooth, που θέλετε να συνδέσετε

Εάν έχουν ήδη καταχωρηθεί δύο ή περισσότερες συσκευές Bluetooth, πρέπει να επιλέξετε τη συσκευή Bluetooth, που θέλετε να χρησιμοποιήσετε.

## **1 Πατήστε το [**Ú**].**

Η ένδειξη "BT MODE" εμφανίζεται και περνάτε στη λειτουργία Bluetooth.

**2 Επιλέξτε "Settings" > "Pairing" > "Phone Selection" (για να επιλέξετε το κινητό τηλέφωνο) ή "Audio Selection" (για να επιλέξετε το audio player) χρησιμοποιώντας το κουμπί [Control].**

Για τον τρόπο χρήσης του κουμπιού [Control], ανατρέξτε στο [<3-3. Επιλογή ενός στοιχείου> \(Σελ](#page-12-0)  [13\).](#page-12-0)

Εμφανίζεται το "(όνομα)".

**3 Επιλέξτε μια συσκευή Bluetooth χρησιμοποιώντας το κουμπί [Control].**

Εμφανίζεται η ένδειξη "\*(όνομα)" ή "-(όνομα)".

- "\*": Η επιλεγμένη συσκευή Bluetooth είναι κατειλημμένη.
- "-": Η επιλεγμένη συσκευή Bluetooth βρίσκεται σε κατάσταση αναμονής.
- " " (κενό): Η συσκευή Bluetooth αποεπιλέχθηκε.

## Έξοδος από τη λειτουργία Bluetooth **Πατήστε το [**Ú**].**

### **Εάν δεν μπορεί να επιλεχθεί καμία συσκευή**

- **•** Εάν έχει ήδη επιλεχθεί ένα κινητό τηλέφωνο, αποεπιλέξτε το και στη συνέχεια επιλέξτε ένα άλλο.
- **•** Εάν δεν μπορείτε να επιλέξετε μια συσκευή χρησιμοποιώντας το audio player, συνδέστε τη συσκευή με το audio player.

## 13-4. Διαγραφή μιας καταχωρημένης συσκευής Bluetooth

Μπορείτε να διαγράψετε μια καταχωρημένη συσκευή Bluetooth.

**1 Πατήστε το [**Ú**].**

Η ένδειξη "BT MODE" εμφανίζεται και περνάτε στη λειτουργία Bluetooth.

**2 Επιλέξτε "Settings" > "Pairing" > "Device Delete" χρησιμοποιώντας το κουμπί [Control].** Για τον τρόπο χρήσης του κουμπιού [Control], ανατρέξτε στο [<3-3. Επιλογή ενός στοιχείου> \(Σελ](#page-12-0)  [13\)](#page-12-0).

Εμφανίζεται το "(όνομα)".

- **3 Επιλέξτε μια συσκευή Bluetooth χρησιμοποιώντας το κουμπί [Control].**
- **4 Επιλέξτε το "YES" χρησιμοποιώντας το κουμπί [Control].**

Η ένδειξη "Completed" εμφανίζεται.

### Έξοδος από τη λειτουργία Bluetooth **Πατήστε το [**Ú**].**

#### **Όταν διαγράφεται μια καταχωρημένη συσκευή**

**•** Όταν διαγράφεται ένα καταχωρημένο κινητό τηλέφωνο, ο αντίστοιχος τηλεφωνικός κατάλογος και τα σχετικά δεδομένα καταγραφής διαγράφονται επίσης.

# **Καταχώριση συσκευής Bluetooth (KDC-BT73DAB, KDC-BT53U)**

## 13-5. Έλεγχος καταχώρισης συσκευής Bluetooth

Μπορείτε να ελέγξετε εάν μια συσκευή Bluetooth μπορεί να καταχωρηθεί μέσω του χειρισμού αυτής της μονάδας.

## **1 Πατήστε το [**Ú**].**

Η ένδειξη "BT MODE" εμφανίζεται και περνάτε στη λειτουργία Bluetooth.

### **2 Επιλέξτε το "BT Test Mode" χρησιμοποιώντας το κουμπί [Control].**

Για τον τρόπο χρήσης του κουμπιού [Control], ανατρέξτε στο [<3-3. Επιλογή ενός στοιχείου> \(Σελ](#page-12-0)  [13\).](#page-12-0)

### **3 Ξεκινήστε την καταχώριση μιας μονάδας μέσω χειρισμού της συσκευής Bluetooth.**

Το μήνυμα "Please pair your phone" εμφανίζεται. Χειριστείτε κατάλληλα τη συσκευή Bluetooth, για να αιτηθεί τη σύνδεση με αυτή τη μονάδα. Το όνομα αυτής της μονάδας ("KDC-####") εμφανίζεται στη συσκευή Bluetooth. Μια συσκευή Bluetooth αιτείται την καταχώριση ενός κωδικού PIN. Ο κωδικός PIN είναι ρυθμισμένος σε "0000" ως προεπιλογή.

## **4 Πατήστε το κουμπί [Control].**

Όταν η διαδικασία ζεύξης ολοκληρωθεί επιτυχώς, ξεκινάει αυτόματα ένας έλεγχος σύνδεσης. Όταν ο έλεγχος σύνδεσης ολοκληρωθεί, τα αποτελέσματα του ελέγχου εμφανίζονται με βάση τη λειτουργία ("OK": Ενεργοποιημένο. "NG": Απενεργοποιημένο).

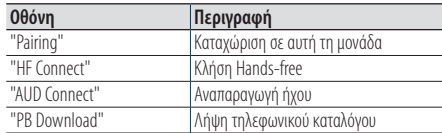

## **5 Πατήστε το κουμπί [Control].**

Έξοδος από τη λειτουργία ελέγχου.

# **14. Κλήση Hands-free (KDC-BT73DAB, KDC-BT53U)**

## 14-1. Λήψη μιας κλήσης

### Μπορείτε να απαντήσετε σε μια τηλεφωνική κλήση

**Πατήστε το [**Ú**].**

#### **Με οποιαδήποτε από τις παρακάτω ενέργειες**

### **αποσυνδέεται η γραμμή.**

- **•** Τοποθέτηση ενός CD.
- **•** Σύνδεση μιας συσκευής USB.
- Απόρριψη μιας εισερχόμενης κλήσης **Πατήστε το [SRC].**

## <span id="page-65-0"></span>14-2. Κλήση ενός αριθμού από τον τηλεφωνικό κατάλογο

### **1 Πατήστε το [**Ú**].**

Η ένδειξη "BT MODE" εμφανίζεται και περνάτε στη λειτουργία Bluetooth.

**2 Επιλέξτε το "Phone Book" χρησιμοποιώντας το κουμπί [Control].**

Για τον τρόπο χρήσης του κουμπιού [Control], ανατρέξτε στο [<3-3. Επιλογή ενός στοιχείου> \(Σελ](#page-12-0)  [13\)](#page-12-0).

- **3 Επιλέξτε ένα όνομα χρησιμοποιώντας το κουμπί [Control].**
- **4 Επιλέξτε έναν αριθμό τηλεφώνου χρησιμοποιώντας το κουμπί [Control].**
- **5 Πατήστε το [**Ú**].**

Πραγματοποιεί μια κλήση.

#### **Εάν δεν υπάρχει τηλεφωνικός κατάλογος**

**•** Εάν ο τηλεφωνικός κατάλογος δεν έχει ληφθεί ακόμη αυτόματα, κατεβάστε τον σύμφωνα με το [<16-2. Λήψη του](#page-73-0)  [τηλεφωνικού καταλόγου> \(Σελ 74\).](#page-73-0)

#### **Απεικόνιση του τηλεφωνικού καταλόγου**

**•** Κατά την αναζήτηση, αναζητώνται οι μη τονισμένοι χαρακτήρες, όπως ο χαρακτήρας "α", αντί των χαρακτήρων με τόνο, όπως ο χαρακτήρας "ά".

## <span id="page-66-0"></span>14-3. Κλήση ενός αριθμού

### **1 Πατήστε το [**Ú**].**

Η ένδειξη "BT MODE" εμφανίζεται και περνάτε στη λειτουργία Bluetooth.

**2 Επιλέξτε το "Number Dial" χρησιμοποιώντας το κουμπί [Control].**

Για τον τρόπο χρήσης του κουμπιού [Control], ανατρέξτε στο [<3-3. Επιλογή ενός στοιχείου> \(Σελ](#page-12-0)  [13\).](#page-12-0)

#### **3 Καταχωρήστε έναν αριθμό τηλεφώνου.**

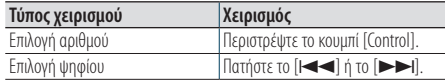

## **4 Πατήστε το [**Ú**].**

Πραγματοποιεί μια κλήση.

### **Αριθμός ψηφίων, που μπορούν να εισαχθούν**

**•** Μπορείτε να εισαγάγετε μέχρι και 32 ψηφία.

## <span id="page-66-1"></span>14-4. Κλήση ενός αριθμού από την καταγραφή κλήσεων

### **1 Πατήστε το [**Ú**].**

Η ένδειξη "BT MODE" εμφανίζεται και περνάτε στη λειτουργία Bluetooth.

**2 Επιλέξτε το "Call History" χρησιμοποιώντας το κουμπί [Control].**

Για τον τρόπο χρήσης του κουμπιού [Control], ανατρέξτε στο [<3-3. Επιλογή ενός στοιχείου> \(Σελ](#page-12-0)  [13\)](#page-12-0).

### **3 Περιστρέψτε το κουμπί [Control], για να επιλέξετε ένα όνομα και έναν αριθμό τηλεφώνου.**

- : Εισερχόμενες κλήσεις
- : Εξερχόμενες κλήσεις
- : Αναπάντητες κλήσεις

Με το πάτημα του κουμπιού [Control] πραγματοποιείται εναλλαγή μεταξύ της λίστας ονομάτων και τις λεπτομερούς απεικόνισης.

### **4 Πατήστε το [**Ú**].**

Πραγματοποιεί μια κλήση.

# **Κλήση Hands-free (KDC-BT73DAB, KDC-BT53U)**

## 14-5. Ταχεία κλήση (κλήση προεπιλογής)

## **1 Πατήστε το [**Ú**].**

Η ένδειξη "BT MODE" εμφανίζεται και περνάτε στη λειτουργία Bluetooth.

**2 Επιλέξτε το "Preset Call" χρησιμοποιώντας το κουμπί [Control].**

Για τον τρόπο χρήσης του κουμπιού [Control], ανατρέξτε στο [<3-3. Επιλογή ενός στοιχείου> \(Σελ](#page-12-0)  [13\).](#page-12-0)

- **3 Περιστρέψτε το κουμπί [Control], για να επιλέξετε ένα αριθμό επανάκλησης ("P1" – "P6").**
- **4 Πατήστε το [**Ú**].**

Πραγματοποιεί μια κλήση.

#### **Καταχώριση ενός αριθμού κλήσης**

**•** Πρέπει να καταχωρήσετε τον προεπιλεγμένο αριθμό κλήσης. Ανατρέξτε στο [<14-6. Καταχώριση στη λίστα](#page-67-0)  [προεπιλεγμένων αριθμών κλήσης> \(Σελ 68\).](#page-67-0)

## <span id="page-67-0"></span>14-6. Καταχώριση στη λίστα προεπιλεγμένων αριθμών κλήσης

### **1 Πατήστε το [**Ú**].**

Η ένδειξη "BT MODE" εμφανίζεται και περνάτε στη λειτουργία Bluetooth.

**2 Εισαγάγετε τον αριθμό τηλεφώνου, που θέλετε να καταχωρήσετε**

Εισαγάγετε τον αριθμό τηλεφώνου σύμφωνα με τα εξής:

[<14-3. Κλήση ενός αριθμού> \(Σελ 67\)](#page-66-0) [<14-4. Κλήση ενός αριθμού από την καταγραφή](#page-66-1)  [κλήσεων> \(Σελ 67\)](#page-66-1) [<14-2. Κλήση ενός αριθμού από τον τηλεφωνικό](#page-65-0) 

[κατάλογο> \(Σελ 66\)](#page-65-0)

- **3 Πατήστε και κρατήστε πατημένο το κουμπί [Control].**
- **4 Περιστρέψτε το κουμπί [Control], για να επιλέξετε έναν αριθμό μνήμης ("P1" – "P6").**
- **5 Πατήστε και κρατήστε πατημένο το κουμπί [Control].**
- Έξοδος από τη λειτουργία Bluetooth **Πατήστε το [**Ú**].**

## 14-7. Κατά τη διάρκεια μιας κλήσης

### Τερματισμός μιας κλήσης

**Πατήστε το [**Ú**].**

#### Αλλαγή σε ιδιωτική λειτουργία **Πατήστε το [**E**] ή το [**F**].**

Με το πάτημα του πλήκτρου πραγματοποιείται εναλλαγή μεταξύ της λειτουργίας ιδιωτικής συνομιλίας ("PRIVATE") και της λειτουργίας συνομιλίας hands-free.

#### **Όταν επαναφέρεται η προηγούμενη πηγή στην ιδιωτική**

#### **λειτουργία**

**•** Ανάλογα με τον τύπο του κινητού τηλεφώνου σας, κατά την αλλαγή σε λειτουργία ιδιωτικής συνομιλίας, ενδέχεται να επιλεχθεί η πηγή, που χρησιμοποιούνταν πριν την έναρξη της σύνδεσης hands-free. Εάν συμβεί αυτό, η πηγή δεν μπορεί να αλλαχθεί και πάλι στη λειτουργία hands-free μέσω χειρισμού αυτής της μονάδας. Χρησιμοποιήστε το κινητό σας τηλέφωνο, για να επιστρέψετε σε λειτουργία ομιλίας hands-free.

## Ρύθμιση της έντασης της φωνής κατά τη διάρκεια μιας κλήσης

**Περιστρέψτε το κουμπί [Control].**

## 14-8. Διαγραφή του μηνύματος αποσύνδεσης

### **1 Πατήστε το [**Ú**].**

Το "HF Disconnect" εξαφανίζεται.

# **Κλήση Hands-free (KDC-BT73DAB, KDC-BT53U)**

## 14-9. Φωνητικός έλεγχος

Αυτή η μονάδα μπορεί να αποκτήσει πρόσβαση στη λειτουργία αναγνώρισης φωνής του συνδεδεμένου κινητού τηλεφώνου. Μπορείτε να πραγματοποιήσετε φωνητική αναζήτηση στον τηλεφωνικό κατάλογο. (Αυτή η λειτουργία εξαρτάται από το κινητό τηλέφωνο.)

## **1 Πατήστε και κρατήστε πατημένο το [**Ú**].**

Η ένδειξη "Voice Control" εμφανίζεται και περνάτε στη λειτουργία φωνητικού ελέγχου.

## **2 Ξεκινήστε να μιλάτε.**

Εκφωνήστε μια φωνητική ετικέτα, που είναι καταχωρημένη στο κινητό τηλέφωνο.

## 14-10. Απεικόνιση τύπων αριθμού τηλεφώνου (κατηγορίες)

Τα στοιχεία κατηγορίας στον τηλεφωνικό κατάλογο απεικονίζονται ως εξής:

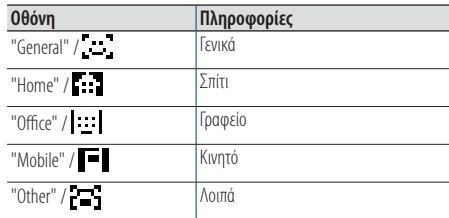

# **15. Ήχος Bluetooth (KDC-BT73DAB, KDC-BT53U )**

## 15-1. Πριν τη χρήση

- Πρέπει να καταχωρήσετε το Bluetooth audio player, για να μπορέσετε να το χρησιμοποιήσετε με αυτή τη μονάδα. Για περισσότερες λεπτομέρειες, βλέπε [<13-2. Καταχώριση μιας συσκευής Bluetooth> \(Σελ](#page-61-1)  [62\).](#page-61-1)
- Πρέπει να επιλέξετε το Bluetooth audio player, που θέλετε να συνδέσετε. Ανατρέξτε στο [<13-3. Επιλογή](#page-62-0)  [της συσκευής Bluetooth, που θέλετε να συνδέσετε>](#page-62-0)  [\(Σελ 63\)](#page-62-0).

## 15-2. Βασικές λειτουργίες

### Επιλογή μιας πηγής ήχου Bluetooth

**Πατήστε το [SRC], για να επιλέξετε μια πηγή ήχου Bluetooth ("BT AUDIO").** Ανατρέξτε στο [<Επιλογή πηγής> \(Σελ 14\).](#page-13-0)

Παύση και αναπαραγωγή ενός τραγουδιού **Πατήστε και κρατήστε πατημένο το [**1**/**6**].**

Επιλογή ενός τραγουδιού **Πατήστε το [**E**] ή το [**F**].**

Γρήγορη κίνηση εμπρός ή πίσω σε ένα τραγούδι **Πατήστε και κρατήστε πατημένο το [**E**] ή το [**F**].**

Επιλογή ενός φακέλου αρχείων ήχου **Πατήστε το πλήκτρο [**R**] ή [**S**].**

#### **Προετοιμασία για τη χρήση ενός Bluetooth audio player**

- **•** Όλες ή ορισμένες από τις παραπάνω λειτουργίες δεν μπορούν να πραγματοποιηθούν εάν το Bluetooth audio player δεν είναι έτοιμο για τηλεχειρισμό.
- **•** Η εναλλαγή των πηγών ήχου Bluetooth δεν ξεκινάει ή διακόπτει την αναπαραγωγή αυτόματα. Για την έναρξη ή τη διακοπή της αναπαραγωγής πραγματοποιήστε τις ανάλογες ενέργειες χειρισμού.
- **•** Ορισμένα audio player δεν μπορούν να ελεγχθούν μέσω τηλεχειρισμού ή να επανασυνδεθούν μετά την αποσύνδεση του Bluetooth. Πραγματοποιήστε τις ανάλογες ενέργειες χειρισμού στην κύρια μονάδα του audio player, για να συνδέσετε μια συσκευή Bluetooth.
## 15-3. Λειτουργία αναπαραγωγής

Μπορείτε να επιλέξετε μια λειτουργία αναπαραγωγής, όπως η αναπαραγωγή με τυχαία σειρά και η επανάληψη αναπαραγωγής.

**1 Πατήστε το [SRC], για να επιλέξετε μια πηγή ήχου Bluetooth ("BT AUDIO").**

Ανατρέξτε στο [<Επιλογή πηγής> \(Σελ 14\)](#page-13-0).

- **2 Πατήστε το κουμπί [Control].** Είσοδος στη λειτουργία ρύθμισης λειτουργίας.
- **3 Επιλέξτε το "Play Mode" χρησιμοποιώντας το κουμπί [Control].**

Για τον τρόπο χρήσης του κουμπιού [Control], ανατρέξτε στο [<3-3. Επιλογή ενός στοιχείου> \(Σελ](#page-12-0)  [13\).](#page-12-0)

**4 Επιλέξτε μια λειτουργία αναπαραγωγής χρησιμοποιώντας το κουμπί [Control].**

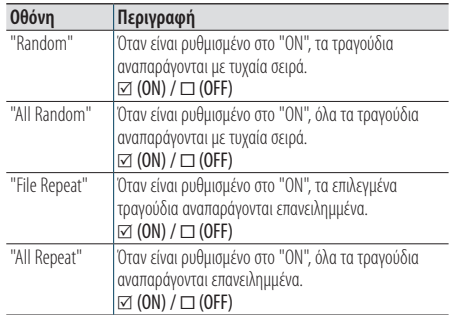

#### **5 Πατήστε το κουμπί [Control].**

Η ρύθμιση αλλάζει.

#### Έξοδος από τη λειτουργία ρύθμισης λειτουργίας

**Πατήστε και κρατήστε πατημένο το [**1**/**6**].**

#### **Διαθέσιμες λειτουργίες**

**•** Οι διαθέσιμες λειτουργίες αναπαραγωγής διαφέρουν, ανάλογα με τον τύπο του συνδεδεμένου Bluetooth audio player.

# **16. Ρυθμίσεις Bluetooth (KDC-BT73DAB, KDC-BT53U)**

## 16-1. Καταχώριση κωδικού PIN

Καθορίστε τον κωδικό PIN, που απαιτείται για την καταχώριση αυτής της μονάδας, μέσω χειρισμού της συσκευής Bluetooth.

#### **1 Πατήστε το [**Ú**].**

Η ένδειξη "BT MODE" εμφανίζεται και περνάτε στη λειτουργία Bluetooth.

#### **2 Επιλέξτε "Settings" > "Detailed Settings" > "PIN Code Edit" χρησιμοποιώντας το κουμπί [Control].**

Για τον τρόπο χρήσης του κουμπιού [Control], ανατρέξτε στο [<3-3. Επιλογή ενός στοιχείου> \(Σελ](#page-12-0)  [13\).](#page-12-0)

#### **3 Εισαγωγή του κωδικού PIN**

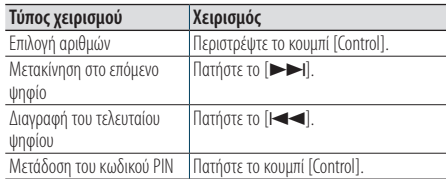

Εάν εμφανιστεί η ένδειξη "Completed" και η καταχώριση έχει ολοκληρωθεί.

#### Έξοδος από τη λειτουργία Bluetooth **Πατήστε το [**Ú**].**

#### **Σημειώσεις για την είσοδο κωδικού PIN**

- **•** Η προεπιλεγμένη ρύθμιση είναι το "0000".
- **•** Μπορεί να οριστεί ένας κωδικός PIN με έως οκτώ ψηφία.

## 16-2. Λήψη του τηλεφωνικού καταλόγου

Εάν ο τηλεφωνικός κατάλογος δεν λαμβάνεται αυτόματα από αυτή τη μονάδα, στην οποία έχει συνδεθεί ένα κινητό τηλέφωνο (που δεν είναι συμβατό με το προφίλ PBAP), κατεβάστε τον με τον εξής τρόπο:

#### **1 Πατήστε το [**Ú**].**

Η ένδειξη "BT MODE" εμφανίζεται και περνάτε στη λειτουργία Bluetooth.

#### **2 Επιλέξτε "Settings" > "Transfer Phonebook" χρησιμοποιώντας το κουμπί [Control].**

Για τον τρόπο χρήσης του κουμπιού [Control], ανατρέξτε στο [<3-3. Επιλογή ενός στοιχείου> \(Σελ](#page-12-0)  [13\)](#page-12-0).

Όταν η λήψη ξεκινήσει, εμφανίζεται η ένδειξη "Downloading ###". Όταν η λήψη ολοκληρωθεί, εμφανίζεται η ένδειξη "Completed".

#### Έξοδος από τη λειτουργία Bluetooth **Πατήστε το [**Ú**].**

#### **Μέγιστος αριθμός τηλεφώνων, που μπορούν να**

#### **καταχωρηθούν**

- **•** Από όλα τα καταχωρημένα κινητά τηλέφωνα μπορούν να καταχωρηθούν συνολικά 400 αριθμοί τηλεφώνου.
- **•** Μπορούν να καταχωρηθούν μέχρι και 32 ψηφία για κάθε αριθμό τηλεφώνου μαζί με 32\* χαρακτήρες για το όνομα. (\*32: Αριθμός αλφαβητικών χαρακτήρων. Ενδέχεται να μπορούν να εισαχθούν λιγότεροι χαρακτήρες, ανάλογα με τον τύπο των χαρακτήρων.)

#### **Ακύρωση της λήψης**

**•** Για να ακυρώσετε τη λήψη των δεδομένων τηλεφωνικού καταλόγου, χρησιμοποιήστε το κινητό τηλέφωνο.

## 16-3. Διαγραφή του τηλεφωνικού καταλόγου

Μπορείτε να διαγράψετε τον τηλεφωνικό κατάλογο, που είναι αποθηκευμένος σε αυτή τη μονάδα, στην οποία έχει συνδεθεί ένα κινητό τηλέφωνο (που δεν είναι συμβατό με το προφίλ PBAP).

#### **1 Πατήστε το [**Ú**].**

Η ένδειξη "BT MODE" εμφανίζεται και περνάτε στη λειτουργία Bluetooth.

**2 Επιλέξτε το "Phone Book" χρησιμοποιώντας το κουμπί [Control].**

Για τον τρόπο χρήσης του κουμπιού [Control], ανατρέξτε στο [<3-3. Επιλογή ενός στοιχείου> \(Σελ](#page-12-0)  [13\).](#page-12-0)

- **3 Επιλέξτε το όνομα, που πρέπει να διαγραφεί χρησιμοποιώντας το κουμπί [Control].**
- **4 Πατήστε και κρατήστε πατημένο το κουμπί [Control].**
- **5 Επιλέξτε το στοιχείο, που πρέπει να διαγραφεί χρησιμοποιώντας το κουμπί [Control].**

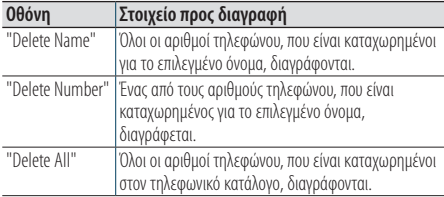

Εάν έχετε επιλέξει το "Delete Number", στη συνέχεια επιλέξτε τον αριθμό, που θέλετε να διαγράψετε, χρησιμοποιώντας το κουμπί [Control].

**6 Επιλέξτε το "YES" χρησιμοποιώντας το κουμπί [Control].**

Η ένδειξη "Completed" εμφανίζεται.

Έξοδος από τη λειτουργία Bluetooth **Πατήστε το [**Ú**].**

# **Ρυθμίσεις Bluetooth (KDC-BT73DAB, KDC-BT53U)**

## 16-4. Εμφάνιση της έκδοσης υλικολογισμικού

Μπορείτε να δείτε την έκδοση υλικολογισμικού (firmware) αυτής της μονάδας.

#### **1 Πατήστε το [**Ú**].**

Η ένδειξη "BT MODE" εμφανίζεται και περνάτε στη λειτουργία Bluetooth.

**2 Επιλέξτε "Settings" > "Detailed Settings" > "BT F/W Update" χρησιμοποιώντας το κουμπί [Control].**

Για τον τρόπο χρήσης του κουμπιού [Control], ανατρέξτε στο [<3-3. Επιλογή ενός στοιχείου> \(Σελ](#page-12-0)  [13\).](#page-12-0)

Η έκδοση του υλικολογισμικού εμφανίζεται.

#### Έξοδος από τη λειτουργία Bluetooth **Πατήστε το [**Ú**].**

#### **Τρόπος ενημέρωσης**

**•** Για τον τρόπο ενημέρωσης του υλικολογισμικού, επισκεφθείτε τον ιστότοπο της εταιρείας μας. www.kenwood.com/bt/information/

## 16-5. Αλλαγή μεταξύ δύο συνδεδεμένων κινητών τηλεφώνων

Όταν είναι συνδεδεμένες δύο συσκευές Bluetooth, μπορείτε να επιλέξετε τη συσκευή Bluetooth, που θα χρησιμοποιείται κατά προτεραιότητα σε σχέση με την άλλη συσκευή Bluetooth.

#### **1 Πατήστε το [**Ú**].**

Η ένδειξη "BT MODE" εμφανίζεται και περνάτε στη λειτουργία Bluetooth.

**2 Επιλέξτε το "Device Priority" χρησιμοποιώντας το κουμπί [Control].**

Για τον τρόπο χρήσης του κουμπιού [Control], ανατρέξτε στο [<3-3. Επιλογή ενός στοιχείου> \(Σελ](#page-12-0)  [13\)](#page-12-0).

#### **3 Επιλέξτε ένα "Sub –###–" χρησιμοποιώντας το κουμπί [Control].**

"Main": Η συσκευή χρησιμοποιείται κανονικά. "Sub": Η συσκευή χρησιμοποιείται μόνο για λήψη κλήσεων.

**4 Πατήστε το κουμπί [Control].**

Έξοδος από τη λειτουργία Bluetooth **Πατήστε το [**Ú**].**

## 16-6. Λεπτομερής ρύθμιση Bluetooth

Μπορείτε να διαμορφώσετε τις αρχικές ρυθμίσεις αυτής της μονάδας.

#### **1 Πατήστε το [**Ú**].**

Η ένδειξη "BT MODE" εμφανίζεται και περνάτε στη λειτουργία Bluetooth.

**2 Επιλέξτε "Settings" > "Detailed Settings" χρησιμοποιώντας το κουμπί [Control].**

Για τον τρόπο χρήσης του κουμπιού [Control], ανατρέξτε στο [<3-3. Επιλογή ενός στοιχείου> \(Σελ](#page-12-0)  [13\).](#page-12-0)

**3 Επιλέξτε ένα στοιχείο λεπτομερούς ρύθμισης Bluetooth χρησιμοποιώντας το κουμπί [Control].**

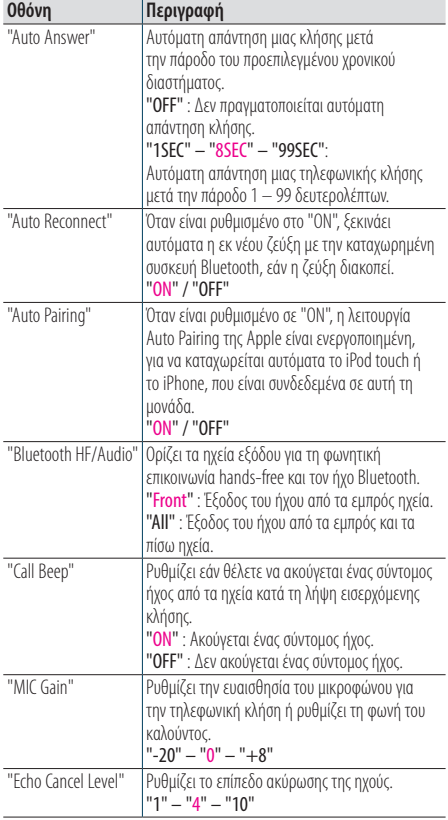

(Έγχρωμο κείμενο: Εργοστασιακή ρύθμιση)

**4 Επιλέξτε μια ρύθμιση χρησιμοποιώντας το κουμπί [Control].**

Επιστροφή στο προηγούμενο στοιχείο.

#### Έξοδος από τη λειτουργία Bluetooth **Πατήστε το [**Ú**].**

# **17. Οδηγός αντιμετώπισης προβλημάτων**

## 17-1. Σφάλμα ρύθμισης

Ορισμένες λειτουργίες αυτής της μονάδας ενδέχεται να είναι απενεργοποιημένες, λόγω κάποιας ρύθμισης που έχει πραγματοποιηθεί στη μονάδα.

#### ö **Δεν μπορώ να ρυθμίσω την οθόνη.**

- Í Η λειτουργία παρουσίασης δεν έχει απενεργοποιηθεί σύμφωνα με το [<12-6. Ρύθμιση της λειτουργίας](#page-59-0)  [παρουσίασης> \(Σελ 60\).](#page-59-0)
- ö **Δεν είναι δυνατόν να ρυθμιστεί η ρύθμιση "Text Select", "Side Select" ή "Status" για το στοιχείο "Display Select".**
	- Í Δεν έχει επιλεχθεί ένας τύπος οθόνης σύμφωνα με το [<11-1. Επιλογή ενός τύπου οθόνης> \(Σελ 52\).](#page-51-0)
- ö **Δεν μπορώ να ρυθμίσω τον ισοσταθμιστή.**
- ö **Δεν μπορώ να ρυθμίσω την ενίσχυση μπάσων.**
- ö **Δεν μπορώ να ρυθμίσω τις βελτιώσεις ήχου.**
- ö **Δεν μπορώ να ρυθμίσω τον έλεγχο θέσης.**
- ö **Δεν μπορώ να ρυθμίσω το Loudness.**
	- Í Η λειτουργία DSP είναι απενεργοποιημένη.  $\blacktriangleright$  "DSP Set" του <5-1. Έλεγχος ήχου $>$  (Σελ 18)

## 17-2. Σφάλμα χειρισμού / καλωδίωσης

Ένα πρόβλημα, που μπορεί να φαίνεται ως δυσλειτουργία της μονάδας σας, ενδέχεται να αποτελεί απλά αποτέλεσμα ενός ελαφρώς λανθασμένου χειρισμού ή συνέπεια λανθασμένης καλωδίωσης. Πριν καλέσετε το σέρβις, ελέγξτε πρώτα τον παρακάτω πίνακα για πιθανά προβλήματα.

#### **Γενικά**

- ö **Ο σύντομος ήχος πλήκτρων δεν ακούγεται**
	- Í Χρησιμοποιείται η υποδοχή προενίσχυσης. **■** Ο σύντομος ήχος πλήκτρων δεν μπορεί να εξαχθεί από την υποδοχή προενίσχυσης.
- ö **Δεν ακούγεται ήχος.**
- ö **Η μονάδα δεν ενεργοποιείται.**
- ö **Οι πληροφορίες, που εμφανίζονται στην οθόνη, δεν είναι σωστές.**
	- Í Οι σύνδεσμοι έχουν ρυπανθεί.
		- **· Καθαρίστε τους συνδέσμους. Ανατρέξτε στο** [<Καθαρισμός του συνδέσμου> \(Σελ 4\).](#page-3-0)

#### **Πηγή ραδιόφωνο**

- ö **Η ραδιοφωνική λήψη δεν είναι καλή.**
	- Í Η κεραία του αυτοκινήτου είναι κατεβασμένη. **•** Ανοίξτε την κεραία μέχρι το τέρμα.

### **Πηγή δίσκος**

- ö **Ο συγκεκριμένος δίσκος δεν μπορεί να αναπαραχθεί, αλλά ένας άλλος δίσκος αναπαράγεται κανονικά.**
	- Í Το συγκεκριμένο CD έχει ρυπανθεί.
		- **Καθαρίστε το CD σύμφωνα με το <8-11. Χειρισμός** [των δίσκων> \(Σελ 41\).](#page-40-0)
	- Í Ο δίσκος έχει εκτεταμένες γρατσουνιές. **• Δοκιμάστε έναν άλλο δίσκο.**

#### **Πηγή αρχείο ήχου**

- ö **Παρουσιάζονται αναπηδήσεις ήχου κατά την αναπαραγωγή ενός αρχείου ήχου.**
	- Í Το μέσο έχει γρατσουνιές ή έχει ρυπανθεί. **•** Καθαρίστε το CD σύμφωνα με το <8-11. Χειρισμός [των δίσκων> \(Σελ 41\).](#page-40-0)
	- Í Í Η κατάσταση της εγγραφής είναι κακή.
		- **· Επιχειρήστε εκ νέου να αναπαράγετε το αρχείο ή** χρησιμοποιήστε έναν άλλο δίσκο.

## 17-3. Μηνύματα σφάλματος

Τα παρακάτω μηνύματα καταδεικνύουν την κατάσταση του συστήματός σας.

#### ö **"TOC Error"**

Í Το CD έχει ρυπανθεί. Το CD έχει τοποθετηθεί ανάποδα. Το CD έχει εκτεταμένες γρατσουνιές. Í Ο δίσκος δεν μπορεί να διαβαστεί.

#### ö **"IN" (αναβόσβησμα)**

Í Ο τομέας του CD player δεν λειτουργεί σωστά.

**• Επανατοποθετήστε το CD. Εάν το CD δεν μπορεί** να εξαχθεί ή η οθόνη συνεχίσει να αναβοσβήνει ακόμη και όταν το CD έχει επανατοποθετηθεί σωστά, παρακαλούμε απενεργοποιήστε τη μονάδα και συμβουλευθείτε το πλησιέστερο κέντρο σέρβις.

#### ö **"Protect" (αναβόσβησμα)**

- Í Το καλώδιο των ηχείων έχει βραχυκυκλώσει ή έχει έρθει σε επαφή με το πλαίσιο του οχήματος και για αυτό το λόγο ενεργοποιήθηκε η λειτουργία προστασίας.
	- **•** Τακτοποιήστε ή μονώστε σωστά το καλώδιο των ηχείων και πατήστε το πλήκτρο επαναφοράς (Reset). Εάν η ένδειξη "Protect" δεν εξαφανιστεί, συμβουλευθείτε το κοντινότερο κέντρο σέρβις.

#### ö **"NA File"**

Í Αναπαράγεται ένα αρχείο ήχου σε μορφή, που δεν υποστηρίζεται από αυτή τη μονάδα.

#### ö **"Copy PRO"**

Í Αναπαράγεται ένα αρχείο με προστασία αντιγραφής.

#### ö **"Read Error"**

- Í Το σύστημα αρχείων της συνδεδεμένης συσκευής USB είναι κατεστραμμένο.
	- **•** Αντιγράψτε εκ νέου τα αρχεία και τους φακέλους για τη συσκευή USB. Εάν εμφανίζεται ακόμη η ένδειξη "Read Error", αρχικοποιήστε τη συσκευή USB ή χρησιμοποιήστε μια άλλη συσκευή USB.

#### ö **"No Device"**

- Í Μια συσκευή USB έχει επιλεχθεί ως πηγή, παρόλο που δεν υπάρχει συνδεδεμένη συσκευή USB.
	- **Αλλάξτε την πηγή και επιλέξτε οποιαδήποτε άλλη** πηγή εκτός της συσκευής USB. Συνδέστε μια συσκευή USB και αλλάξτε και πάλι την πηγή σε συσκευή USB.

#### ö **"N/A Device"**

Í Έχει συνδεθεί μια μη υποστηριζόμενη συσκευή USB.

- Í Η σύνδεση με το iPod παρουσίασε σφάλμα.
	- **· Ελέγ**ξτε εάν υποστηρίζεται το συνδεδεμένο iPod. Βλέπε [<8-6. Σχετικά με τα αρχεία ήχου> \(Σελ 39\)](#page-38-0) fγια πληροφορίες σχετικά με τα υποστηριζόμενα iPod.

#### ö **"No Music Data"**

- Í Η συνδεδεμένη συσκευή USB δεν περιέχει κανένα αρχείο ήχου, που να μπορεί να αναπαραχθεί.
- Í Αναπαράχθηκε ένα μέσο, που δεν περιέχει αναπαραγόμενα δεδομένα.

#### ö **"Please Eject"**

- Í Για κάποιο λόγο, η μονάδα παρουσιάζει δυσλειτουργία.
	- **•** Πατήστε και κρατήστε πατημένο το [Δ].
	- $\blacksquare$  Πατήστε το πλήκτρο επαναφοράς (Reset) στη μονάδα. Εάν ο κωδικός "Please Eject" δεν εξαφανιστεί, συμβουλευθείτε το κοντινότερο κέντρο σέρβις.

#### ö **"iPod Error"**

- Í Η σύνδεση με το iPod παρουσίασε σφάλμα.
	- ò Αφαιρέστε το iPod και επανασυνδέστε το.
	- **•** Πραγματοποιήστε επαναφορά (Reset) του iPod/ iPhone.

#### ö **"No Number"**

- Í Ο καλών δεν αποστέλλει δεδομένα αναγνώρισης κλήσης.
- Í Δεν υπάρχουν δεδομένα αριθμού τηλεφώνου.

#### ö **"No Data"**

- Í Δεν υπάρχει λίστα εξερχόμενων κλήσεων.
- Í Δεν υπάρχει λίστα εισερχόμενων κλήσεων.
- Í Δεν υπάρχει λίστα αναπάντητων κλήσεων.
- Í Δεν υπάρχει λίστα τηλεφωνικού καταλόγου.

#### ö **"No Entry"**

Í Το κινητό τηλέφωνο δεν έχει καταχωρηθεί ακόμη (ζεύξη).

#### ö **"HF Disconnect"**

Í Η μονάδα δεν μπορεί να επικοινωνήσει με το κινητό τηλέφωνο.

#### ö **"AUD Disconnect"**

Í Η μονάδα δεν μπορεί να επικοινωνήσει με το Bluetooth audio player.

#### ö **"HF Error 68"**

- Í Η μονάδα δεν μπορεί να επικοινωνήσει με το κινητό τηλέφωνο.
	- **\*** Κλείστε και ανοίξτε το διακόπτη τροφοδοσίας. Εάν αυτό το μήνυμα συνεχίζει να εμφανίζεται, πατήστε το πλήκτρο επαναφοράς (Reset) στη μονάδα ελέγχου.

#### ö **"HF Error 89"**

- Í Η ενημέρωση του υλικολογισμικού απέτυχε.
	- **· Επιχειρήστε εκ νέου την ενημέρωση του** υλικολογισμικού.

#### ö **"Device Full"**

Í Έχουν ήδη καταχωρηθεί 5 συσκευές Bluetooth. Δεν μπορούν να καταχωρηθούν άλλες συσκευές Bluetooth.

#### ö **"Pairing Failed"**

Í Σφάλμα ζεύξης.

#### ö **"N/A Voice Tag"**

Í Δεν υπάρχουν καταχωρημένες ετικέτες ήχου στο κινητό σας τηλέφωνο.

#### ö **"No Phonebook"**

Í Δεν υπάρχουν δεδομένα στον τηλεφωνικό κατάλογο.

## **Οδηγός αντιμετώπισης προβλημάτων**

#### ö **"No Support"**

Í Η συνδεδεμένη συσκευή Bluetooth δεν υποστηρίζει τη λειτουργία αναγνώρισης φωνής.

#### ö **"No Active Device"**

Í Η συνδεδεμένη συσκευή Bluetooth δεν υποστηρίζει τη λειτουργία αναγνώρισης φωνής.

#### ö **"Antenna Error"**

- Í Η κεραία παρουσίασε βραχυκύκλωμα και έχει ενεργοποιηθεί το προστατευτικό κύκλωμα.
	- $\blacktriangleright$  Ελέγξτε την κεραία του ψηφιακού ραδιοφώνου. Εάν χρησιμοποιείται μια παθητική κεραία χωρίς ενισχυτή, ρυθμίστε το "DAB Antenna Power" σε "OFF". Ανατρέξτε στο [<10-10. Αρχικές ρυθμίσεις](#page-50-0)  [ψηφιακού ραδιοφώνου> \(Σελ 51\)](#page-50-0)

#### **Μηνύματα Aha**

- ö **"Disconnect"** Í Ελέγξτε τη σύνδεση με τη συσκευή.
	-
- ö **"Check Device"** Í Ρυθμίστε την εφαρμογή aha σε ενεργή.
- ö **"Loading"**
	- Í Συνδεθείτε στο aha.
- ö **"Login Failed"**
	- Í Η σύνδεση στο aha απέτυχε.

#### ö **"Aha App Update Required"**

Í Αναβαθμίστε την εφαρμογή aha με την τελευταία έκδοση.

#### ö **"Aha Unavailable"**

Í Πραγματοποιείται συντήρηση του διακομιστή Aha Radio.

#### ö **"Network Unavailable"**

Í Η σύνδεση με το διακομιστή Aha Radio δεν είναι δυνατή.

#### ö **"Poor GPS"**

Í Η λήψη GPS δεν είναι δυνατή.

#### ö **"Connect Phone"**

Í Συνδέστε το κινητό τηλέφωνο.

#### ö **"Action NA"**

Í Το πλήκτρο που πατήθηκε δεν είναι έγκυρο.

#### ö **"Select Station"**

Í Επιλέξτε ένα σταθμό.

# **KENWOOD**